# KENWOOD

# 144/430MHz デュアルバンダー TH-D75

# 取扱説明書 【基本編】

## 本機の保証書については、この取扱説明書の裏面をご覧くださ い。 保証書への「お買い上げ日・販売店名」等の記入をお確か めのうえ、内容をよくお読みください。

お買い上げいただきましてありがとうございました。 ご使用前にこの取扱説明書をよくお読みのうえ、正しくお使いください。 また、この取扱説明書は大切に保管してください。 本機は日本国内専用のモデルですので、国外で使用することはできません。 本機を使用するには、総務省のアマチュア無線局の免許が必要です。 また、アマチュア無線以外の通信には使用できません。

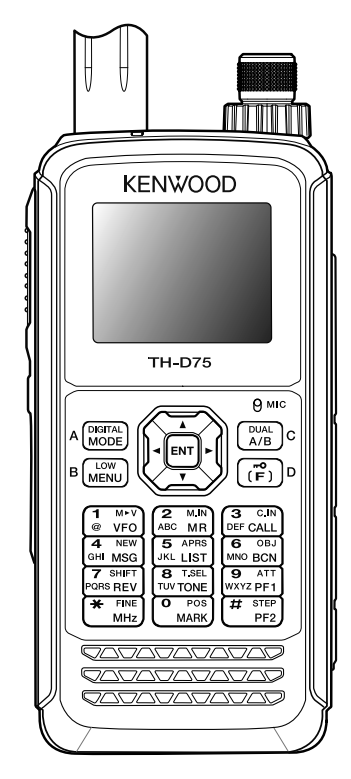

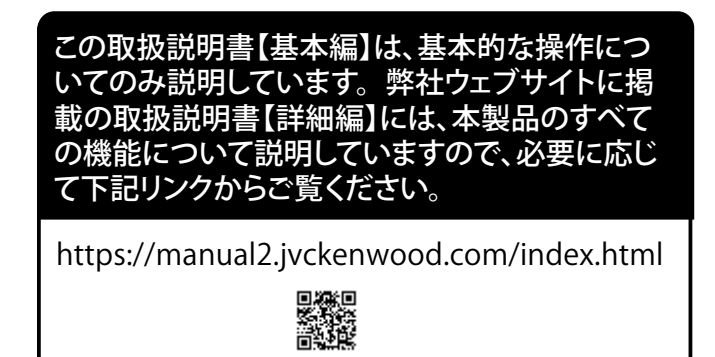

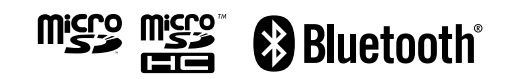

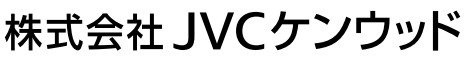

## 安全上のご注意

## 絵表示について

この「安全上のご注意」には、お使いになるかたや他の人への危 害と財産の損害を未然に防ぎ、安全に正しくお使いいただくた めに、重要な内容を記載しています。ご使用の際には、下記の 内容 ( 表示と意味 ) をよく理解してから本文をお読みになり、 記載事項をお守りください。

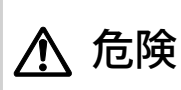

**危険** ^が死亡または重傷を負う危険が差し迫っ<br>など、そ生じることが想定される内容を示してい この表示を無視して誤った取扱いをすると、 て生じることが想定される内容を示してい ます。

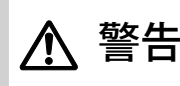

ーー この表示を無視して誤った取扱いをすると、<br>**警告 人**が死亡または重傷を負う可能性が想定さ<br>コームス中容をテリアいきす れる内容を示しています。

注意

この表示を無視して誤った取扱いをすると、 人が傷害を負う可能性が想定される内容お よび物的損害のみの発生が想定される内容 を示しています。

絵表示の例

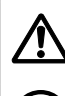

△記号は、注意 (危険・警告を含む)を促す内容があ ることを告げるものです。図の近くに具体的な注意内 容を示しています。 記号は、禁止の行為であることを告げるものです。

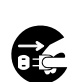

⁄!\

図の中や近くに具体的な禁止内容 ( 左図の場合は分解 禁止 ) を示しています。 ●記号は、行為を強制したり、指示したりする内容を 告げるものです。図の中や近くに具体的な指示内容 ( 左

図の場合は AC プラグを AC コンセントから抜け ) を示 しています。

お客様または第三者が、この製品の誤使用、使用中に生じた故 障、その他の不具合、またはこの製品の使用によって受けられ た損害につきましては、法令上の賠償責任が認められる場合を 除き、当社は一切その責任を負いませんので、あらかじめご了 承ください。

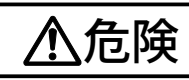

## 使用環境・条件

引火、爆発のおそれがありますので、プロパンガス、ガソリ ンなどの可燃性ガスの発生するような場所では使用しないで ください。

自動車を運転しながら本機の操作 ( 交信 ) をしたり、表示を確 認したりするのはおやめください。交通事故の原因となりま す。本機の操作 ( 交信 ) をしたり、表示を確認したりするとき は、必ず安全な場所へ自動車を停車させてください。

バッテリーパックの取扱いについて

バッテリーパックは下記のことを守らないと、けがや、バッテリーの漏液、発 火、発熱、破裂させる原因となりますので、下記のことを必ずお守りください。

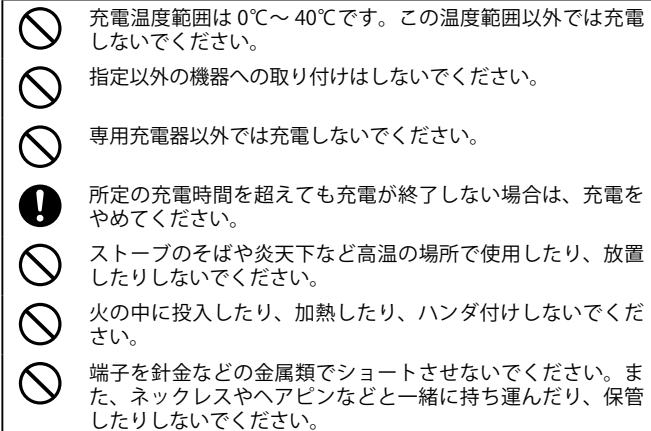

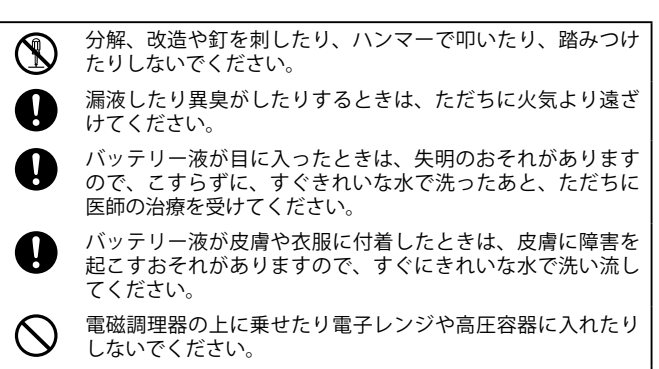

 $\bigcirc$ 幼児の手の届く場所には置かないでください。

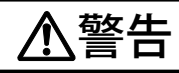

## 使用環境・条件

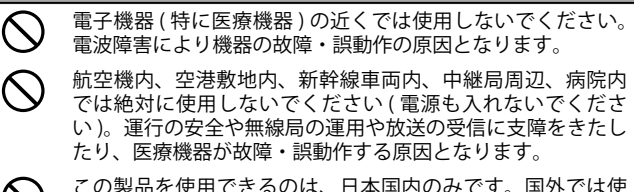

この製品を使用できるのは、日本国内のみです。国外では使  $\infty$ 用できません。

緊急時に使用する場合は、本機の情報のみに頼らず、警察や 消防署、病院などに連絡をして、場所などの確認をおこなっ てください。

エアバッグ装置の近くに無線機を置かないでください。エア バッグ装置が動作したときなど無線機が体に当たってけがを することがあります。

## 無線機本体の取扱いについて

長時間の連続送信はしないでください。発熱のため本体の温  $\mathcal{C}$ 度が上昇しますので、やけどをしないようにご注意ください。 イヤホンやヘッドセットを使用する場合、電源を入れる前に、 Ņ. 音量を下げてください。聴力障害の原因になることがあります。 この無線機は調整済です。分解・改造して使用しないでくだ (K) さい。火災・感電・故障の原因となります。 布や布団で覆ったりしないでください。熱がこもり、ケース か、ホームではアンフラックです。ここで、流通コンバインのア のよい状態でご使用ください。 水をかけたり、水が入ったりしないよう、またぬらさないよ うにご注意ください。火災・感電・故障の原因となります。  $\circledS$ 水などでぬれやすい場所 ( 風呂場など ) では使用しないでくだ さい。火災・感電・故障の原因となります。

近くに小さな金属物や水などの入った容器を置かないでくだ T さい。こぼれて、中に入った場合、火災・感電・故障の原因 となります。

本体や付属品、包装材などは幼児の手の届かないところに保 管してください。

## 充電器の取扱いについて

Ц

 $\mathcal{C}$ 

AC100 V以外の電圧で使用しないでください。火災・感電・  $\infty$ 故障の原因となります。 充電器と他の製品の AC 電源プラグをタコ足配線しないでくだ さい。過熱・発火の原因となります。

ぬれた手で充電器に触れたり、抜き差ししたりしないでくだ さい。感電の原因となります。

充電器の AC 電源プラグは、AC コンセントに確実に差し込ん I でください。電源プラグの端子に金属などが触れると、火災・ 感電・故障の原因となります。

AC 電源プラグの端子にほこりが付着したまま使用しないでく ださい。ショートや過熱により火災・感電・故障の原因とな ります。

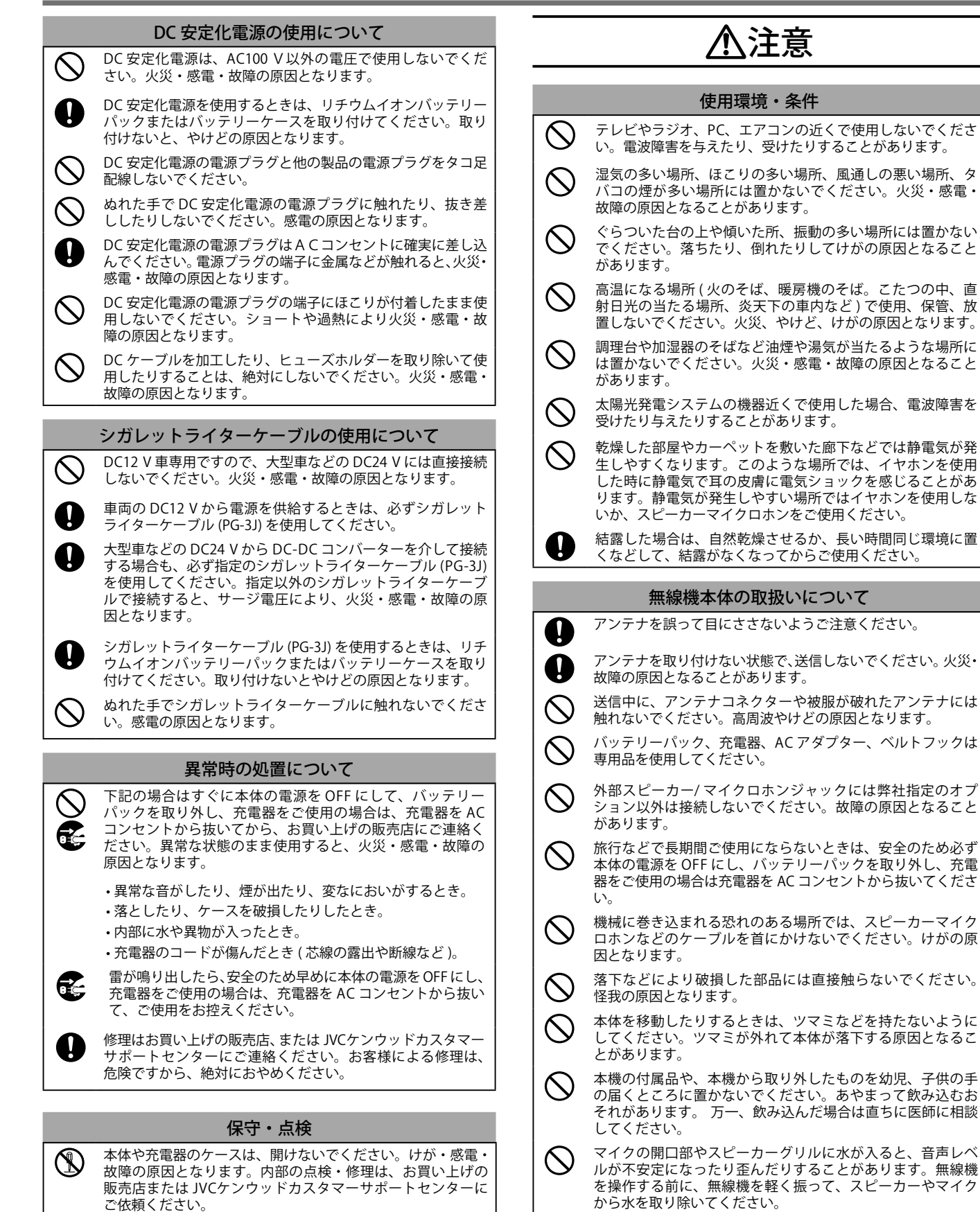

本体や付属品、包装材などは幼児の手の届かないところに保

管してください。

 $\mathcal{N}$ 

## 安全上のご注意

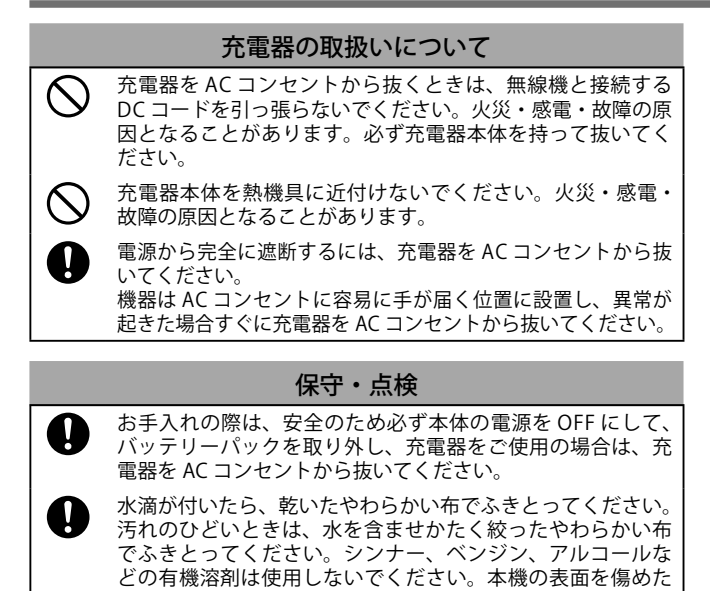

り、変質や変色の原因になります。

**4**

## 日次

#### 安全上のご注意  $\overline{\mathcal{L}}$  $\overline{5}$ 日次 しゅうしょう はじめに しゅうしゅうしょう 使用上のご注意........ 免責事項について ........................  $\overline{6}$ 準備する しんしん しんしん 付属品の確認 ................. 各部の名称 無線機本体…… **The 基本操作 All Property of the Second Second Second Second Second Second Second Second Second Second Second Seco** モニター機能 ........ メニューモード ちょうしょうしょう メモリーチャンネル ファインファイン <u>\_\_\_\_\_\_\_\_\_\_\_\_\_\_\_\_\_\_\_\_\_\_\_\_\_\_24</u> メモリーチャンネルリスト..................... スキャン スキャン  $\sim$  25 その他の本体機能 送信禁止.........  $\sim$  26  $26$ **GPS**  $+$   $+$   $+$   $+$   $+$  $\mathbf{d}$ D

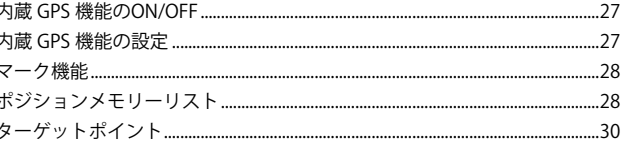

## **ADDC®**

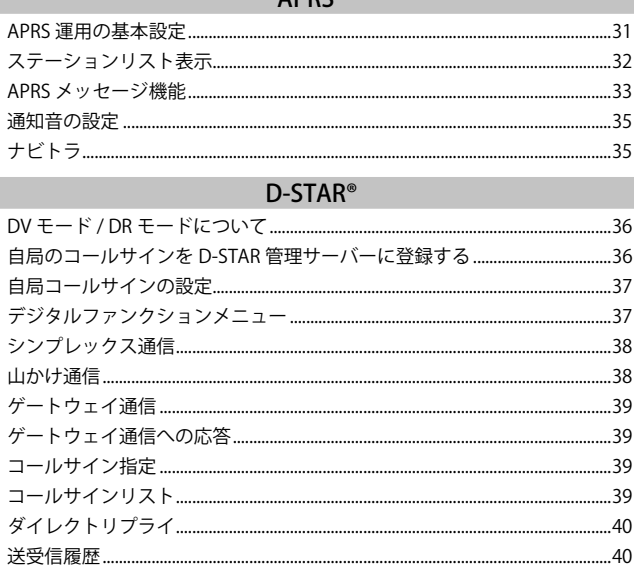

#### Bluetooth<sup>®</sup>

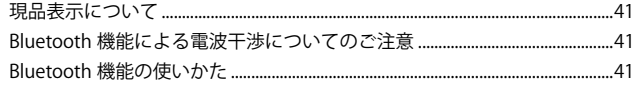

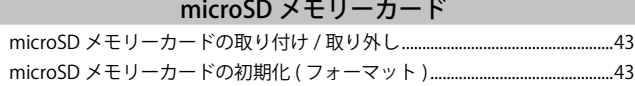

## 録音機能

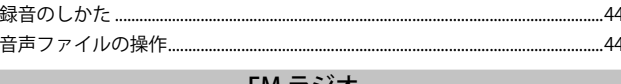

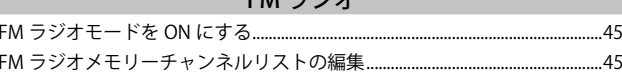

## その他

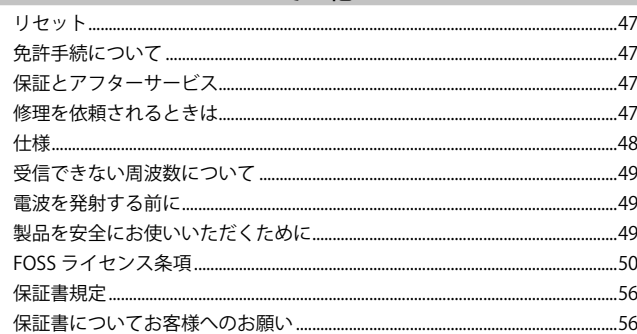

#### 説明上の注釈表記について

 $\vert$  )

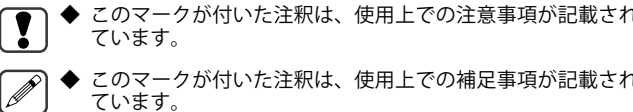

## 本書で使用している画面について

•本書で使用している画面は開発中のものであり、実際の画面とは異な る場合があります。

•説明書上の表示例は、実際の運用とは合わないことがあります。

## **取扱説明書の構成について**

本書では、はじめて本製品をお使いになる前に知っておいていただ きたい機能や、本製品の基本的な使用方法について説明しています。 本書に記載していない詳細な機能をご使用になる場合は、弊社ウェ ブサイトに掲載されている、取扱説明書【詳細編】をご覧ください。

https://manual2.jvckenwood.com/index.html

## **本機の特長**

- APRS® データ通信システムに対応
- APRS® デジピーター機能搭載
- D-STAR<sup>®</sup> DIGITAL 対応
- D-STAR® 2 波同時受信に対応
- D-STAR® ホットスポットリストに対応
- リフレクター・ターミナルモードに対応
- GPS ユニットを内蔵
- 半透過型カラー液晶を採用
- IP54/55 の防塵・防水性能
- ■ワイドバンド、マルチモード受信に対応
- 2 波同時受信 (VxV, VxU, UxU)
- 受信を快適にする IF フィルターを装備 (SSB/ CW/ AM)
- DSP による音声処理
- Bluetooth<sup>®</sup> 内蔵 (SPP, HSP)
- microSD (2 GB  $\sim$  32 GB)
- USB Type-C™ によるバッテリー充電およびデータ送受信に対応
- 1000 メモリーチャンネル、1500 レピーターリスト
- 送信出力 4 段階切替 (5/ 2/ 0.5/ 0.05 W)

## **使用上のご注意**

- ハイパワーで連続送信すると、放熱のため本機の温度が上昇します。 取扱いには十分ご注意ください。
- 電波の届く距離は地形や環境によって大きく異なります。
- コンクリートの壁や、自動車などの金属物体の周囲では、交信距離が 短くなります。
- テレビ、ラジオ、PC の近くで使用すると、電波妨害を与えたり、受け たりすることがあります。これらの機器からは離れてお使いください。
- 安定化電源の近くで送信すると、その電源の出力電圧が異常となり、 接続された機器が損傷する場合があります。
- 安定化電源を使用するときは、11.0 V から 15.9 V の電源電圧の範囲で 使用してください。この範囲以外の電圧を加えると、故障の原因とな ります。
- 外部スピーカー / マイクロホンジャックや DC IN ジャック、USB コネ クターなどのラバーキャップが外れていると、水が入りやすくなりま すので、スピーカーマイクロホンや DC IN ジャックを使用するときは、 本体との接続部に水滴が付かないようにご注意ください。
- 車のシガレットライターソケットから電源をとる場合は、必ずオプショ ンのシガレットライターケーブル (PG-3J) を使用してください。
- 車のバッテリーを充電するときは、電圧異常による本機の破損を避け るためシガレットライターケーブル (PG-3J) を必ず抜いてから充電し てください。
- オプションの各ケーブルを接続するときは、本機および接続する機器 の電源を切ってください。

#### **防塵・防水についてのご注意**

本機は、完全防塵構造、完全防水構造ではありません。

付属のアンテナとバッテリーパックを取り付け、さらに SP MIC ジャック、microSD メモリーカードスロット、USB コネクター、DC IN ジャックのすべてのラバーキャップをしっかりと隙間のないよう ...<br>に取り付けた状態で、IP5x(粉塵に対する保護)の防塵性能、および IPx4( 飛沫に対する保護 )/IPx5( 噴流水に対する保護 ) の防水性能とな ります。

オプションのバッテリーケース (KBP-9) を取り付けた場合は、IP54 の 防塵・防水性能となります。

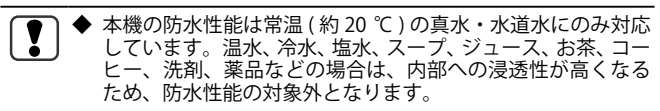

◆ ラバーキャップが傷ついたり劣化した場合は、防塵・防水性 能が維持できなくなります。

◆ ラバーキャップ ( 部品番号 : B0K-0148-00) の交換や注文など については、JVC ケンウッドカスタマーサポートセンターへ お問い合わせください。( お客様がラバーキャップの交換作業 をされる場合は、お客様ご自身の責任でおこなってください。)

## **電波法上のご注意**

- 電波法第 59 条で『特定の相手方に対しておこなわれる無線通信を傍受 して、その存在若しくは内容を漏らし、又はこれを窃用してはならな い』とし、第 109 条で『無線局の取扱中に係る無線通信の秘密を漏らし、 又は窃用した者は、一年以下の懲役又は五十万円以下の罰金に処する』 と定められています。他人の会話を聞いて、これを漏らしたり窃用す ることは法律で禁止されていますので十分ご注意ください。電波法を 守って正しく運用してください。
- 本機は電波法の工事設計認証を取得した適合表示無線設備です。工事設 計認証番号が記載された本体裏面の機種銘版は剥がさないでください。

## **録音したものの著作権**

放送の内容を本製品に録音した場合は、個人として楽しむほかは、 著作権法上の権利者に無断で使用できません

## **本書の著作権 / 登録商標について**

本書、お買い上げの製品および製品に付属されているすべてのマニュ アルやその他の書類などの著作権、その他のいかなる知的財産権は すべて株式会社 JVCケンウッドに帰属するものとします。

本書を個人のウェブサイトなどで再配布される場合には、事前に弊 社から書面での使用許諾を得てください。

本書を譲渡、賃貸、リース、販売する行為を禁止します。

株式会社 JVCケンウッドは、本書および関連するマニュアル類に記載 されている製品やソフトウェアの品質および機能が、お客様の使用目 的に適合することを保証するものではなく、また、本資料に明示的に 記載された以外、瑕疵担保責任および保証責任を一切負いません。

- APRS®(Automatic Packet Reporting System) の商標は、譲受人である Tucson Amateur Packet Radio Corp. の許可を得て使用しています。
- EchoLink® は、Synergenics, LLC が米国で取得した登録商標です。
- ナビトラ、NAVITRA は、弊社の登録商標です。
- D-STAR® は、一般社団法人日本アマチュア無線連盟の登録商標です。
- Bluetooth® のワードマークおよびロゴは、Bluetooth SIG、Inc. が所有 する登録商標であり、株式会社 JVCケンウッドはこれらのマークをラ イセンスに基づいて使用しています。
- USB-C™ および USB Type-C™ は USB Implementers Forum の登録商標 です。

その他、本書に記載されている会社名、製品名は、各社の商標、お よび登録商標です。本書の内容の一部、または全部を無断で複写 / 転用することは、禁止されています。

#### 音声圧縮 ( 符号化 ) 方式について

米国 DVSI 社の開発した AMBE (Advanced Multi-Band Excitation) 方式を採用し、 本機は AMBE+2TM に対応しています。

The AMBE+2TM voice coding Technology embodied in this product is protected by intellectual property rights including patent rights, copyrights and trade secrets of Digital Voice Systems, Inc. This voice coding Technology is licensed solely for use within this Communications Equipment. The user of this Technology is explicitly prohibited from attempting to extract, remove, decompile, reverse engineer, or disassemble the Object Code, or in any other way convert the Object Code into a human-readable form. U.S. Patent Nos. #7,970,606, #8,359,197, #8,315,860, and #8,595,002.

## **免責事項について**

- 本書に記載された内容の正確性について万全を期しておりますが、誤 解を生む可能性のある記載や、誤植を含む可能性があります。それら によって生じたいかなる損害に関しても、株式会社 JVCケンウッドは - 。。。<br>-切の責任を負わないものとします。
- 株式会社 JVCケンウッドは、本書に記載された製品仕様などを予告な しに修正や改善をすることがあります。それによって生じたいかなる 損害に関しても、一切の責任を負わないものとします
- 株式会社 JVCケンウッドは、本機以外の機器との接続や使用から生じ るいかなる不具合、故障、損害に関しても一切の責任を負わないもの とします。
- 株式会社 JVCケンウッドは、本機がお客様の使用目的に完全に適合す ることを保証するものではなく、また、本書に明示的に記載された以<br>外、本機に関する瑕疵担保責任および保証責任を一切負いません。また、 外、本機に関する瑕疵担保責任および保証責任を一切負いません。 外部機器はお客様の責任で選択、導入いただき、同様にその結果につ いてもお客様が責任負担されるものとします。
- 株式会社 JVCケンウッドは、本機を使用した結果、不具合や誤動作な どによって通信や通話の機会を逸したために発生した損害などの付随 的な損害に対する責任を負わないものとします。

## **付属品の確認**

付属品がすべて揃っていることを確認してください。

 $\blacksquare$  アンテナ ■ リチウムイオンバッテリーパック KNB-75LA (7.4 V/ 1820 mAh)....... 1 ■ AC アダプタ (充電器): W0H-0159-XX (AC 電圧: 100 V, 50/60 Hz) .... ■ ベルトフック ( ねじ 2 個付属 ) ............................................................... 1 ■ 取扱説明書(保証書付き) ........................................................................ 1 ■ JARL 入会申込書.........

※保証書は取扱説明書の裏面に記載されています。

## **アンテナの取り付け**

#### 付属のアンテナを取り付けます。

- **1** アンテナの根元を持って、取り付け部分を本体のアンテ ナコネクターに合わせる
- **2** アンテナが固定されるまで時計方向 ( 右 ) に回す 取り外す場合は反時計方向 (左) に回します。

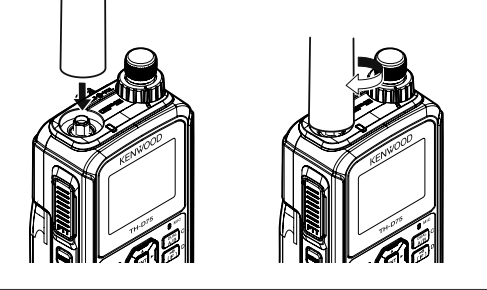

## **バッテリーパックの取り付け / 取り外し**

## **バッテリーパックを取り付ける**

**●** バッテリーパック上側の凸部と本体裏側のみぞを合わせ、 リリースレバーを本体にロックさせる

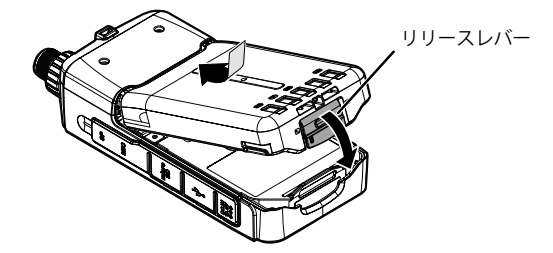

#### **バッテリーパックを取り外す**

**●** バッテリーパック下部のリリースレバーを矢印の方向に 開きながらバッテリーパックを取り外す

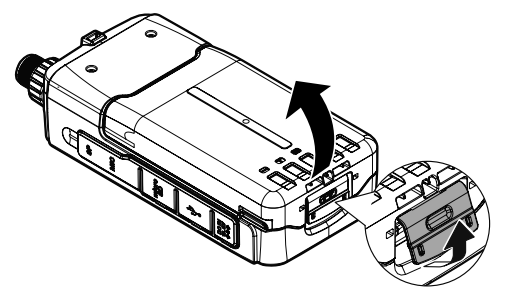

- ◆ 本機は電源 OFF 時でも微少な電流が流れるため、バッテリー  $\left| \cdot \right|$ パックが消耗する原因になることがあります。長時間使用し ないときは、バッテリーパックを保護するため必ず本機から バッテリーパック、バッテリーケース、またはシガレットラ イターケーブルを取り外してください。
	- ◆ バッテリーパックを取り外す際は、本体やバッテリーパック を落とさないように注意してください。
	- バッテリーパックの取り付け / 取り外しの際は、爪や指を痛 めないよう十分ご注意ください。

## **リチウムイオンバッテリーパックについて**

- 付属の充電器による充電時間は約 3.5 時間です ( 電源 OFF での充電時 )。 充電後は必ず付属の充電器のプラグを無線機本体から抜いてください。
- 24 時間以上充電器を無線機本体に接続したままにしないでください。 • 環境温度が 0℃〜 40℃以外では、充電はできません。また、充電中に 温度が 60℃を超えると、充電を停止します。
- バッテリーパックの端子をショートさせたり、バッテリーパックを火 中に投じたりしないでください。また、バッテリーパックを分解しな いでください。
- 満充電しても使用時間が短くなってきた場合は、バッテリーパックの 寿命です。このまま充放電を繰り返すと、液漏れの原因となることが あります。新しいバッテリーパックをお買い求めください。
- 充放電を繰り返すと、使用できる時間が徐々に短くなります。
- 使用せずに置いておくだけでもわずかながらバッテリーパックの劣化 が進みます。
- 高温状態で充放電をおこなったり、無線機を使用すると寿命が短くな ります。また、高温状態での保管も劣化の進行が早まります。車の中 に置いたままにしたり、暖房機の上に置いたりしないでください。
- オプションの急速充電器による充電時間は約 3 時間です。

## 使用済み充電式電池の取扱注意事項

- プラス端子、マイナス端子をテープ等で絶縁してください。
- 被覆をはがさないでください。
- 分解しないでください。

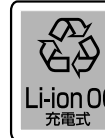

不要になったバッテリーパックは、貴重な資源を守るため に廃棄しないで充電式電池リサイクル協力店か、納入ま たは保守業者へお持ちください。リサイクルにご協力お願 Li-ion00 いいたします。

## **バッテリーパックの充電**

#### **付属の充電器で充電する場合**

- **1** 充電器を AC コンセントに差す
- **2** バッテリーパックを本体に取り付けて DC IN ジャックに 充電器のプラグを差し込む 本機の電源が OFF になっている状態でおこなってください。

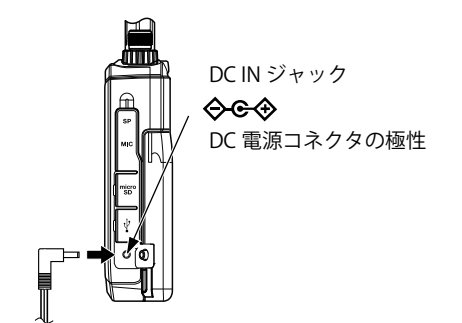

- ◆ 付属の充電器を接続中に送信をしないでください。故障の原  $\overline{\mathbf{y}}$ 因となることがあります。
	- ◆ 電源 OFF での充電中は、ディスプレイに<充電中>と表示 されます。電源スイッチ以外のいずれかのキーを押すとバッ クライトが点灯します。充電が完了すると、表示は消えます。
	- ◆ 電源 ON での充電は、電源 OFF での充電よりも充電時間が長 くなります。
	- ◆ オプションの急速充電器で充電をする場合は、ディスプレイ には何も表示されません。
	- ◆ 本体の電源を ON にしているときに、DC IN ジャック および USB コネクターでの充電ができないようにすることが可能で す。メニュー No.923 を呼び出して設定します。
	- ◆ バッテリーパックを取り外すときは、本体とバッテリーパック の接合面が熱くなっている場合がありますのでご注意ください。
	- ◆ 充電中は無線機本体が温かくなりますが、異常ではありません。

## **USB ケーブルを使って充電する場合**

- **1** USB ケーブルを AC アダプターなどに差す
- **2** バッテリーパックを本体に取り付けて USB コネクターに USB プラグを差し込む

本機の電源が OFF になっている状態でおこなってください。

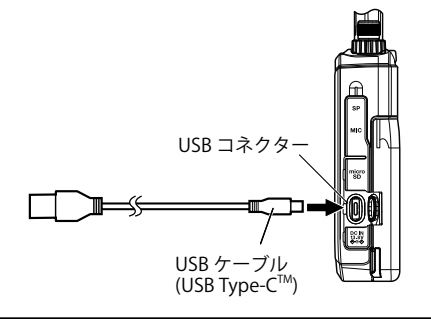

- ◆ 故障や異常発熱を避けるため、USB 変換 AC アダプター (市  $\mathbf{R}$ 販品 ) は必ず出力電圧が 5 V で、電流が 2 A 以上のものを使 用してください。
	- ◆ 長さ 3 m を超える USB ケーブルは使用しないでください。
	- ◆ USB ケーブルからの充電に関して、すべての USB ケーブル、 AC アダプターでの動作を保証するものではありません。
	- ◆ 本体の電源を ON にしているときに、DC IN ジャック および USB コネクターでの充電ができないようにすることが可能で す。メニュー No.923 を呼び出して設定します。
	- ◆ 電源 ON での充電は、電源 OFF での充電よりも充電時間が長 くなります。
	- ◆ USB コネクターでの充電時間は付属充電器よりも長くなる場 合があります。
	- ◆ DC IN ジャック、USB コネクターへ共に接続されている場合 は、USB コネクターからの充電はできません。DCIN の経路 が優先されます。

**オプションの急速充電器で充電する場合**

- ◆ 長期間保管したバッテリーパックを充電する場合は、バッテ リーパックのみを急速充電器に挿入してください。
	- 無線機使用時にバッテリーパックを使い切った場合は、バッ テリーパックを無線機本体から外して急速充電器に挿入して ください。
	- ◆ 電源 ON での充電は、電源 OFF での充電よりも充電時間が長 くなります。
	- ◆ 無線機にバッテリーパックが装着された状態でオプションの 急速充電器にて充電中、同時に DC IN ジャックもしくは USB コネクターからの充電は絶対にしないでください。規定の充 電電流を超えるため、バッテリーの漏液、発火、発熱、破裂 の原因となります。

**充電エラー表示**

Ţ

充電中にエラーが発生すると、ディスプレイに「**充電エラー !!**」と表 示されます。バッテリーパックを外して、充電器やバッテリーパッ クの端子が汚れていないかを確認してください。

#### **バッテリーパックの使用時間について**

シングルバンド・バッテリーセーブ設定 1.0 sec・GPS Off のときに、 送信 6 秒 / 受信 6 秒 / 待ち受け 48 秒を繰り返した場合の使用時間の 目安です。 (単位:時間)

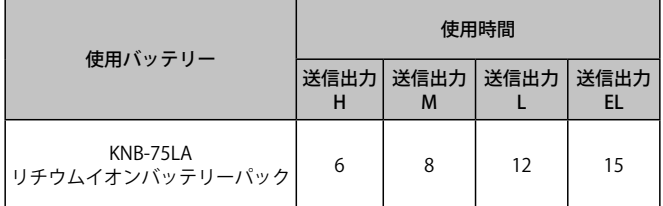

## **ベルトフックの取り付け**

必要に応じてベルトフックを取り付けます。ベルトフックと一緒に 同梱されている取り付けねじ (M3 × 6 mm) を使用して取り付けま す。ベルトフックを本体のねじ穴に合わせて、ねじで緩まないよう にしっかり取り付けてください。

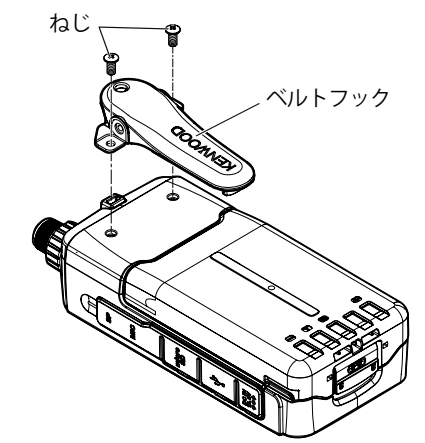

- ◆ ねじは必ずベルトフックに付属のねじを使用してください。  $\boxed{\mathbf{r}}$ ◆ 時々ねじの緩みがないか確認してください。
	- ◆ ベルトフックに指をはさまないようにご注意ください。

## **ストラップの取り付け**

必要に応じてストラップを取り付けます。ストラップ先端のひもを 本体の穴に通し、そのひもにストラップのもう一方を通して引っ張 ります。ストラップは、市販品で十分な強度のあるものを選んでく ださい。

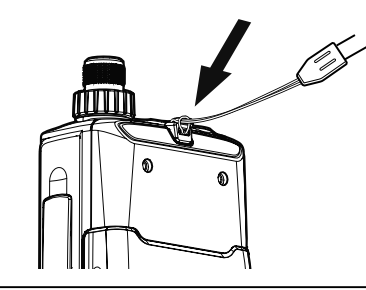

- ◆ アンテナやストラップを持って、本機を振り回さないでくだ  $\boxed{}$ さい。人に当ってけがを負わせたり、物に当って本機が破損 したりして故障する原因となります。
	- ◆ ネックストラップを使用している場合、ネックストラップが ドアや機械等に挟まれないように注意してください。けがの 原因となります。
	- ◆ ストラップのひもが太くて本体の穴に通らないときは、取り 付けたベルトフックの穴に取り付けてください。

## **無線機本体**

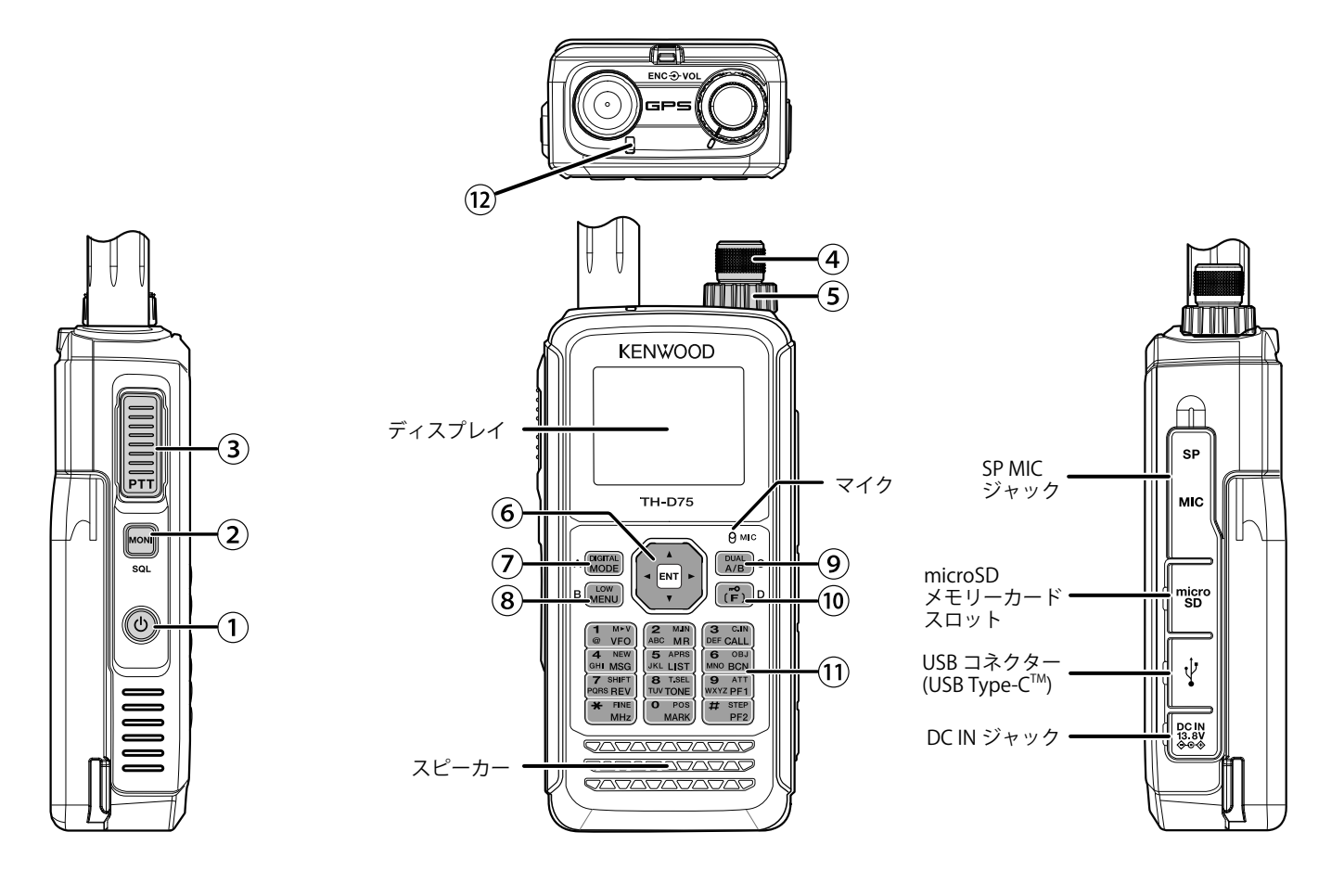

**① [ ]** 電源スイッチ / ランプキー / ボイスガイダン スキー

 長く押す (1 秒以上 ) ごとに電源を ON/OFF します。 電源が ON のときに押すとバックライトが点灯し、バックライ ト点灯時間経過後に消灯します。点灯中に押すと、バックライ トは消灯します。

 また、ボイスガイダンス機能が Off 以外のときは、押すとディ スプレイに表示されている運用の状態を音声でお知らせします。 発声中に押すと、音声は停止します。

詳しくは取扱説明書【詳細編】をご覧ください。

## **② [MONI]** モニター / スケルチキー

 押し続けると信号入力レベルに関係なくスケルチが開き、受信 信号の状態をモニターすることができます。離すと設定されて いるスケルチレベルの状態に戻ります。

**[F] [MONI]** の順に押すとスケルチのスレッショルドレベルを調 整します。

**③ [PTT]** スイッチ

送信するときに押します。

- **④ [ENC]** ツマミ ( エンコーダーツマミ ) 周波数やメモリーチャンネル、メニュー項目、スキャン方向な どの値が変わります。
- **⑤ [VOL]** ツマミ ( ボリュームツマミ ) スピーカーの音量を調整します。

## **⑥** マルチスクロールキー

### **[ / ]** キー

 周波数やメモリーチャンネル、メニュー項目、スキャン方向な どの値が変わります。押し続けると連続して切り替わります。

#### **[ ]** キー

VFO モードのときに長く押すと周波数帯を選択します。各種設 定画面などで押すと、次の項目に移動します。

#### **[ ]** キー

VFO モードのときに長く押すと周波数帯を選択します。各種設 定画面などで押すと、前の項目に戻ります。

#### **[ENT]**

 VFO モードのときに押すと周波数ダイレクト入力モードになり ます。メモリーチャンネルモードのときに押すとメモリーチャ ンネルリストを表示します。メニューモードや各種設定画面で は、設定した値を確定して次の項目に移動します。

## **⑦ [MODE]**

 押すごとにモードを切り替えます。デジタルモード (DR または DV) のときに [F] [MODE] の順に押すと、デジタルファンクショ ンメニューモードになります。

 ソフトウェアキーとしてディスプレイ左下に表示される機能を 実行します (16 ページ参照 )。

## **⑧ [MENU]**

 押すとメニューモードになります。 [F] [MENU] の順に押すと、送信出力を切り替えます。押すごと に送信出力が切り替わります。

## 各部の名称

## **⑨ [A/B]**

押すごとに操作バンドを切り替えます。 [F] [A/B] の順に押すと、 シングルバンドとデュアルバンドが切り替わります。 ソフトウェアキーとしてディスプレイ右下に表示される機能を 実行します (16 ページ参照 )。

## **⑩ [F]**

 押すとファンクションモードになります。長く押す (1 秒以上 ) とキーロック機能を ON/OFF します。

## **⑪** キーパッド (10 キー /12 キー )

## **[VFO] (1)**

押すと VFO モードになります。

 メモリーチャンネルまたは CALL チャンネルを表示していると **きに [F] [VFO]** の順に押すと、チャンネルの内容が VFO に移り ます ( メモリーシフト )。

## **[MR] (2)**

押すとメモリーチャンネルモードになります。 [F] [MR] の順に 押すと、書き込みチャンネル選択画面を表示します。

## **[CALL] (3)**

押すと CALL チャンネルになります。

**[F] [CALL]** の順に押すと、周波数が CALL チャンネルに登録され ます。

## **[MSG] (4)**

押すと APRS メッセージリストを表示します。

**[F] [MSG]** の順に押すと、新規メッセージの入力モードになりま す。

## **[LIST] (5)**

 押すと APRS ステーションリストを表示します。 **[F] [LIST]** の順に押すと、押すごとにデータバンド側が APRS モー ド ON → KISS モード ON → OFF の順に切り替わります。

## **[BCN] (6)**

 データバンドが APRS モードのときに押すと、ビーコンを送信 します。

**[F] [BCN]** の順に押すと、オブジェクトを送信します。

## **[REV] (7)**

押すとリバース機能が ON します。

**[F] [REV]** の順に押すと、シフト方向を切り替えます。

## **[TONE] (8)**

 押すとトーン機能が ON します。押すごとにトーン機能 ON → CTCSS 機能 ON → DCS 機能 ON →クロストーン機能 ON → OFF と切り替わります。

**[F] [TONE]** の順に押すと、トーン、CTCSS、DCS またはクロストー ン機能の設定モードになります。

**[F]** を押して **[TONE]** を長く押す (1 秒以上 ) と、トーンスキャン、 CTCSS スキャンまたは DCS スキャンを実行します。

## **[PF1] (9)**

押すとキーに割り当てた任意の機能が動作します。

**[F] [PF1]** の順に押すと、アッテネーター機能を ON/OFF しま す。

## **[MARK] (0)**

 押すとポジションメモリーリストを表示します。 長く押す (1 秒以上 ) と地点情報の登録モードになります。 **[F] [MARK]** の順に押すと、マイポジションを表示します。

## $[MHz]$  ( $\star$ )

 押すと MHz モードになります。 長く押す (1 秒以上 ) と、MHz スキャンを実行します。 [F] [MHz] の順に押すと、FINE モードになります。

## **[PF2] (#)**

 押すとキーに割り当てた任意の機能が動作します。 **[F] [PF2]** の順に押すと、周波数ステップ設定モードまたは FINE ステップ周波数設定モードになります。

## **⑫** オンエアー / ビジーランプ

 送信中は赤色、信号を受信中は緑色に点灯します。 リフレクターターミナルモードで送信中は青色に点灯します。

## **ディスプレイ**

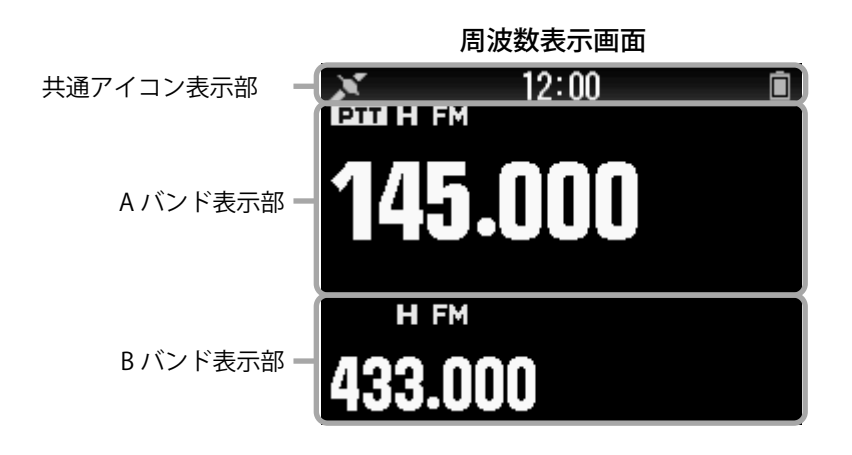

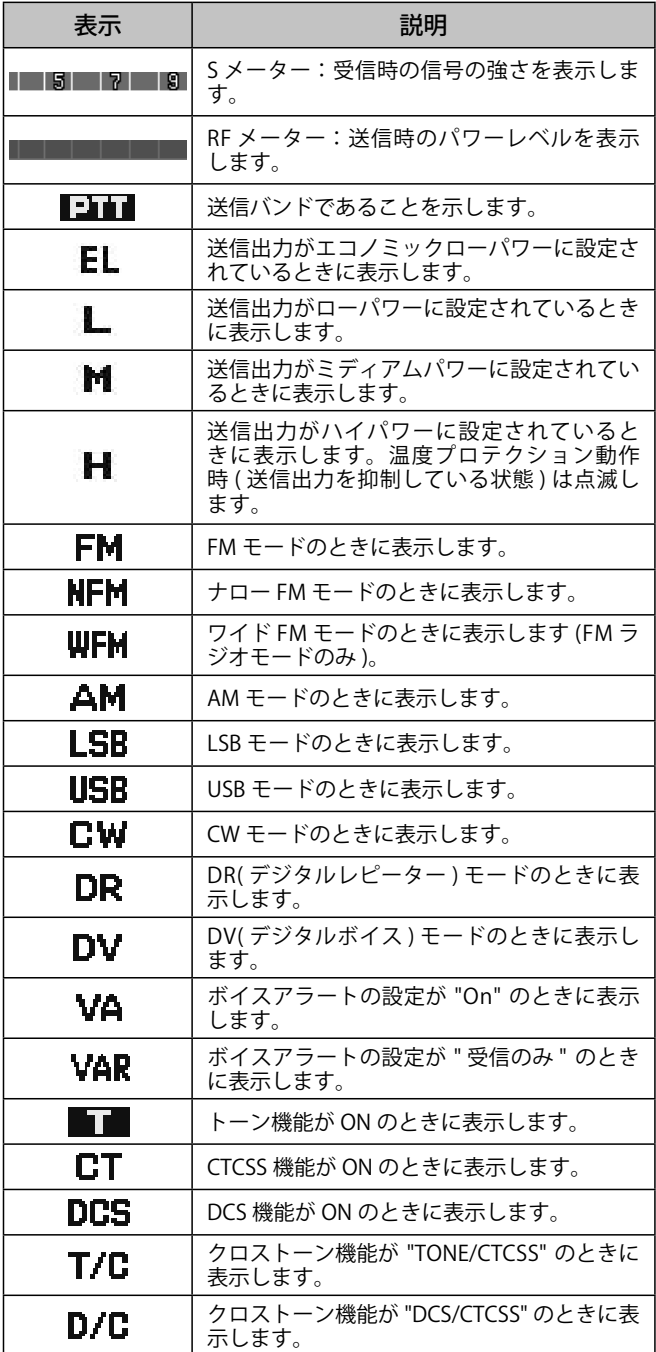

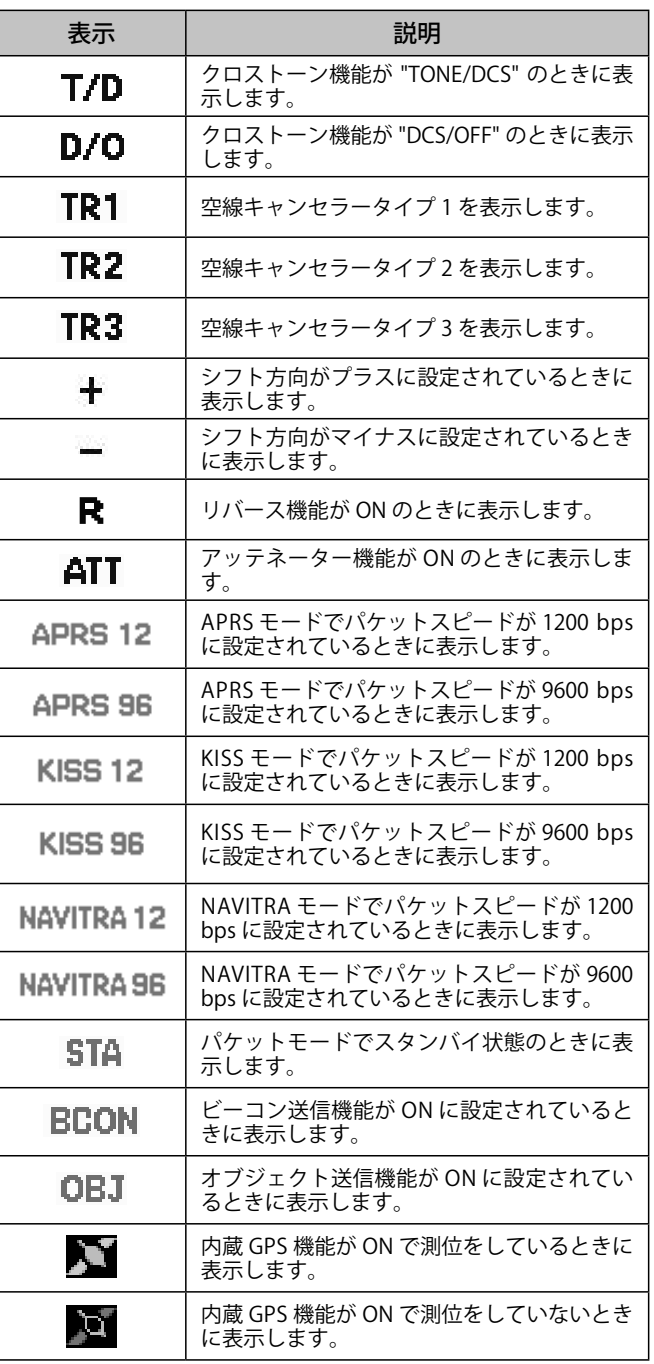

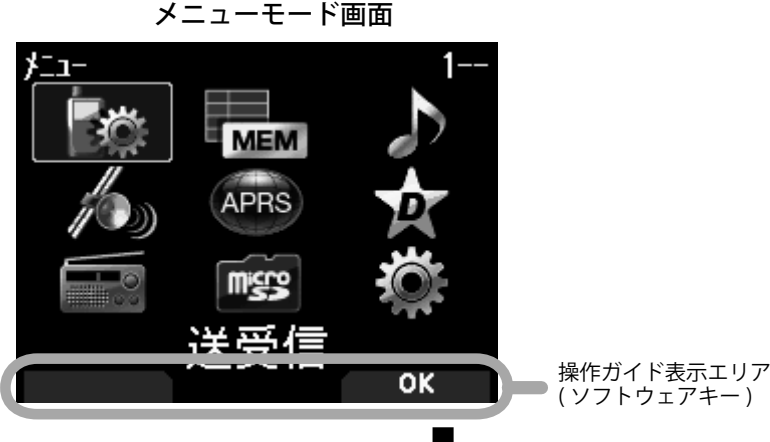

**[A/B]** キーを押す

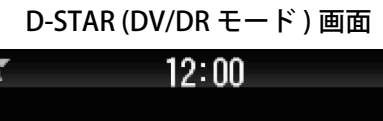

þ

Ô

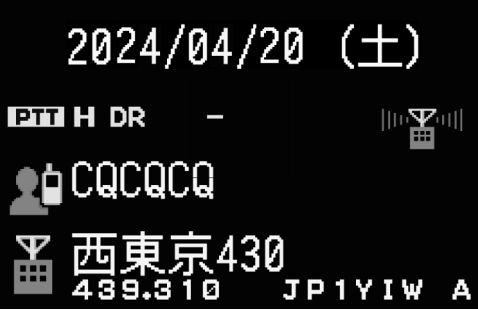

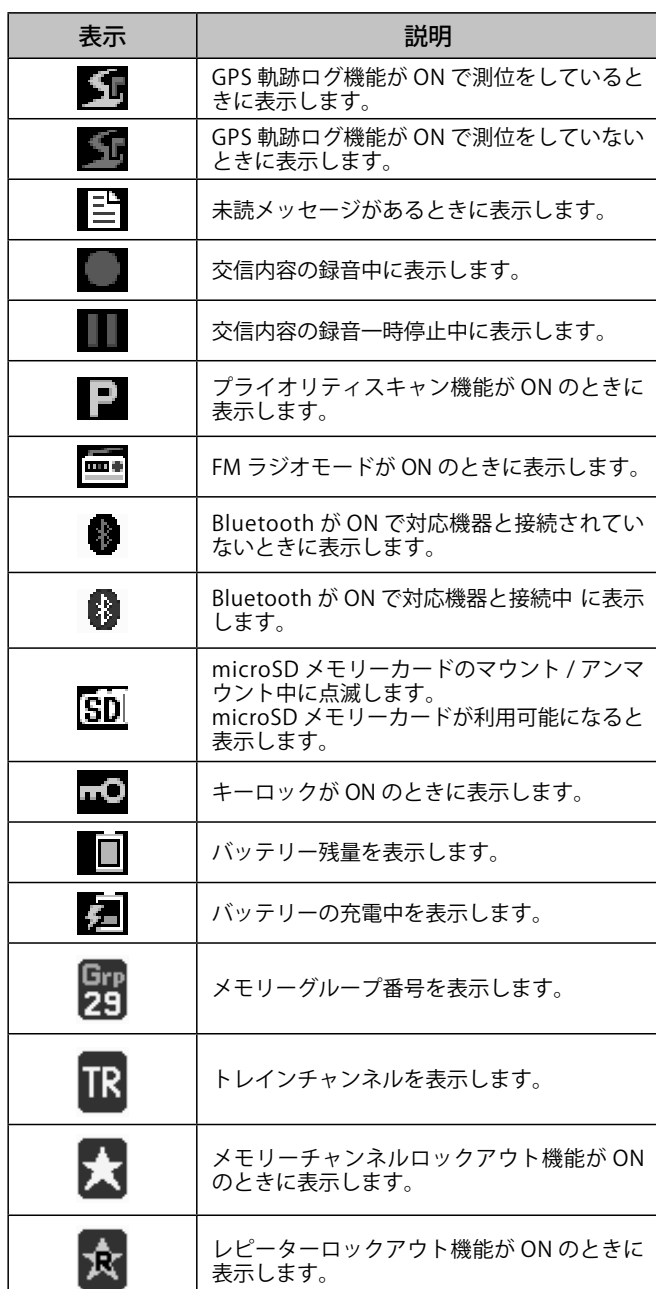

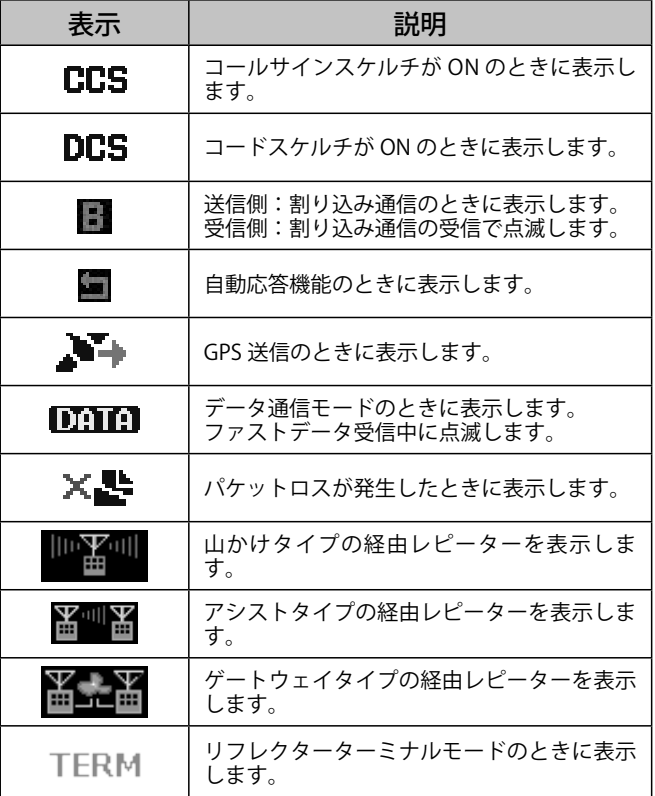

## 基本操作

## **電源を ON/OFF する**

- **電源を ON する**
- [ ① ] を長く押す
- 電源を ON すると、パワーオンメッセージが約 1 秒間表示されたあと、 周波数表示になります。

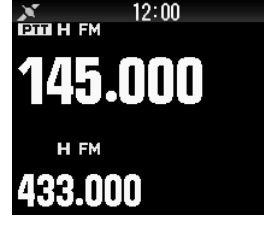

## ■ 電源を OFF する

**● [ ]** を長く押す

## **内蔵時計の設定**

本機の内蔵 GPS 機能は、お買い上げ時「On」に設定されています。 電源を ON すると、しばらくして内蔵 GPS レシーバー が測位を開始 し、ディスプレイ上部に「GPS を受信しました」と表示されます。 そのあと、GPS アイコン< © >の表示が< \ >に変わり、時刻や

日付情報が自動的に設定されます。

( 本機の GPS アイコンは、点滅はしません。)

GPS 衛星からの電波が届きにくく、GPS 機能が使えないときなどは、 下記のように手動で設定してください。

- **1** メニュー No.950 を呼び出して設定する **[MENU], [PF 1], [LIST], [MARK]** の順に押します。日時設定画面が表示 されます
- 2 **[▲/▼**] または [ENC] ツマミで項目を選択し、[ ◀/▶] でカーソルを移動する

「日付 (年 / 月 / 日)」および「時刻」を設定します。「タイムゾーン」は、 日本の場合お買い上げ時の設定である「+09:00」( 日本標準時刻 ) のま まで使用します。

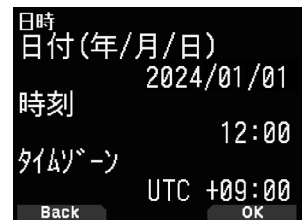

## **3 [A/B]** を押す

日時が設定されます。

## **4 [MENU]** を押す

周波数画面に戻ります。

 ◆ バッテリーパックや DC IN ジャック、USB コネクターからの 電圧供給がない場合、日付、時刻の情報は内蔵リチウム電池 により約 1 週間保持され、その後クリアされます。日付、時 刻の情報がクリアされたあとに電源を ON し、内蔵 GPS レシー バーによる取得や手動設定をおこなわなかった場合は、下記 のように初期値の日付、時刻に戻って内蔵時計が動作します。 ( 初期値はファームウェアのアップデートにより変更される場 合があります。) 日付:2024/01/01

### 時刻:12:00

## **音量を調節する**

受信音、操作音の大きさを変えます。

## **● [VOL]** ツマミを回す

時計方向に回すと音量が大きくなり、反時計方向に回すと音量が小 さくなります。音声が聞こえないとき ( スケルチが閉じているとき ) は、**[MONI]** を押しながら **[VOL]** ツマミを回してノイズの大きさを調 整します ( モニター )。

キー操作時などに鳴るビープ音の設定は 26 ページを参照。

## **A/B バンドの音量バランスを変える**

デュアルバンドで運用するときの音量バランスを調整する機能です。

- **1** メニュー No.910 を呼び出して設定する
- **[MENU], [PF 1], [VFO], [MARK]** の順に押します。音量バランス設定画 面が表示されます。
- **2 [▲/▼]または [ENC] ツマミでバランスを変える**

お買い上げ時は、A/B 同じ音量 (MAX) です。**[MODE]** を押すと、設 定を変更せずに元の画面に戻ります。「操作バンドのみ」にすると、 操作バンドの音が優先されます

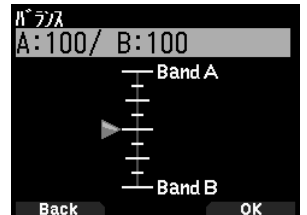

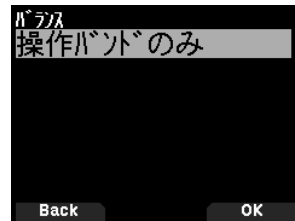

#### ●設定例

APRS を併用する場合

A バンドで音声通話をする場合は、B バンドの音を小さくしたり ミュート (0 にする ) して運用します。

2 <mark>波同時スキャンをする場合</mark><br>「操作バンドのみ」にすると 操作バンド、非操作バンドが同時にビ ジーとなったときは、操作バンドのみ音声が出力されます。

## **3 [ENT]** を押す

音量バランスが設定されます。

**4 [MENU]** を押す

周波数画面に戻ります。

## **デュアルバンド / シングルバンドを選ぶ**

動作させるバンドをデュアルバンドにするか、シングルバンドにす るかを選びます

デュアルバンドでは 2 つのバンドを同時に受信できます。シングル バンドでは動作しない方の表示は消え、音声も出なくなります。

## **●** [F] [A/B] の順に押す

押すごとにデュアルバンド、シングルバンドが切り替わります。

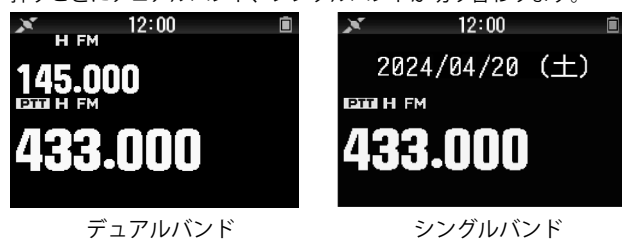

## **操作バンドを選ぶ**

周波数の変更、各種設定などの操作をするバンドを、A バンド ( 上段 )、 B バンド ( 下段 ) のどちらにするかを選びます。

#### **● [A/B]** を押す

押すごとに操作バンドが切り替わります。操作バンドには「コエ」 が点灯して、周波数文字サイズが大きくなります。

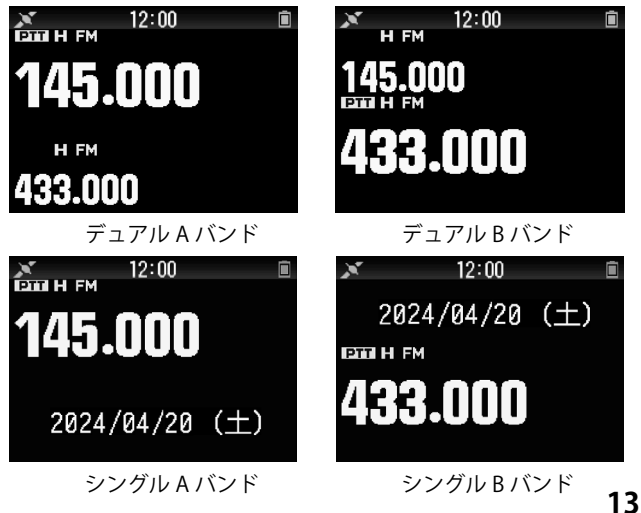

## **周波数帯を選ぶ**

操作バンドの周波数帯を切り替えます。

### **● [ ◀/▶ ]を長く押す**

長く押すごとに操作バンドの周波数帯が切り替わります。

A バンド

144 MHz 帯 ⇔ 430 MHz 帯 ( 交互に切り替わる ) B バンド

430 MHz 帯 ⇔ 長波 / 中波 (AM 放送 ) 帯 ⇔ 短波 (HF) 帯 ⇔ 50 MHz 帯 ⇔ FM 放送帯 ⇔ 118 MHz 帯 ⇔ 144 MHz 帯 ⇔ VHF(174 - 222 MHz) 帯 ⇔ 200 MHz/ 300 MHz 帯 ⇔ 430 MHz 帯

 ◆ FM ラジオモードが ON のときは、B バンドで一部の周波数帯が選  $\overline{\bm{r}}$ 択できなくなります。詳細は取扱説明書【詳細編】をご覧ください。

## **復調モードを選ぶ**

#### 復調モード ( 電波型式 ) を選びます。

- **1 [A/B]** を押して操作バンドを選ぶ
- **2 [MODE]** を押す

Į

押すごとに、復調モードが下記のように切り替わります。

A バンド FM/NFM ⇔ DR (DV)( 交互に切り替わる )

B バンド

FM/NFM → DR (DV) → AM → LSB → USB → CW → (FM/NFM に戻る )

- ◆ DV/DR モードは、**[MODE]** ボタンでは切り替えできません (「デ
- 。<br>ジタルファンクションメニュー |を参照) ◆「FM/NFM モードは、**[MODE]** ボタンでは切り替えできません。 .<br>:ュー No.103 で切り替えます (18 ページ参照 )。詳細は 取扱説明書【詳細編】をご覧ください。
- ◆ DV/DR モードは、送信できる周波数帯のみ選択可能です。 FM 放送帯は WFM モード固定のため、復調モードの変更はで きません。
- ◆ FINE モードのときは、復調モードを FM、WFM、DV に設定 <u>できません。必要に応じて [F] [MHz]</u> の順にキーを押して解 除してください (10 ページ参照)。詳細は取扱説明書【詳細 編】をご覧ください。

## **周波数を合わせる**

## **VFO モード**

周波数を自由に変えられるモードです。

## 設定されているステップで合わせる

操作バンド、周波数帯を選んでから

- **1 [VFO]** を押す
	- VFO モードになります。
- **2 [▲/▼**] または [ENC] ツマミを回す 設定されているステップで周波数が変わります。

MHz ステップで合わせる「MHz モード]

VFO モードを選んでから **1 [MHz]** を押す

MHz モードになり、MHz の桁が点滅します。

- 2 **[▲/▼]** または [ENC] ツマミを回す 1 MHz ステップで周波数が変わります。
- **3 [MHz]** を押す MHz モードが終了します。

## 周波数を直接入力する

- VFO モードを選んでから **1 [ENT]** を押す
- 周波数ダイレクト入力モードになります。
- **2 [0]** 〜 **[9]**、**[MHz]**、**[ENT]** で周波数を入力する 6 桁全部入力すると、周波数が設定されます。

あらかじめ設定されている周波数ステップは、変更すること ができます。「ファンクションモード」(15 ページ参照 )、ま たは取扱説明書【詳細編】をご覧ください。

## **メモリーチャンネルモード**

よく使う周波数はメモリーチャンネルに登録しておくと、すぐに呼 び出せます。

## メモリーチャンネルを呼び出す

## **1 [MR]** を押す

メモリーチャンネルモードになり、前回使ったチャンネルが呼び出 されます。

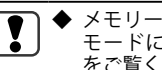

◆ メモリーが何も登録されていないときはメモリーチャンネル モードになりません「メモリーチャンネル」(24 ページ参照 ) をご覧ください。

## **2 [ / ]** または **[ENC]** ツマミを回して、メモリーチャン ネルを選ぶ

**[ ]** または **[ENC]** ツマミを時計方向に回すとメモリーチャンネル番 号の大きい方向に、**[ ]** または **[ENC]** ツマミを反時計方向に回すと メモリーチャンネル番号の小さい方向を呼び出します。 呼び出したいメモリーチャンネル番号を表示させます。元の周波数 表示 (VFO モード ) に戻るには **[VFO]** を押します。

## **CALL モード**

不特定の相手局を呼び出すときは CALL チャンネルを使います。

CALL チャンネルを呼び出す

## **● [CALL]** を押す

CALL チャンネルが呼び出されます (「C」が点灯 )。もう一度、**[CALL]** またことになる。ここです。<br>を押すと元の周波数に戻ります。初期設定は下記のとおりです。

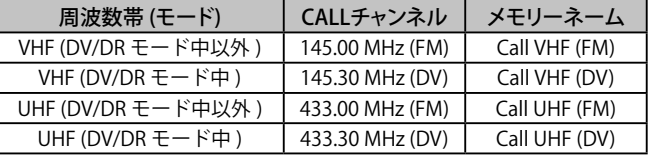

- $\mathbf{r}$  ◆ CALL チャンネル呼び出し時に **[ENC]** ツマミを回すと、CALL チャンネルの内容が VFO にコピーされて、VFO モードに切り 替わり、周波数が **[ENC]** ツマミを回した方向に変わります。
	- ◆ 145.00 MHz および 433.00 MHz の法令上の呼び出し周波数は、 FM モードでのみ使用できます。DV モードでは使用できませ ん。( 令和 5 年総務省告示第 80 号 備考 8)
	- 145.30 MHz および 433.30 MHz は、一般社団法人日本アマチュ ア無線連盟 (JARL) が推奨する DV モードの呼び出し周波数です。

## **スケルチの調整**

スケルチ ( 信号のないチャンネルを受信したときに聞こえる雑音を **なくす機能)のスレッショルドレベルを調整します。スレッショル** ドレベルは A バンド、B バンド別に設定できます。

操作バンド、周波数帯を選んでから

**1 [F] [MONI]** の順に押す

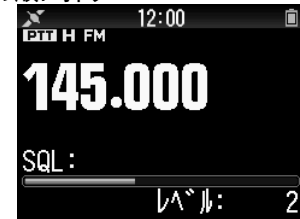

**2 [▲/▼**] または [ENC] ツマミを回す

レベルが 5 に近付く程、雑音は少なくなりますが弱い信号が受信で きなくなります。

**3 [ENT]** を押す

スレッショルドレベルが設定されます。

**送信する**

送信しようとする周波数をモニターし、他局に混信や妨害をあたえ るおそれがないことを確認してください。また、近くの相手に送信 するときは出力を下げてください。送信は FM モード、または DV モー ドのみです。

#### **送信する** 操作バンド、周波数帯を選んでから **1 [PTT]** を押し続ける 口元をマイクから約 5 cm くらい離して通話してください。押してい る間はオンエアーランプが点灯し、送信状態になります ( ディスプレ イには RF メーターが表示されます )。 **2 [PTT]** を離す **TH-D75** マイク受信状態に戻ります。 **CB** MIC  $\binom{1}{k}$ **送信出力を切り替える** 操作バンド、周波数帯を選んでから **● [F] [MENU]** の順に押す 押すごとに「**H**」( ハイパワー ) →「**M**」( ミディアムパワー ) →「**L**」( ロー パワー ) →「**EL**」( エコノミックローパワー ) と切り替わります。 H | 約5W M | 約2W バッテリーパック ( 付属品 )  $L$  約 0.5 W EL 約 0.05 W  $\overline{\mathscr{D}}$ ◆ 送信中は切り替えられません。 ◆ 周波数帯ごとの送信出力設定はできません。 ◆ A バンドと B バンドで別々に設定できます。<br>◆ 外部電源、およびバッテリーケース (KRP-9) ◆ 外部電源、およびバッテリーケース (KBP-9) を使用した場合の 送信出力設定については、取扱説明書【詳細編】をご覧ください。 **モニター機能** A 144 MHz スケルチが閉じているときに、強制的にスケルチを開き、音声を聞 バ く機能です。電波が弱く聞き取りにくいときに便利です。 ン 430 MHz ド **● [MONI]** を押す 押している間、スケルチが開きます。 **ファンクションモード [F]** キーを押すとファンクションモードになります。もう一度押すと、 ファンクションモードを終了します。

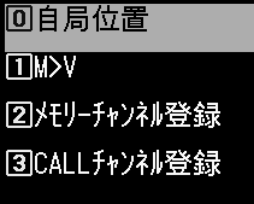

ファンクションモードから各キーを押すと、各キーに割り付けられ た 2 番目の機能 ( セカンドファンクション ) を動作させることができ ます。

キーパッドに割り付けられたセカンドファンクションは、ファンク ションモードで **[ / ]** または **[ENC]** ツマミで項目を選択してから **[ENT]** を押すことにより動作させることもできます。

各キーのセカンドファンクションは、機能の状態によって異なる場 合があります ( 下表参照 )。

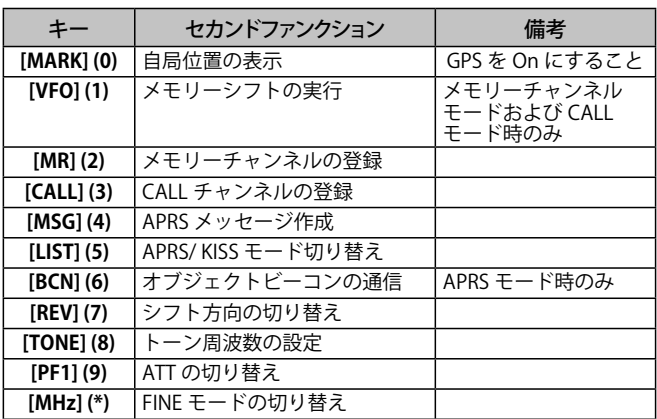

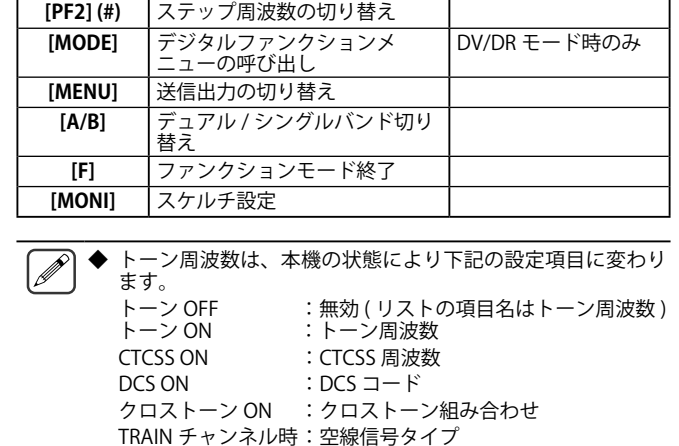

## **送受信できる周波数帯について**

A バンドは 144 MHz 帯、430 MHz 帯の 2 つの周波数帯で送受信がで きます ( 復調モードは FM/ DV のみです )。

B バンドは、送信が 144 MHz 帯、430 MHz 帯の 2 つの周波数帯 (FM/ DV のみ )、受信が LF/MF 帯から UHF 帯までの 10 の周波数帯で、6 **し、** シンパ、 スロン ニン …… …… 」<br>種類の復調モードでおこなえます。

## 送受信可能な周波数帯

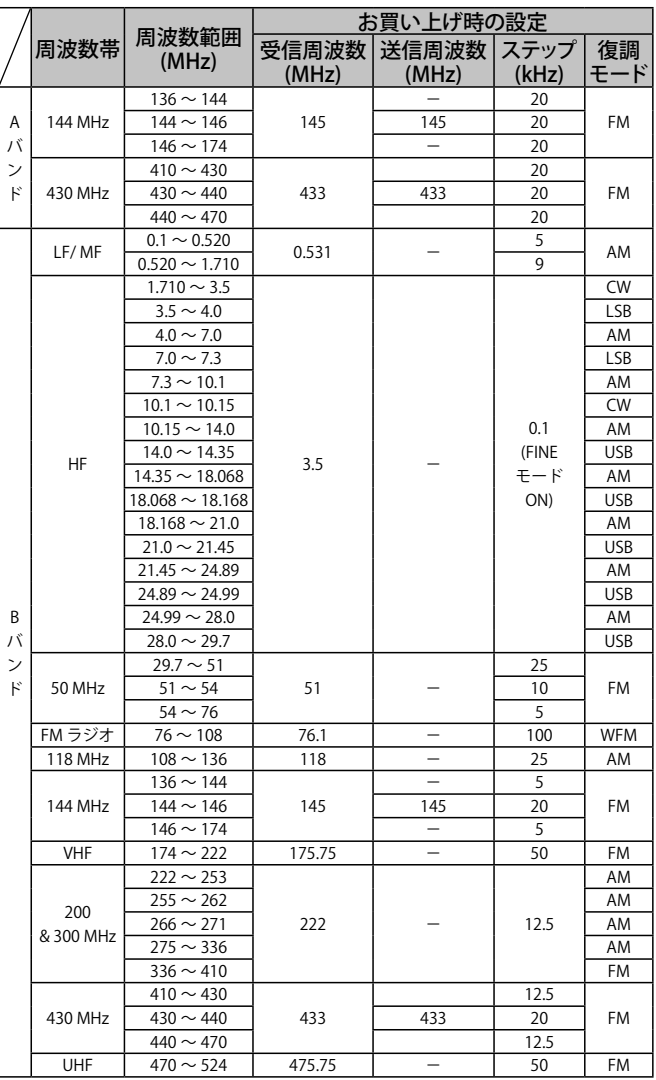

送信は、アマチュアバンドの範囲内のみになります。

下記の周波数は受信できません。

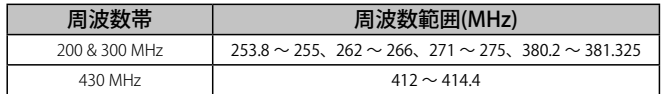

メニューモード

いろいろな機能をメニュー形式で設定するモードです。自分の好みに合うように設定したり変更したりできます。

## **メニューモードの操作**

例 ) メニュー No.920「バッテリーセーブ」の時間を設定する。

#### **1 [MENU]** を押す

メニューモードになります。現在カーソルのあるアイコンがハイラ イト表示され、大項目の項目名が画面下に表示されます。( 例:送受信 )

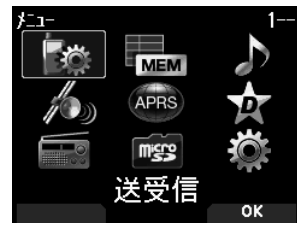

#### メニュー No. の直接入力 ( ダイレクト呼び出し )

この画面からは、キーパッドを使ってメニュー No. を直接入力する こともできます。

**メニュー No.920** は、**[PF 1]** 、 **[MR]**、 **[MARK]** の順に押します。 この場合は、手順 4 へ進んでください。

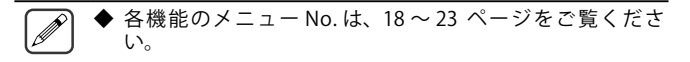

**2 「▲/▼1または [ENC] ツマミで、「本体設定」を選択して [A/B]** を押す

中項目を表示します。

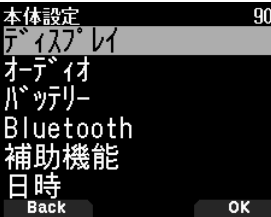

**3 [** / **]** または **[ENC]** ツマミで「バッテリー」を選択して **[A/B]** を押す

小項目を表示します。

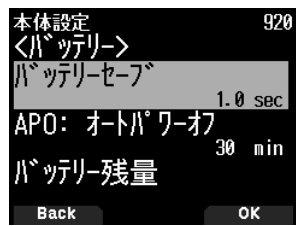

**4 [** / **]** または **[ENC]** ツマミで「バッテリーセーブ」を選 択して [A/B] を押す

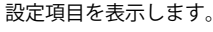

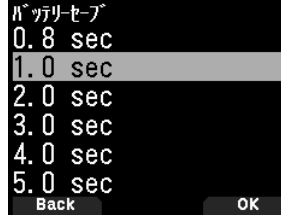

- **5 [** / **]** または **[ENC]** ツマミで、設定値を選び **[A/B]** を 押す 設定値が確定されます。
	-
- **6 [MENU]** を押す

メニューモードが終了して周波数表示に戻ります。

- ◆ 各手順の途中で **[PTT]** を押すと、変更中の設定を確定せずに メニューモードが終了します。
	- ◆ 各手順の途中で **[MODE]** を押すと、ひとつ前の画面に戻りま す。また、手順 4 のときに押すと、変更した設定値は破棄さ れて前の手順に戻ります。
	- ◆ スキャン中に **[MENU]** を押すとスキャンは解除されます。

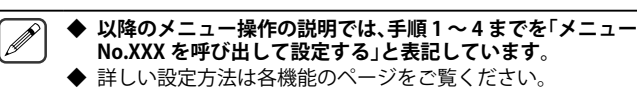

### **ソフトウェアキーの操作について**

各種の設定画面などで、操作ガイド表示エリアにソフトウェアキー (**[Back]** や **[OK]** など ) が表示されます。表示されている機能を選択 / 実行するときは、それぞれに対応するキーを押します。

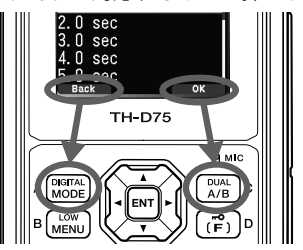

(例)

【**Back**】⇒**[MODE]**を押す:前の画面に戻ります。操作の途中で押すと、 表示している内容を確定せずに前の状態に戻ります。

【**OK**】⇒ **[A/B]** を押す:次の画面に切り替わります。

## **文字入力のしかた**

メモリーネームやパワーオンメッセージなど、文字入力が必要な画 面では、キーパッドを使って携帯電話のように入力する方法と、マ ルチスクロールキーまたは **[ENC]** で順送りして選択し入力する方法 があります。入力可能な文字 / 記号は、17 ページの表をご覧くだ さい。

#### **キーパッドで入力する**

## **1 [0]** 〜 **[9]**、 **[\*]**、**[#]** および **[ENT]** で文字を入力する

各キーを押すごとに入力できる文字が変わります。同じキーに割り 当てられている文字を続けて入力する場合は **[ ]** でカーソルを次に 移動 (**[ ]** で前に戻る ) してから次の文字を入力します。

**[A/B]** を押すとカーソルがある文字を削除します。ブランクのときは バックスペース動作になります。**[ / ]** を押すとカーソルが移動 します。

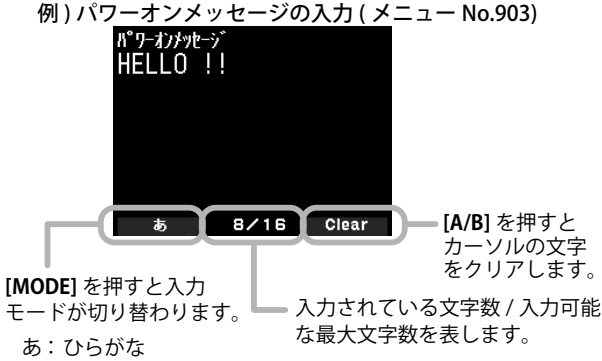

- カ : 全角カタカナ
- A : 全角英数
- ヵ : 半角カタカナ
- A : 半角英数

2 [▶ ] を押す

カーソルが右に移動します。16 文字 ( 全角で 8 文字 ) 入力した場合は、 この操作で内容が確定し文字入力は終了します。

## **3 [ENT]** を押す

入力した内容が確定し、文字入力は終了します。

## **マルチスクロールキー / [ENC] で入力**

- **1 [** / ] または [ENC] ツマミで入力したい文字を表示さ せる
- **2 [ ]** を押す

文字 / 記号が入力されカーソルが右に移動します。 **[A/B]** を押すと選択しているカーソルの文字が消去されます。文字の ないカーソルで押すと、カーソルが左に移動します。

## **文字入力メニューについて**

**1** 文字入力画面で **[MENU]** を押す 文字入力メニューが表示されます。

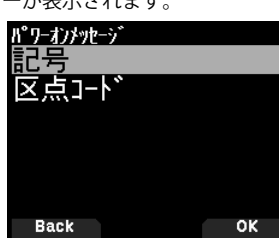

- 2 「▲/▼1または [ENC] ツマミで「記号」または「区点コード」 を選択します。
- **3 [A/B]** を押す
	- 選択した画面が表示されます。

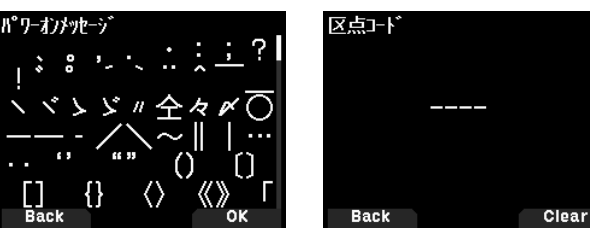

記号選択画面 みんちょう 区点コード入力画面

- **4**  $\left[$  ▲ / ▼ 1 または [ENC] ツマミで入力したい文字を表示させる
- **5 [ENT]** を押す

内容が確定し文字入力が終了します。

## **漢字入力**

本機はメモリーネームやメッセージなどで漢字を入力することがで きます。

**1** 入力したい漢字のひらがなを入力する

ソフトウェアキーの入力モードが【漢】に変わります。

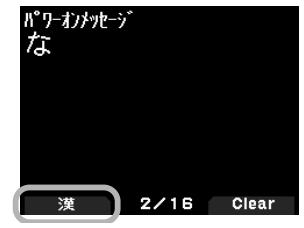

## **2 [MODE]** を押す

その文字から始まる漢字リストが表示されます。**[MODE]** を押すと元 の画面に戻ります。

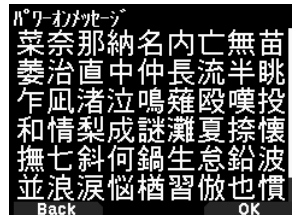

\_**3** [ ▲ / ▼ ][ ◀ / ▶ ] および [ENC] で入力したい漢字を選択 する

- **4 [A/B]** を押す
	- 漢字が入力され文字入力画面に移動します。
- **5** 手順 1 〜 4 を繰り返して漢字を入力する
- **6 [ENT]** を押す

文字入力 ( 漢字入力 ) が確定します。

**7 [MENU]** を押す

メニューモードが終了して周波数表示に戻ります。

入力モードの切り替えで選択できる文字一覧

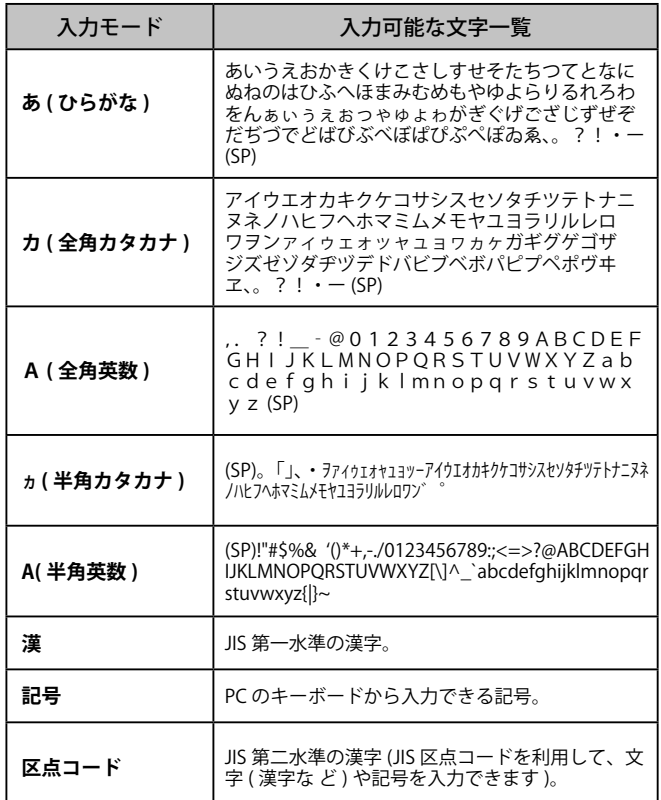

## **オートカーソルシフト**

キーパッドを使用した文字入力を補助する機能です。一定の時間が 経過すると自動的にカーソルを右に移動するので、同じキーを使用 した文字を続けて入力するような場合に便利にお使いいただけます。

カーソルが移動するまでの時間をお好みで設定できます。

**●** メニュー No.945 を呼び出して設定する 「Off」「1.0」「1.5」「2.0」(sec) の中から選択します。

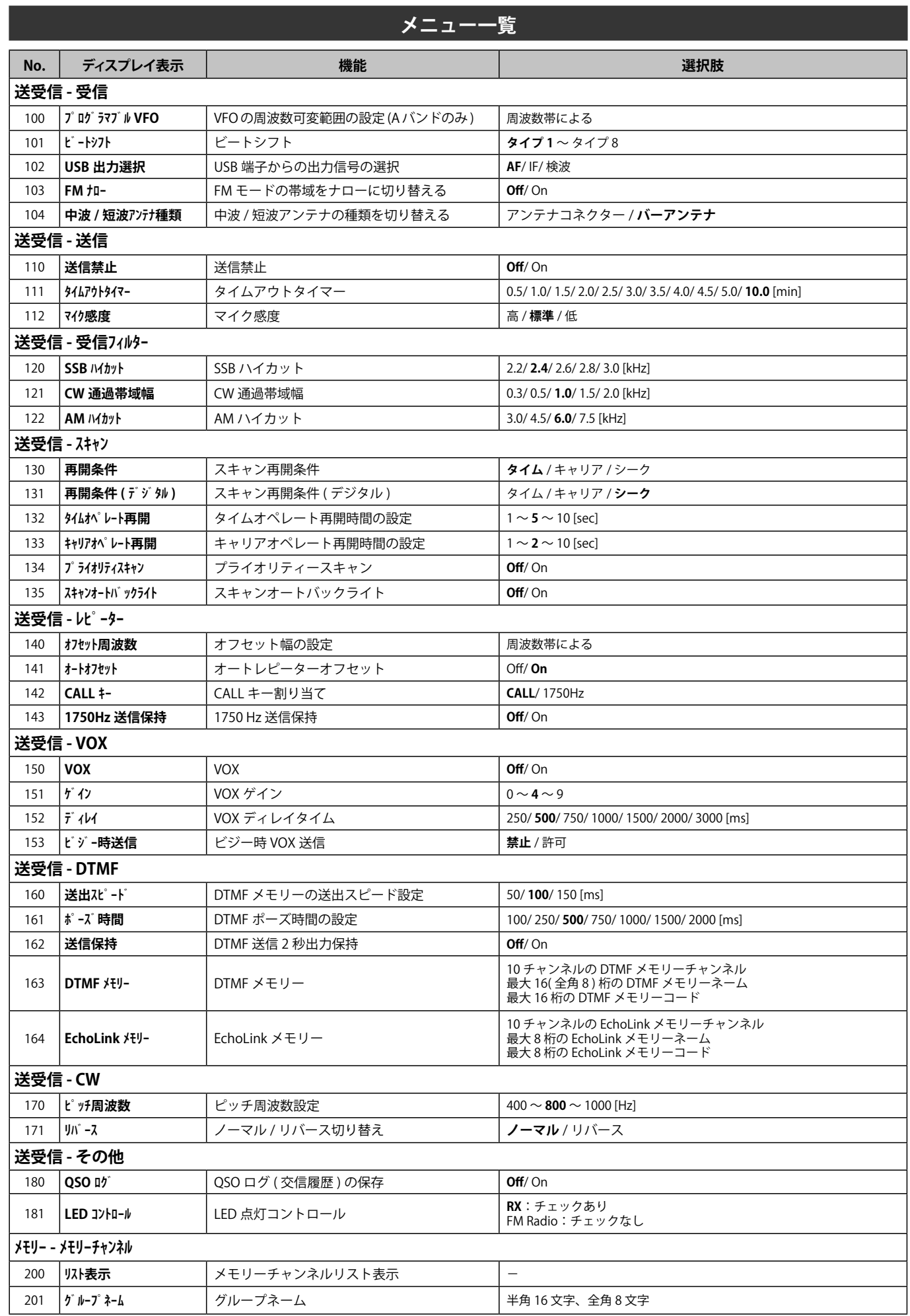

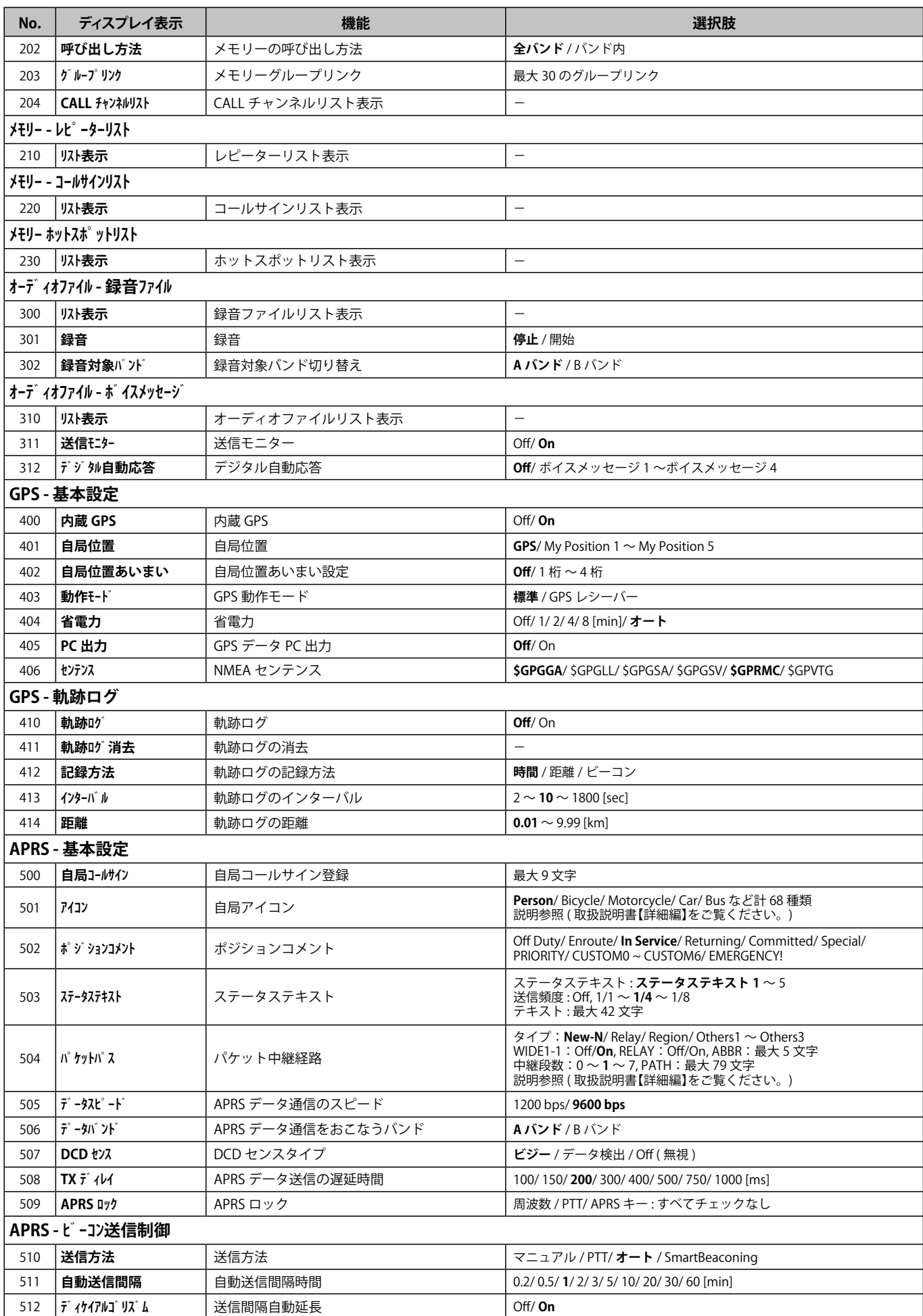

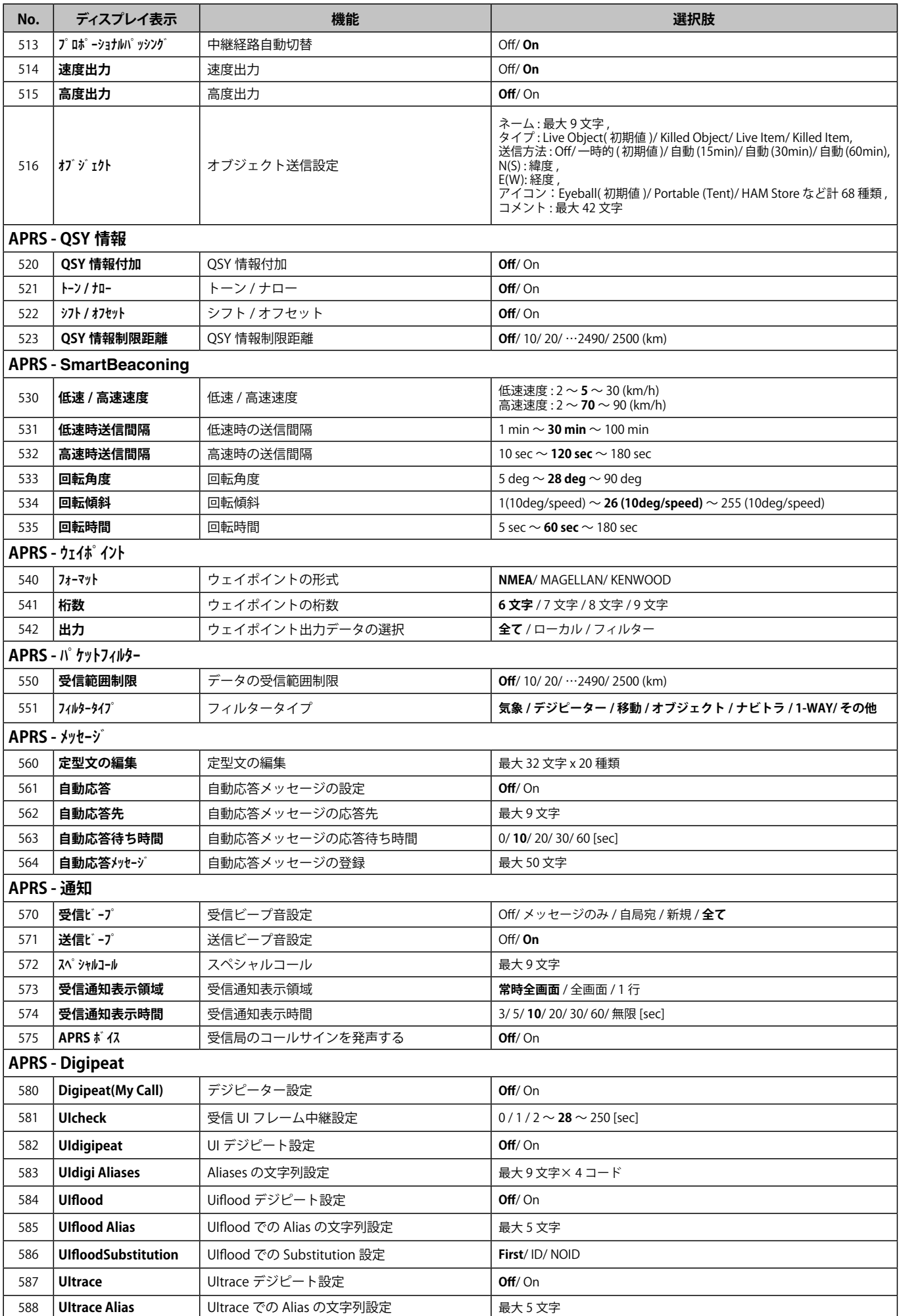

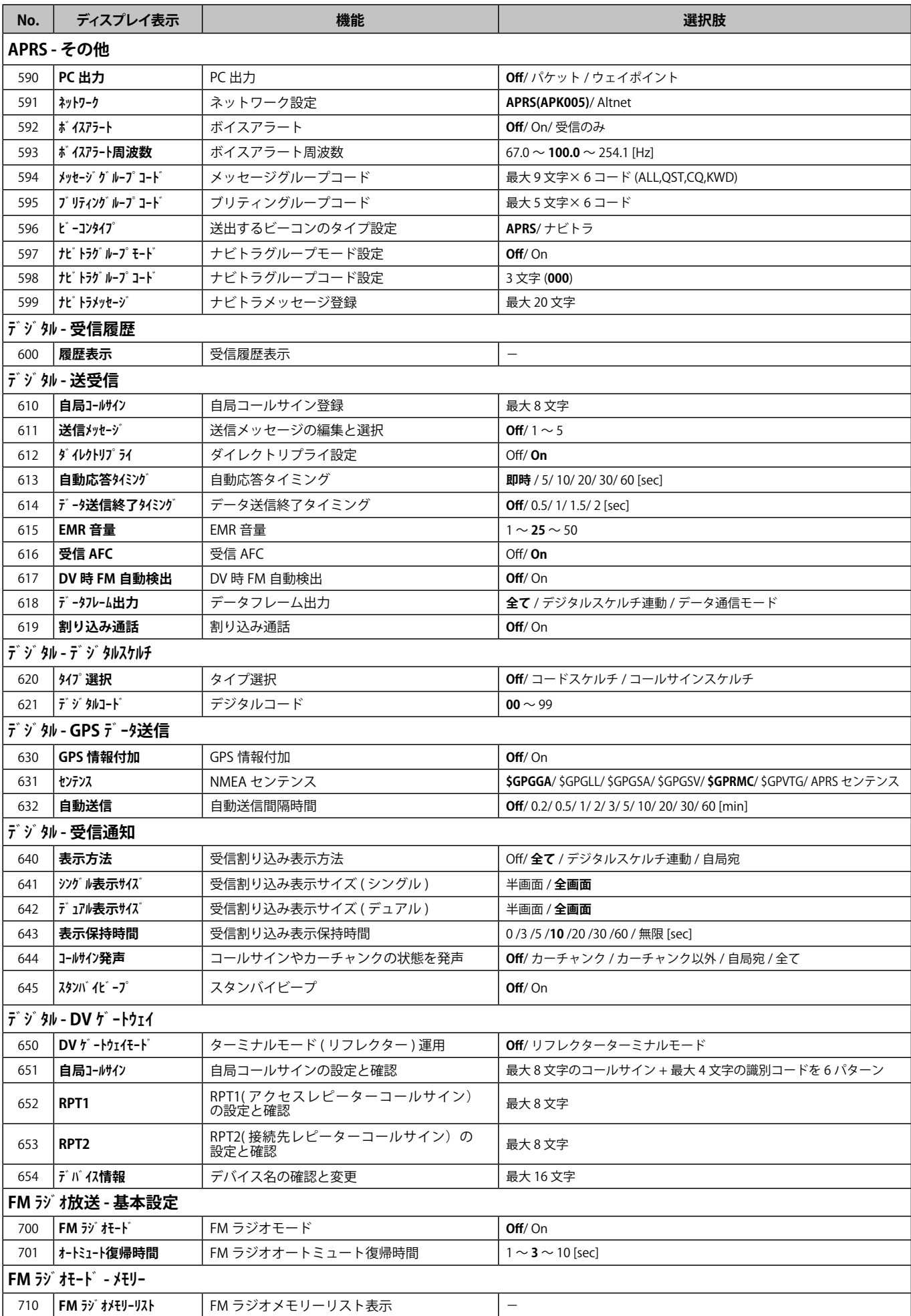

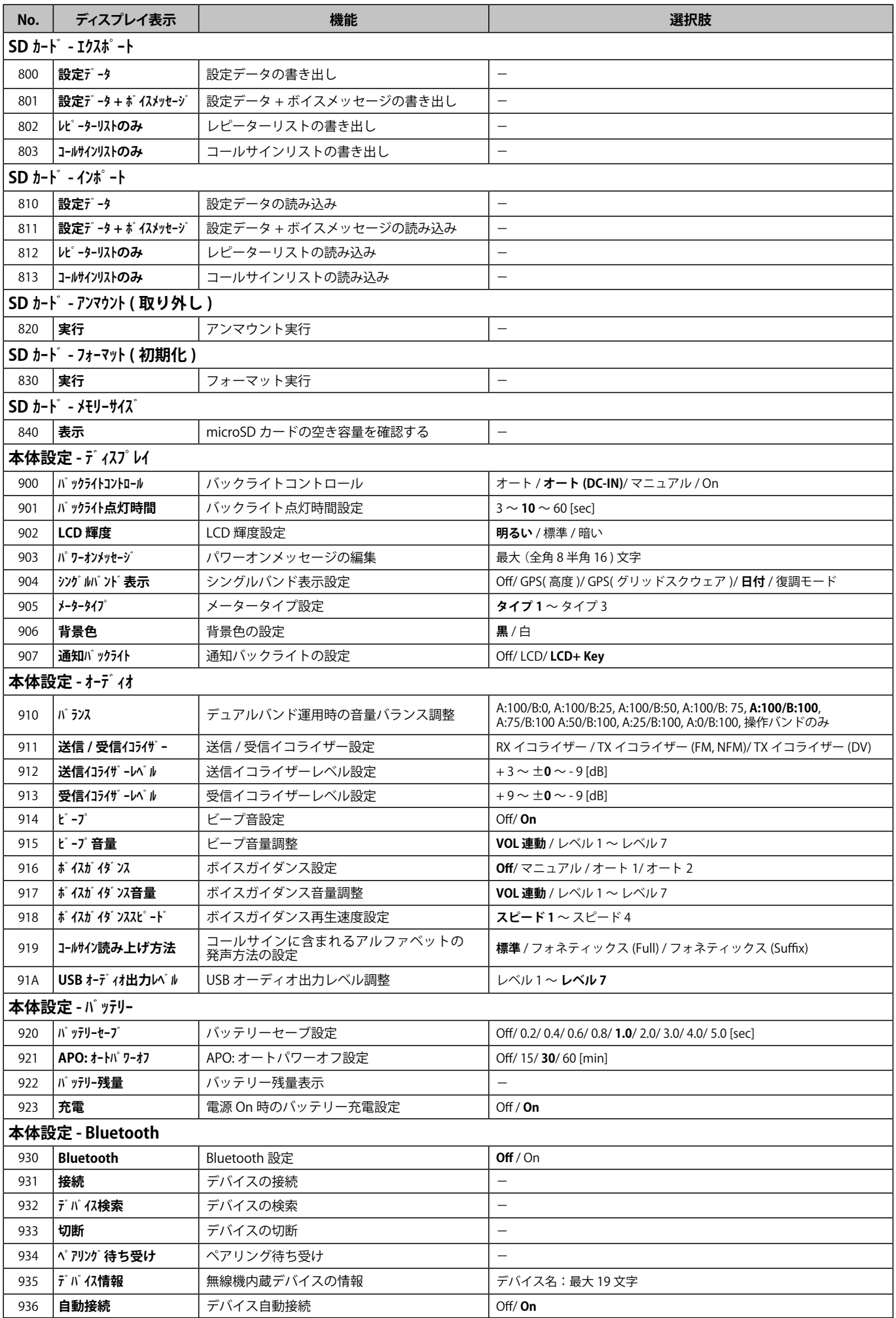

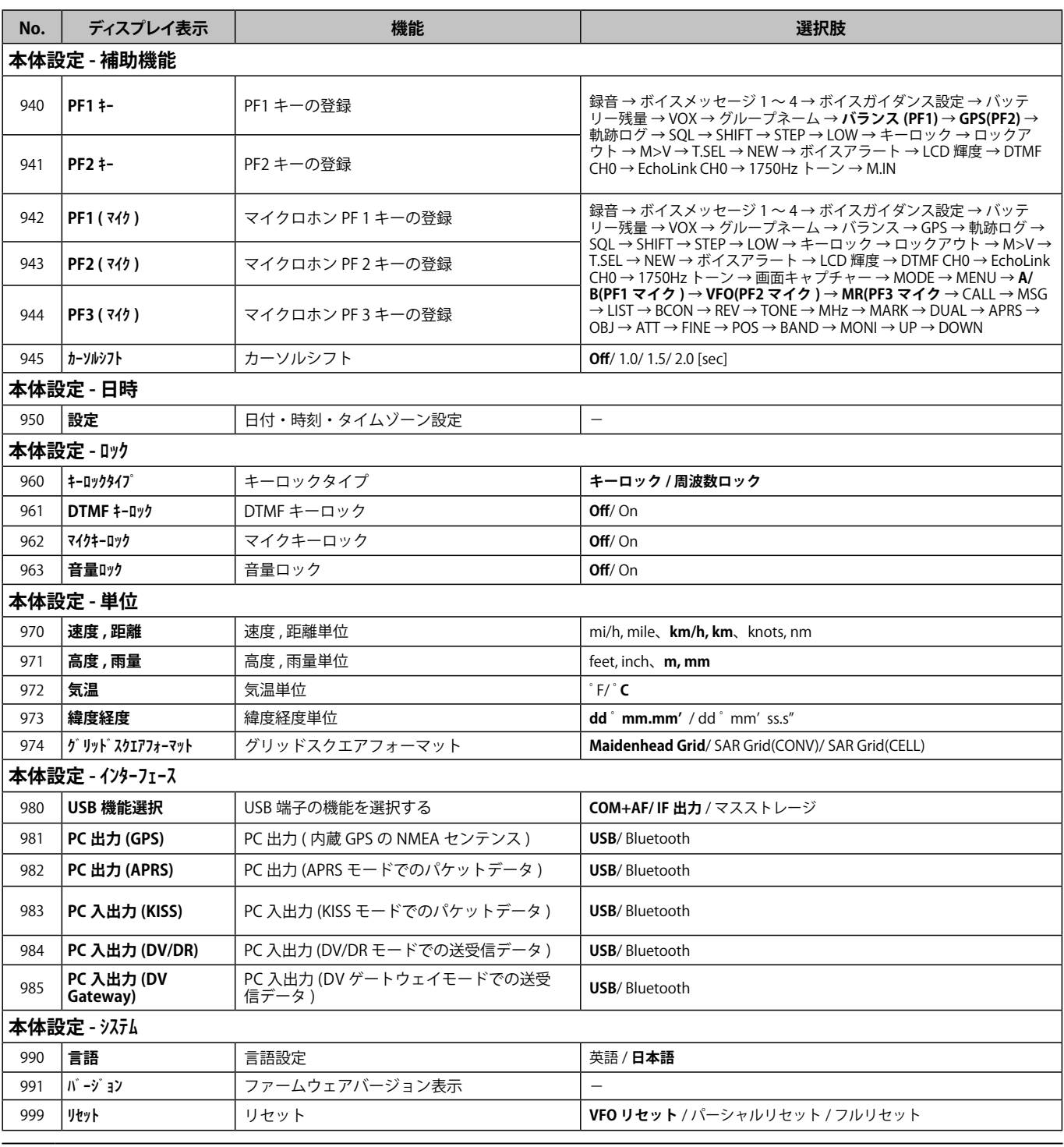

◆ メニューの内容 ( 機能や初期値 ) については、技術開発に伴い予告なしに変更することがあります。

◆「選択肢」欄の太文字は、お買い上げ時の設定です。

◆ メニューの 300 番台 ( オーディオファイル ) および 800 番台 (SD カード ) は、本機に microSD メモリーカードを挿入している状態で操作し てください。

## メモリーチャンネル メモリーチャンネル

本機は、受信周波数や送信周波数、CTCSS 周波数や DCS コードなどのデータを登録できるメモリーを合計 1000 チャンネル ( プログラムスキャ ンメモリー用の 100 とプライオリティスキャン用のチャンネルを加えると総計 1101 チャンネル ) 持っています。

交信によく利用する周波数などをメモリーしておくと、チャンネル番号を呼び出すだけでその周波数を呼び出せます。メモリーチャンネルは、 シンプレックスチャンネル ( 送信周波数と受信周波数が同じ ) とスプリットチャンネル ( 送信周波数と受信周波数が違う ) の2種類があり、す べてのメモリーチャンネルはスプリットチャンネルとして使用できます。

## **メモリーチャンネルリスト**

メモリーチャンネルの登録時やメモリーチャンネルモード運用時に、 メモリーチャンネルの一覧を表示して、内容を確認することができ ます。この表示から登録するチャンネルや、運用するチャンネルを 選んだり、メモリーネーム編集等の操作をすることができます。

### **1** [MR] を押してメモリーチャンネルモードにする

### **2** [ENT] を押す

メモリーチャンネルリストが表示されます。メモリーチャンネルリ ストは、メニュー No.200 から呼び出すこともできます。

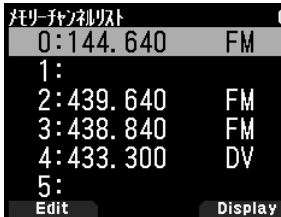

#### メモリーチャンネルの種別

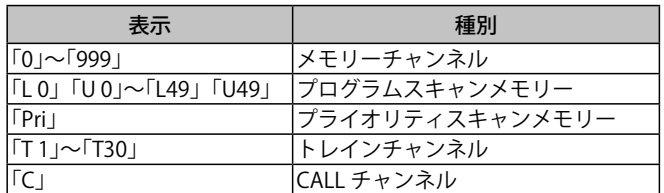

#### **3** チャンネルを選択する

チャンネル番号「0」〜「999」は、キーパッドで 3 ケタの番号を入力し て選択することができます。2 桁以下のチャンネル番号を入力すると きは、チャンネル番号のあとに **[ENT]** を押しても選択できます。5 チャ ンネルの場合は、**[5] [ENT]** の順に入力します。

## **4 [ENT]** を押す

選択したチャンネルが設定され、周波数表示に戻ります。

#### **シンプレックスチャンネルの登録**

## **1** 登録する周波数、モードなどを選ぶ

**2 [F] [MR]** の順に押す

書き込みチャンネル選択画面が表示されます。

- **3** 登録したいメモリーチャンネル番号を選ぶ
- **4 [ENT]** を押す

## シンプレックスチャンネルが登録されます。

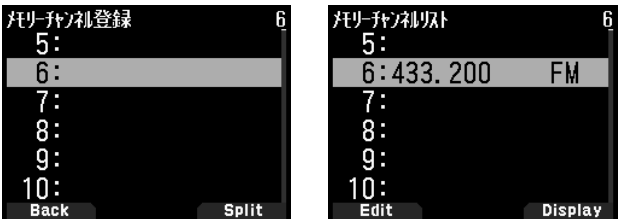

## **スプリットチャンネルの登録**

受信と送信の周波数を変えたいときは、受信周波数を先に登録して から、送信周波数を登録します。送信周波数のみの登録はできません。

## **1** 受信周波数を登録しておく

スプリットチャンネルの登録は、すでに登録されているメモリーチャ ンネルにのみ登録できます。

- **2** 送信周波数を表示させる
- **3 [F]** [MR] の順に押す

書き込みチャンネル選択画面が表示されます。

**4 [ / ]** または **[ENC]** ツマミで登録したいメモリーチャ ンネル番号を選ぶ

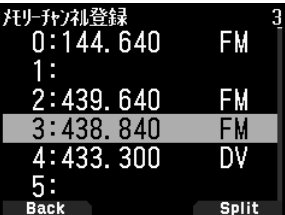

## **5 [A/B] を**押す

スプリットチャンネルが登録されます。

- ◆ 受信周波数と異なる周波数帯の送信周波数を登録することは できません。
- ◆ 受信周波数のステップ周波数と、異なるステップ周波数の送 信周波数を登録することはできません。

## **メモリーの消去**

登録されているメモリーチャンネルの中から指定したチャンネルだ けを消去します。

**1 [MR]** を押してメモリーチャンネルモードにする

## **2 [ENT]** を押す

メモリーチャンネルリストが表示されます。メモリーチャンネルリ ストは、メニュー No.200 から呼び出すこともできます。

- **3** 消去したいチャンネルを選択して **[MENU]** を押す メモリーチャンネルリストメニューが表示されます。
- **4** 「メモリー消去」を選択して **[A/B]** を押す メモリーチャンネル消去確認画面が表示されます。**[MODE]** を押すと メモリーチャンネルリストメニューに戻ります。

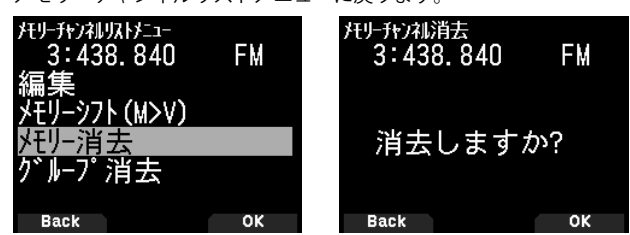

#### **5 [A/B]** を押す

選択したメモリーチャンネルが消去されます。他のメモリーチャン ネルを消去するときは、手順 3 から繰り返します。

## **メモリーの呼び出し方法**

メモリーチャンネルを呼び出すときに、全周波数帯呼び出しか、現 在呼び出している周波数帯内の呼び出しかを選択します。

## **1** メニュー No.202 を呼び出して設定する

「全バンド」: 登録されているメモリーチャンネルをすべて呼び出せます。

「バンド内」: A バンド / B バンド共に、そのとき表示されている周波数帯のメモ - チャンネルのみを呼び出せます

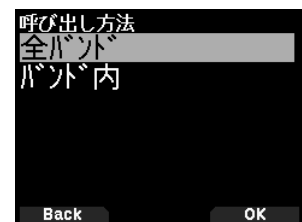

スキャンとは、周波数を自動的に変えて受信できる信号を探し、信号が見つかると受信する機能です。受信したあとは、設定されているスキャ ン再開条件によってスキャンを再開します。

## **スキャン再開条件の設定**

スキャン中に受信できる信号が見つかって一時停止したあと、スキャ ンを再開する条件を 3 種類の中から選択します。

## **●** メニュー No.130 を呼び出して設定する

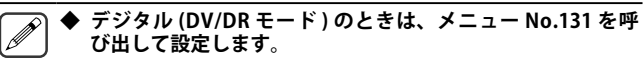

「タイム ( タイムオペレート )」: スケルチが開くとスキャンが一時停止し、その後スケルチの状態に かかわらず、5 秒後 ( お買い上げ時の設定 ) にスキャンを再開します。

「キャリア ( キャリアオペレート )」: スケルチが開くとスキャンが一時停止し、その後スケルチが閉じた 状態が 2 秒以上 ( お買い上げ時の設定 ) 続くとスキャンを再開します。 「シーク」:

スケルチが開くとスキャンを終了し、以後再開しません。

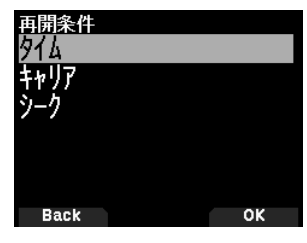

## ■タイムオペレートの時間設定

タイムオペレート時にスキャンを再開するまでの時間を選択します。

**●** メニュー No.132 を呼び出して設定する 1 〜 10 (sec) の時間から選択できます。

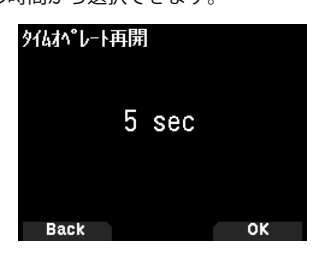

## ■キャリアオペレートの時間設定

キャリアオペレート時にスキャンを再開するまでの時間を選択し ます。

## **●** メニュー No.133 を呼び出して設定する

1 〜 10 (sec) の時間から選択できます。

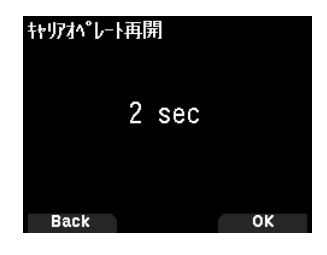

## **バンドスキャン**

設定されているステップ周波数で、プログラマブル VFO の範囲をス キャンします。

- 操作バンド、周波数帯を選んでから
- 

**● [VFO]** を 1 秒以上押す<br>バンドスキャンを開始します。スキャン中は 1MHz 桁のドットが点 滅します。

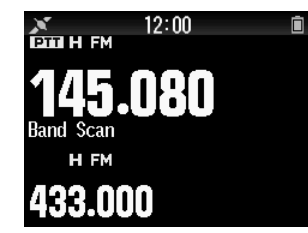

 $\overline{\mathscr{P}}$ ◆ プログラムスキャンメモリーの設定されている周波数範囲内 でスキャンを開始すると、プログラムスキャンになります。 取扱説明書【詳細編】をご覧ください。

スキャン停止

**● [VFO]** を押す

## **メモリースキャン**

メモリーチャンネルに登録されているすべてのチャンネルをスキャ ンします。

## **● [MR]** を 1 秒以上押す

前回使ったチャンネルから、メモリーチャンネル番号が増加する方 向にスキャンを開始します。

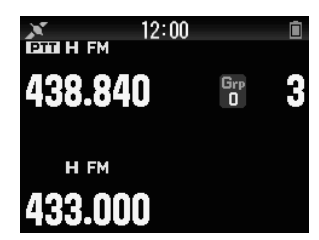

◆ 登録されているメモリーチャンネルが1つ以下の場合は、メ モリースキャンはできません。

スキャン停止

**● [MR] を押す** 

## その他の本体機能

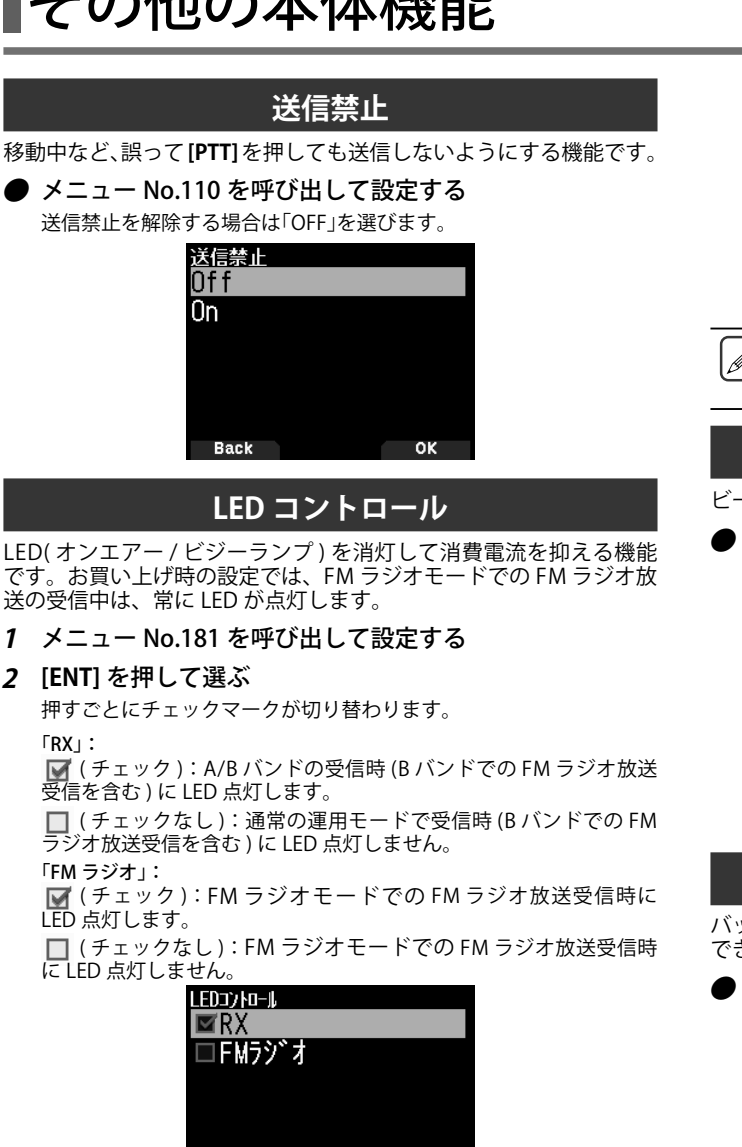

## **3 [A/B]** を押す

チェックマークの変更が確定します。

**Back** 

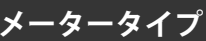

S メーターと RF メーターの形状を変更する機能です。

**●** メニュー No.905 を呼び出して設定する

「タイプ 1」「タイプ 2」「タイプ 3」の中から選択します。

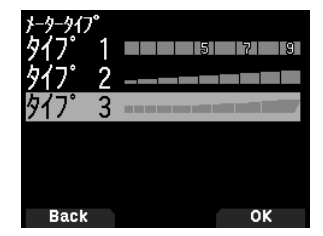

## **キービープ音の ON/OFF**

キー操作時などに鳴るビープ音を鳴らさないようにすることができます。

#### **●** メニュー No.914 を呼び出して設定する

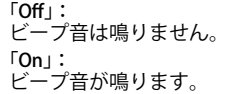

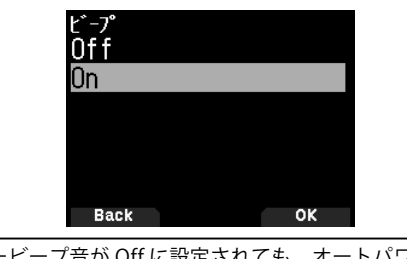

◆ キービープ音が Off に設定されても、オートパワーオフ機能 が動作して、電源が OFF になる 1 分前のビープ音、タイムア ウトタイマーの送信終了音は鳴ります。

## **ビープ音の音量調整**

ビープの音量を設定します。

- **●** メニュー No.915 を呼び出して設定する
	- 音量レベルを、**[VOL] ツマミ**に連動させたり、「レベル 1」〜「レベル 7」 の間の数値で設定したりします。数値が大きいほど音量が大きくなります。

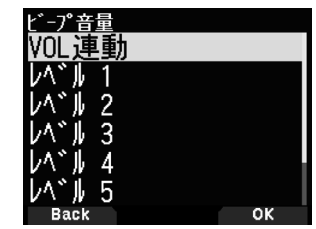

## **バッテリーセーブの時間設定**

バッテリーセーブ機能による受信回路の電源を OFF する時間を設定 できます。

## **●** メニュー No.920 を呼び出して設定する

「Off」、「0.2」、「0.4」、「0.6」、「0.8」、「1.0」、「2.0」、「3.0」、「4.0」、「5.0」 (sec) の中から選びます。「Off」に設定するとバッテリーセーブ機能が解除 されます。

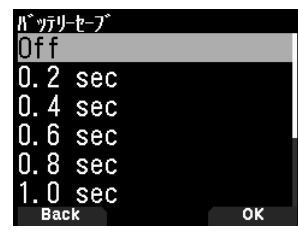

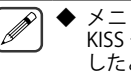

◆ メニュー No.920 の設定にかかわらず、APRS モードまたは KISS モード ( 取扱説明書【詳細編】をご覧ください。) を ON に したときは、バッテリーセーブは OFF になります。 ◆ バッテリーセーブの時間を長めに設定すると、受信が途切れ る場合があります。

## **充電設定**

電源 ON 状態で DC IN ケーブル、USB ケーブルを接続しているときに、 バッテリーパックへの充電をするかしないかを設定します。

## **●** メニュー No.923 を呼び出して設定する

「Off」: 電源 ON の状態では充電しない 「On」:

電源 ON の状態でも充電する

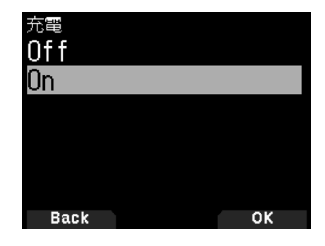

- 電源 OFF の状態では、設定関係なしで充電します。
	- 設定によらず本体動作に必要な電力は、優先的に DCIN ク ブル、USB ケーブルから供給され、不足する分がバッテリー から供給されます。
	- ◆ DC IN ケーブル、USB ケーブルが共に接続されている場合は、 DC IN ケーブルでのみ充電ができます。

## **内蔵 GPS 機能のON/OFF**

## **●** メニュー No.400 を呼び出して設定する

「Off」: 内蔵 GPS 機能が OFF します。 「On」: 内蔵 GPS 機能が ON します。

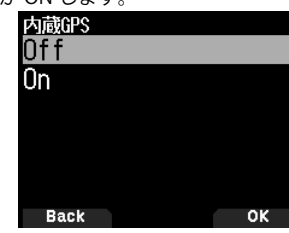

内蔵 GPS 機能を ON にすると内蔵 GPS レシーバー が測位を開始し、 ディスプレイ上部に「GPS を受信しました」と表示されます。

そのあと GPS アイコン< >>>>>>>>>>>>>>>
に変わります。 ( 測位中でも点滅はしません)

内蔵 GPS レシーバーから取得した時刻情報により、時刻の自動設定 をおこないます。自動設定のタイミングは、電源を ON したあとは じめて測位したときと、日付が変わって最初に GPS データを受信し たときです。

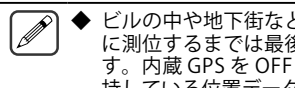

◆ ビルの中や地下街などに入り測位できなくなった場合は、次 に測位するまでは最後に測位した位置データを保持していま す。内蔵 GPS を OFF したり、電源を OFF したりすると、保 持している位置データはクリアされます。

### **位置情報を表示する**

内蔵 GPS レシーバーが ON の状態で

## **1 [F] [MARK]** の順に押す

[ 緯度経度・時刻・高度・進行方向・速度画面 ] に入ります。

#### **2 [ ]** を押す

押すごとに [ 経度緯度・時刻・高度・進行方向・速度画面 ] ⇔ [ ターゲッ トポイント距離・方角画面 ] ⇔ [GPS 衛星情報画面 ] 表示が切り替わ ります。**[ ]** を押すと、前の画面に戻ります。

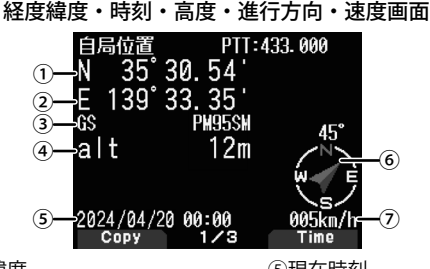

①自局緯度 ⑤現在時刻 ②自局経度 ⑥自局進行方向 ○ロ<sub>2751</sub>-12で<br>③グリッドスクウェアロケーター ⑦自局移動速度 ④自局高度

ターゲットポイント距離・方角画面

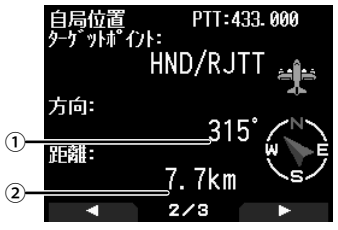

①ターゲットポイイントの方角 2ターゲットポイントまでの

**たちのことをお願いです。 こころ エンス のころ にっぽん こうしょう にっぽん こうしょう こうしょう こうしょう こうしょう こうしょう こうしょう [F]** を押すと、ノースアップ ( 常に北の方角が上 ) とヘディングアッ プ ( 常に進行方向が上 ) < HU >表示が切り替わります。

#### GPS 衛星情報画面

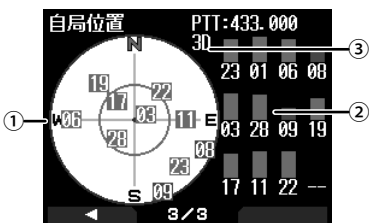

①スカイビュー ②サテライト信号レベル

• グリーンで表示されている場合は、その衛星からの信号を受信し て、演算に使用している状態です。

• グレーで表示されている場合は、その衛星からの信号を受信して いても、演算には使用していない状態です。

## ③測位の状態

- 「2D」の場合は、3 個の GPS 衛星からの電波を受信して、緯度・経 **「こっしんだい」。「……」。**<br>度の 2 次元測位をしている状態です。
- 「3D」の場合は、4 個以上の GPS 衛星からの電波を受信して、緯度・ 経度・高度の 3 次元測位をしている状態です。

## **内蔵 GPS 機能の設定**

内蔵 GPS レシーバーと無線機の機能とを一緒に使用するか、内蔵 GPS レシーバーのみで動作させるかを選びます。

## **内蔵 GPS 動作モードの設定**

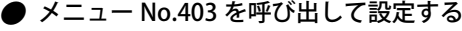

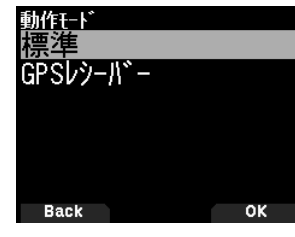

「標準」: 無線機と内蔵 GPS レシーバーの機能が同時に使用できます。周波数 表示に戻ります。

「GPS レシーバー」: 無線機機能を OFF にした状態で内蔵 GPS 機能のみ動作させることで、 より長時間の運用が可能です。周波数表示ではなく、下記の GPS レ シーバーモード表示になります。GPS レシーバーモードでも FM ラ ジオモードを ON にすることができます (45 ページ参照 )。

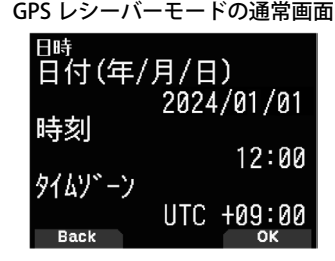

内蔵 GPS 動作モードを切り替えると、再起動の確認メッセー ジを表示します。**[A/B]** を押すと本機は再起動し、動作モー ドが切り替わります。

#### GPS レシーバーモード時のキー操作

GPS 動作モードで「GPS レシーバー」に設定した場合は、下表のキー 操作になります。

### 「緯度経度・時刻・高度・進行方向・速度画面」のキー動作

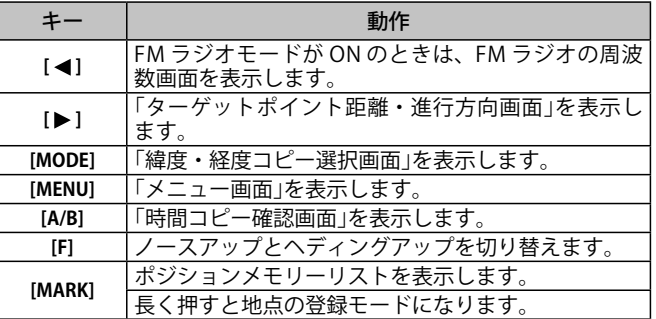

「ターゲットポイント距離・方角画面」のキー動作

|                       | 動作                                |
|-----------------------|-----------------------------------|
| $\blacksquare$        | 「緯度経度・時刻・高度・進行方向・速度画面」を表<br>示します。 |
| $\blacktriangleright$ | 「GPS 衛星情報画面」を表示します。               |
| [MODE]                | 「時刻・高度・進行方向・速度画面」を表示します。          |
| [MENU]                | 「メニュー画面」を表示します。                   |
| [A/B]                 | 「GPS 衛星情報画面」を表示します。               |
| [F]                   | ノースアップとヘディングアップを切り替えます。           |
| [MARK]                | 長く押すと地点の登録モードになります。               |

「GPS 衛星情報画面」のキー動作

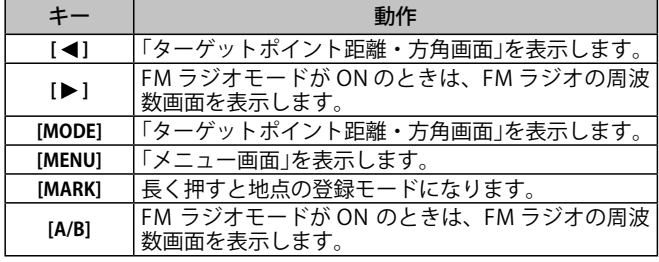

## **バッテリーセーブ (GPS セーブ )**

最大捕捉時間 (約5分)を経過しても測位しない場合は、設定された GPS 電源 Off 時間の間、内蔵 GPS レシーバーの電源を Off にする機能です。

## **●** メニュー No.404 を呼び出して設定する

「Off」「1min」「2min」「4min」「8min」「オート」の中から選択します。

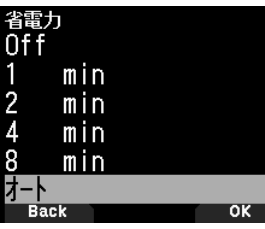

「Off」:

内蔵 GPS レシーバーの電源は、常に On で動作します。

「1 min」 〜「8 min」: 最大捕捉時間の約 5 分経過すると、設定した Off 時間 ( 約 1 分〜 8 分

間 )GPS 電源が Off します。

「オート」: 最大捕捉時間の約 5 分経過すると、GPS 電源 Off 時間が 1 回目は 1 分、2 回目は 2 分、3 回目は 4 分、4 回目以降は 8 分間隔になります。 一度測位後で、再度最大捕捉時間の約 5 分間で測位できない場合は、 GPS 電源 Off 時間は 1 分から開始します。

- ◆ バッテリーセーブを Off に設定することで、位置精度が向上  $\overline{\mathscr{P}}$ する場合があります。
	- 最大捕捉時間を経過しても測位しない場合は、障害物のない 環境で電源を ON してください。

#### **GPS データ PC 出力**

内蔵の GPS レシーバーが出力する NMEA のデータを USBケーブルま たは Bluetooth を使って PC に出力する機能です。

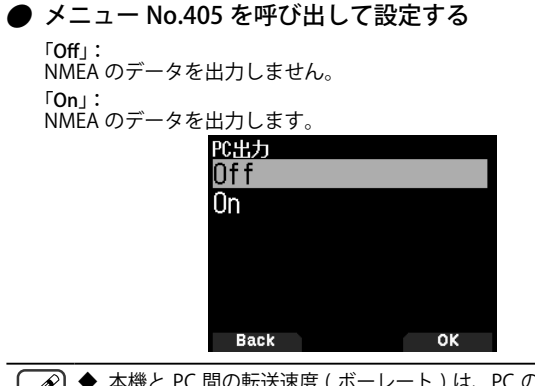

- ◆ 本機と PC 間の転送速度 ( ボーレート ) は、PC のボーレート設 定にかかわらず、USB( 最大 12 Mbps) または Bluetooth( 最大 128 Kbps) で動作します。
	- USB/ Bluetooth の切り替えは、メニュー No.981 で設定します。

## **マーク機能**

気に入った地点情報 (緯度、経度、高度、時刻、ネーム、アイコン)を ワンタッチでポジションメモリーに登録できます。最大 100 件の登 録ができます。

**1** [MARK] を長く押す

ポジションメモリー登録画面が表示されます。

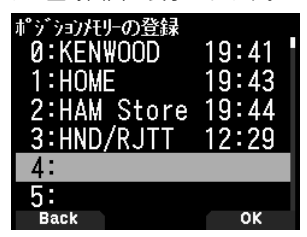

**2** 登録するポジションメモリー番号を選択する

## **3** [ENT] を押す

地点情報が登録されます。

#### 上書きするときは

すでに登録したポジションメモリー番号を選ぶと、上書き確認画面 が表示されます。

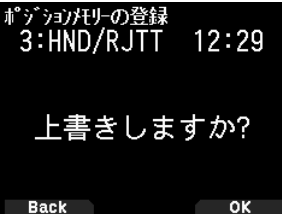

#### **4** [A/B] を押す

地点情報が上書きされます。

## **ポジションメモリーリスト**

ポジションメモリーには下記6つの地点情報が登録できます。ポジ ションメモリーは最大 100 件です。登録時間以外の内容は、編集す ることもできます。

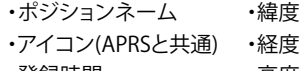

・登録時間 ・高度

**登録したポジションメモリーを確認する**

**1** [MARK] を押す

ポジションメモリーリスト画面が表示されます。

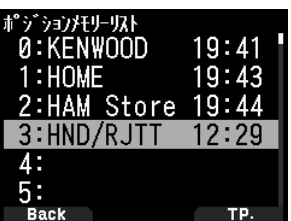

**2** リストを選択する

### **3** [ENT] を押す

ポジションメモリーリスト詳細画面が表示されます。ポジションメ モリーの詳細が確認できます。

**[F]** を押すと、ノースアップ ( 常に北の方角が上 ) とヘディングアップ ( ・<br>常に進行方向が上 ) が切り替わります。

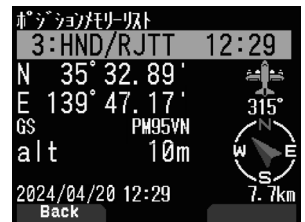

**4** [MODE] を押す

ポジションメモリーリスト画面に戻ります。

## **ポジションメモリーを編集する**

## **1 [MARK]** を押す

ポジションメモリーリスト画面が表示されます。

- **2** リストを選択する
- **3 [MENU]** を押す
	- ポジションメモリーリストメニュー画面が表示されます。

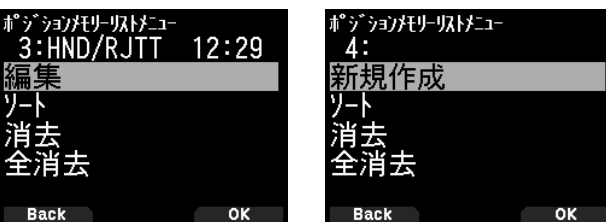

## **4** 「編集」または「新規作成」を選択し **[A/B]** を押す

ポジションメモリーの編集モードになります。編集メニューは下記 のとおりです。

- ・ネーム ( ポジションネーム )
- ・位置 ( 緯度・経度 )
- ・アイコン ・高度

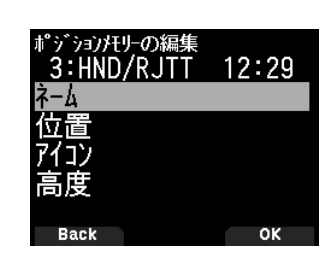

## ポジションネームの編集をする

- **1** 「ネーム」を選択し **[A/B]** を押す 文字入力画面が表示されます。
- **2** 入力したい文字を選択する 詳しい文字の入力方法は 16 ページをご覧ください。

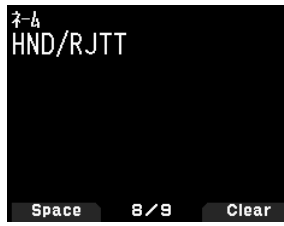

## 位置 ( 緯度・経度 ) の編集をする

**1** 「位置」を選択し [A/B] を押す 緯度・経度の編集モードになります。

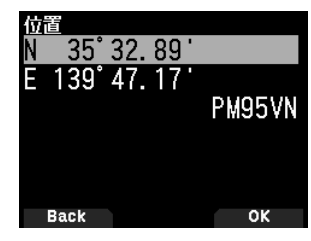

**2** 「N」または「E」を選択し [ENT] を押す  $\lceil N \rfloor$ :

緯度を編集します。 'E」:<br>経度を編集します。

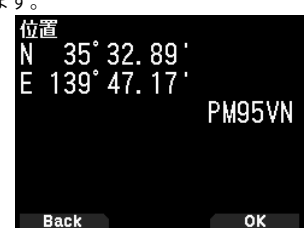

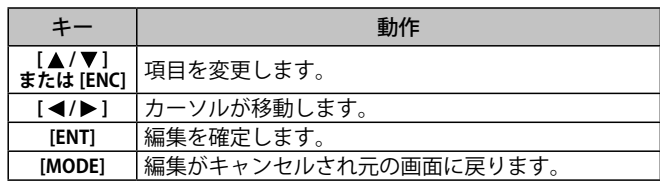

## アイコンの編集をする

**1** 「アイコン」 を選択し [A/B] を押す アイコン設定モードになります。

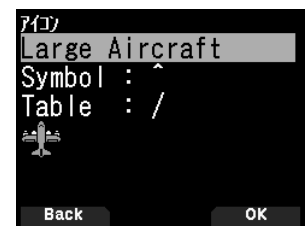

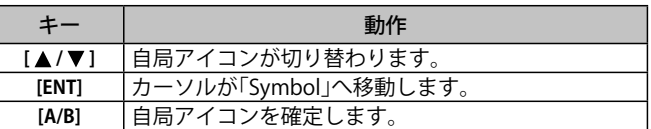

**2** 「Symbol」または「Table」を選択し [ENT] を押す

アイコンテーブルコードまたはアイコンシンボルコードを選択しま す。

「Symbol」: シンボルを編集します。

「Table」: テーブルコードを編集します。

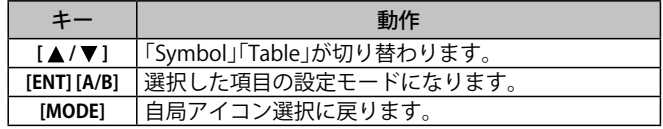

## 高度の編集をする

**1** 「高度」を選択し [A/B] を押す

高度設定モードになります。

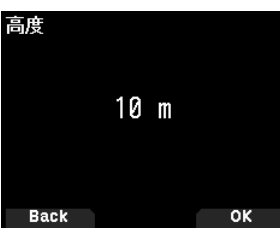

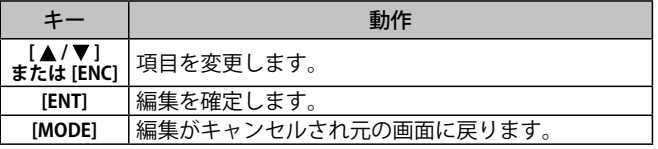

## **ポジションメモリーのリストを並べ替える ( ソート )**

**1** [MARK] を押す

ポジションメモリーリスト画面が表示されます。

**2** リストを選択する

## **3** [MENU] を押す

ポジションメモリーリストメニューモード画面が表示されます。

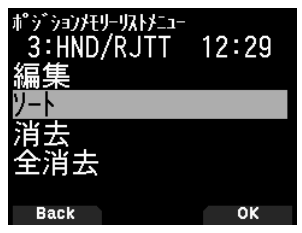

**4** ソートを選択し **[A/B]** を押す

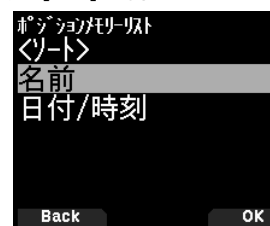

**5** 「名前」または「日付 / 時刻」を選択し [A/B] を押す 並べ替えを実行します。

「名前」: 名前の順に並べ替えます。 「日付 / 時刻」: 日付と時刻順に並べ替えます。

## **ポジションメモリーを削除する**

**1 [MARK]** を押す

ポジションメモリーリスト画面が表示されます。

- **2** リストを選択する
- **3 [MENU]** を押す

ポジションメモリーリストメニューモード画面が表示されます。

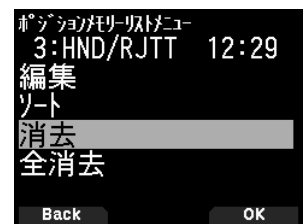

**4** 「消去」または「全消去」を選択し **[A/B]** を押す 削除確認画面が表示されます。

「消去」: 選択したポジションメモリーを削除します。 「全消去 ]」:

.<br>すべてのポジションメモリーを削除します。

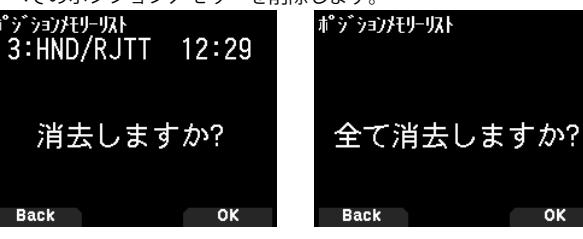

**5 [A/B]** を押す

ポジションメモリーが削除されます。

## **ターゲットポイント**

目的地の位置情報をターゲットポイントに設定すると、現在位置か らの方角、距離を確認することができます。

ターゲットポイントはポジションメモリーリストから選択します。

## **1 [MARK]** を押す

ポジションメモリーリスト画面が表示されます。

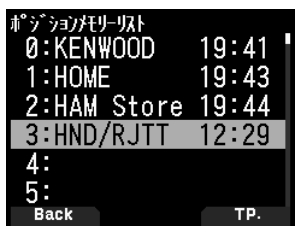

**2** ポジションメモリー番号を選択する

#### **3 [A/B]** を押す

ターゲットポイントが設定されます。 時刻表示の右側にく■>が表 .<br>示されます。もう一度押すと<■ >は消えます。

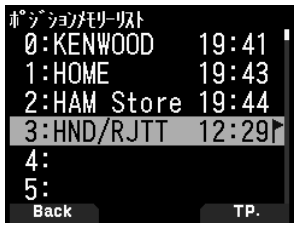

### **ターゲットポイントまでの距離や方角を確認する**

#### **1 [F] [MARK]** の順に押す

#### 2 [▶]を押す

OK

[ ターゲットポイント距離・方角画面 ] が表示されます。**[F]** を押すと、 ノースアップ ( 常に北の方角が上 ) とヘディングアップ ( 常に進行方 向が上) が切り替わります。

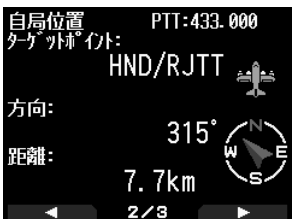

## APRS®

## APRS について

- ・ APRS(Automatic Packet Reporting System) とは WB4APR Bob Bruninga 氏により提唱された双方向のデータ通信システムで、日本を含め世 界中で運用されています。
- 直接、あるいは中継局 ( デジピーター局、IGate 局 ) を経由して、多くの APRS 局と位置情報やメッセージなどの情報交換を楽しむことがで きます。

APRS の公式サイト (http://aprs.org)、そのほか日本語のウェブサイトも含めて多くの情報がインターネット上にありますのでご覧ください。

#### APRS ネットワーク

- デジピーター局:位置情報パケット ( ビーコン) やメッセージパケットなどの APRS 情報をデジピート ( 中継) します。デジピートによって、 直接電波が届かない遠くの局と情報のやりとりをおこなうことができます。
- **IGate(アイゲート)局**:無線とインターネットの間で APRS 情報の橋渡しをします。IGate 局を経由することで、デジピーター局経由でも電 波が届かない、さらに遠くの局との間でも情報のやりとりを楽しむことができます。

デジピーター局や IGate 局は、各地域のボランティアの方々によって運用されています。

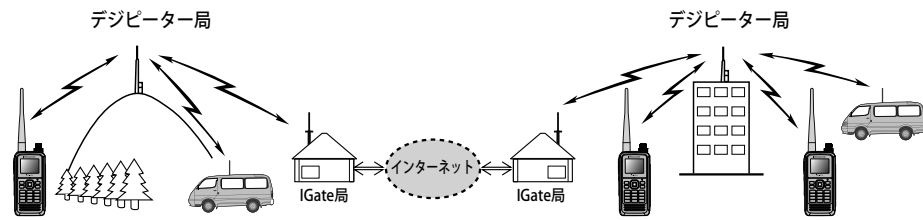

## **APRS 運用の基本設定**

**ここでは、お買い上げ時の状態 ( 初期設定 ) から、APRS の移動局として 一般的な運用をおこなうために必要な最小限の項目のみ記載しています。 その他の操作や設定については、ウェブサイトに掲載の取扱説明書【詳細 編】をご覧のうえ、内容を十分理解されてからおこなってください。不適 切な操作や設定は、APRS ネットワークに悪影響を与える場合があります のでご注意ください。**

## **自局コールサインの設定**

APRS のビーコン ( 位置情報パケット ) を送信したり、メッセージ交換を おこなう場合には、必ず自局コールサインを設定してください。

**1** メニュー No.500 を呼び出して設定する

コールサイン入力時に選択できる文字は、「A」〜「Z」、「0」〜「9」、「-」 のみです。文字入力の詳しい方法は 16 ページをご覧ください。

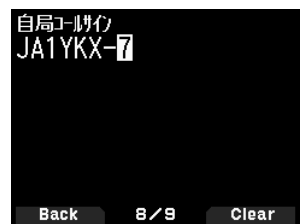

#### **2 [ENT]** を押す

コールサインが設定されます。**[MENU]**を押すと元の表示に戻ります。

#### [SSID について ]

コールサインは、「JA1YKX-14」のように「-XX」の SSID(Secondary Station IDentifiers) を付けることができます。

ひとつのコールサインで、SSID なしを含めて 16 種類を設定できます。 APRS では、一般的に WB4APR Bob Bruninga 氏のガイドライン (http:// aprs.org/aprs11/SSIDs.txt) に沿って下記のように運用されています。

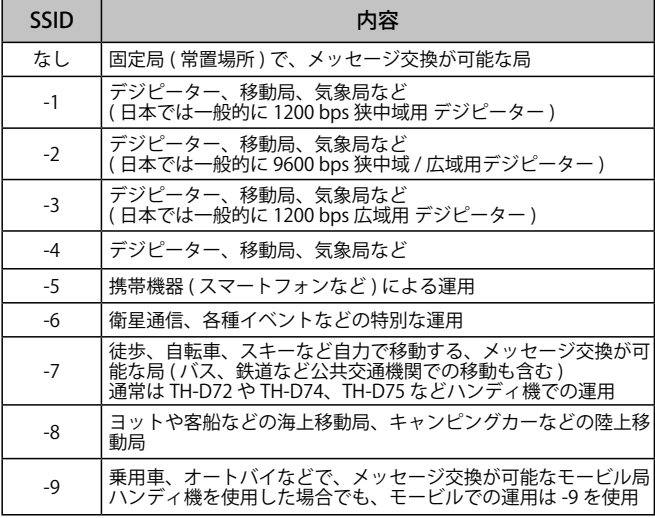

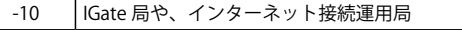

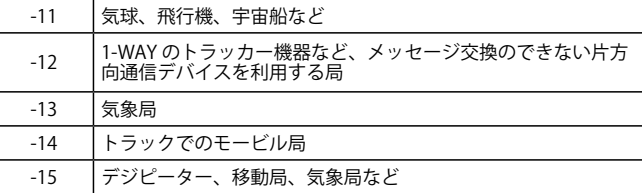

 $\overline{\mathscr{P}}$ ◆ 上記の SSID はガイドラインに沿った一般的な運用であり、 法的な決まりではありません。また、機器やネットワークの 進歩などに伴いガイドラインや一般的な運用が変わる場合が あります。APRS 関連のウェブサイトなどでご確認ください。

- ◆ 設定できるコールサインの長さは英数字のみで最大 6 文字、 SSID の"-"(ハイフン)以降を含めて最大 9 文字です。
- **◆ SSID のハイフンの次は、数字で 1 ~ 15 のみです。**
- 下記の場合はエラーとなります。
	- ・先頭にハイフンが入ったり、2つ以上のハイフンが入って いるとき。
	- ・英数字のみで 7 文字以上設定したとき。
	- ・SSID に 1 〜 15 以外を設定したとき。
- ◆ すべて空欄にして設定すると、自動的に "NOCALL" と設定 <sub>っ 、、、ユ</sup>悩にして扱と,。こ、日勤力に NOUNLL こ政定<br>されます。その場合は位置情報やメッセージパケットなど、</sub> APRS の送信動作はできません。

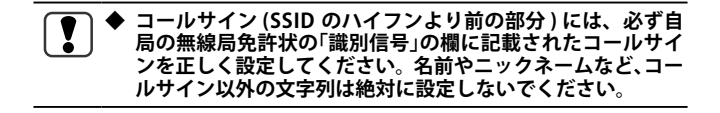

## **自局アイコンの設定 (Station Icon)**

自局のアイコンを設定します。SSID に加えてアイコンもその局の運用形 態を伝えるための重要な情報です。

#### **1** メニュー No.501 を呼び出して設定する

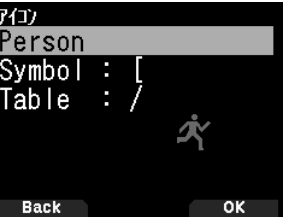

**2** 自局の運用形態に沿ったアイコンを選択する

アイコンの例

| アイコン | 内容           |
|------|--------------|
|      | Person(歩行者)  |
|      | Bicycle(自転車) |

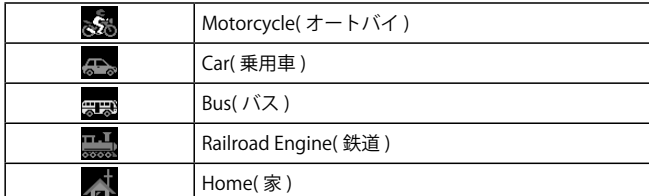

#### [Bicycle]( 自転車 ) 選択時

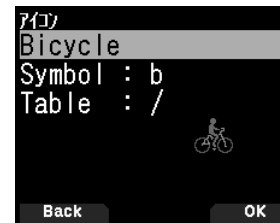

## **3 [A/B]** を押す

選択したアイコンが確定されます。**[MENU]**を押すと元の表示に戻ります。

#### ◆ **APRS を運用される際は必ず実際の運用形態に沿ったアイコ** Į **ンを設定してください。**

実際は徒歩での運用にもかかわらず、「Person」( 歩行者 ) ではな く「Aircraft」( 飛行機 ) や「Balloon」( 気球 ) など実際の運用形態と 異なるアイコンを設定するような事は、ビーコンを受信する多 くの局に誤解を与えることになりますのでご注意ください。

## **データスピードの設定**

運用する APRS ネットワークのパケットスピードに合わせて切り替えます。

#### **●** メニュー No.505 を呼び出して設定する

「1200 bps」または「9600 bps(初期値)」を選びます。

#### **運用周波数の設定**

データバンドの周波数を、運用する APRS ネットワークの周波数に合わ せます。

データバンドの初期値は A バンドです。メニュー No.506 で B バンドに 変更することもできます。

日本国内では主に **144.640 MHz** (**9600 bps**)、または **144.660 MHz** (**1200 bps**) などで運用されています (2024 年 1 月現在 )。

ご使用の地域での運用状況をご確認のうえ、周波数とパケットスピード を設定してください。

## **APRS モードを ON にする**

#### **●** [F] [LIST] の順に押す

APRS モードになります。

他の APRS 局からビーコンを受信すると、下記の例のような割り込み表 示になり、約 10 秒経過するか、**[ ]**、**[A/B]** 以外のキーを操作すると元 の表示に戻ります。

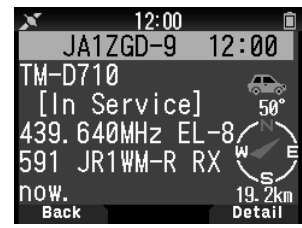

## **ビーコンの送信**

## ● [BCN] を押す

- ビーコンアイコン< ELION>が点灯し、ビーコン送信機能が ON になりま<br>す。自局の移動状況に合わせてビーコンが自動的に送信されます。
- 
- デジピーター局で中継された自局のビーコンを受信したときは、下記の ような割り込み表示になります。

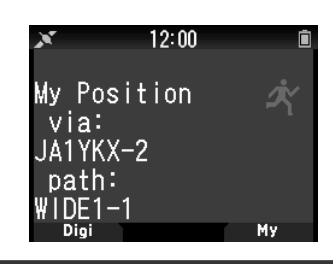

## **ステーションリスト表示**

受信した APRS 局のコールサイン、アイコン、位置、移動速度、進行方向、 自局からの距離・方角、その他の情報を表示して確認することができます。 受信した APRS 局の情報は、最大 100 局分までメモリーされます。確認 できる APRS 局の内容は次のとおりです。

- コールサイン
- ステータステキスト ( ステータステキストがあるとき )
- 緯度・経度・グリッドスクウェアロケーター
- 無線局のアイコン
- 自局との距離
- 自局から見た方角
- 気象データ ( 気象局の場合 )
- 移動速度、進行方向 ( 移動局の場合 )
- 送信出力、アンテナ高、アンテナゲイン (APRS のみ )
- ポジションコメント ( マイクエンコーダー形式の場合: APRS のみ)
- •オブジェクト名 (オブジェクトデータの場合: APRS のみ)
- 受信時刻

**リスト表示によるステーションデータの確認**

**1 [LIST]** を押してステーションリスト画面にする

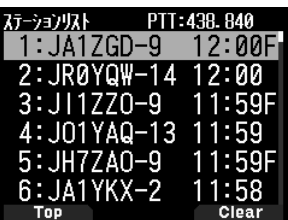

**2** [LIST] を 1 秒以上押してリスト画面を切り替える

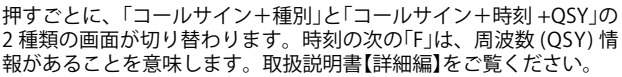

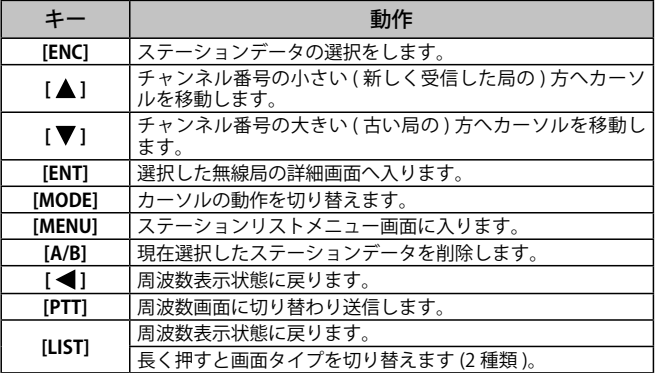

#### 「ステーションリスト画面」のキー動作

**3** 確認したい局を選び **[ENT]** を押す

ステーションデータの詳細が表示されます。

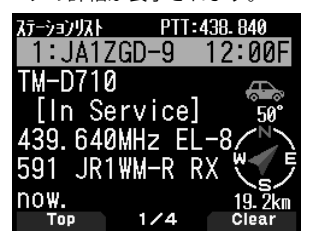

「ステーションデータの詳細画面」のキー動作 キー | ファーマ シーク 動作 **[ENC]** ステーションデータの選択をします。 **[MODE]** カーソルの動作を切り替えます。 **[ ]** ステーションリスト表示に戻ります。 **[▶]** 次のページに進みます **[A/B]** 現在表示中のステーションデータを削除します。1 秒以上押 すと「Clear All?」が表示されます。**[ENT]** を押すと「sure?」と表 示されるのでもう一度 **[ENT]** を押すとすべてのメモリーを消 去することができます。 **[MENU]** ステーションリストメニュー画面へ入ります。 **[PTT]** 周波数画面に切り替わり送信します。 **[LIST]** 周波数表示状態に戻ります。

101 局目を受信すると一番古いデータから消去されます。 ◆ デジピーター局で中継された自局のビーコンを受信したとき も、ステーションリストにメモリーされます。

## ■ 詳細表示例 (移動局の場合)

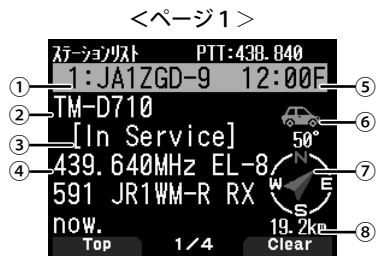

①コールサイン ②種別 ③ポジションコメント ④ステータステキスト ⑤受 信時刻 ⑥無線局のアイコン ⑦自局から見た方角 ⑧自局からの距離

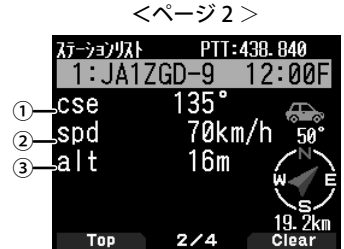

①進行方向 ②移動速度 ③高度

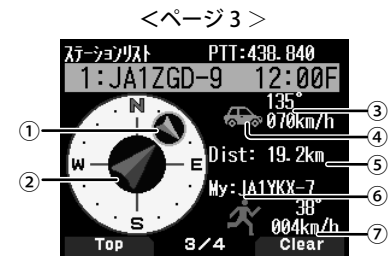

①相手局の方角と進行方向 ②自局の進行方向 ③相手局の速度と進行方向 ④相手局のアイコン ⑤相手局との距離 ⑥自局のコールサインとアイコン ○自局の速度と進行方向

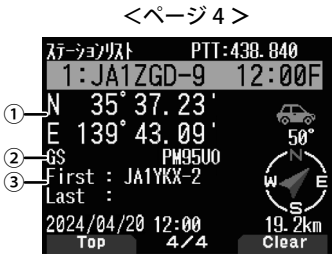

①緯度、経度 ②グリッドスクェアロケーター ③パケットが中継された 経路

## **APRS メッセージ機能**

特定の相手局を指定してメッセージを送りたいときに使用します。 APRS メッセージは、ビーコンとは異なる単独のパケットデータとして 送受信され、相手局が受信したことを確認する機能があります。入力 したメッセージは、受信確認が取れるまで最大 5 回送信されます。

## **メッセージの受信**

メッセージを受信すると下記のような割り込み画面が表示されます。

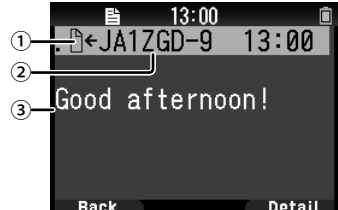

①メッセージ種別 ②送信局のコールサイン ③メッセージ内容

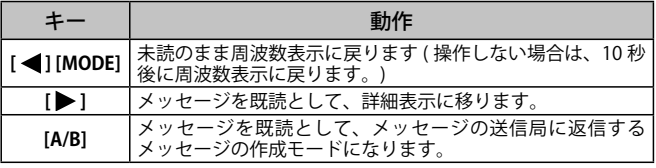

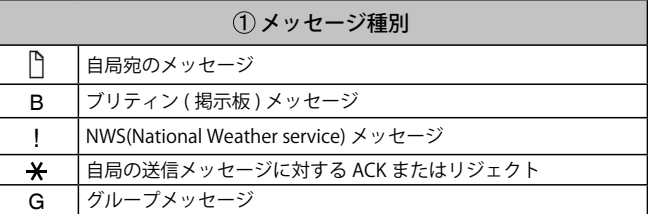

重複メッセージ ( 同じ局から同じメッセージ ) を受信した場合、割り込み 画面は表示されず、エラー音が鳴ります。そのときの表示状態が周波数 表示だった場合は、表示最上段の行に「dM」(duplicate Message の略 ) と コールサインが表示されます。

## **メッセージリスト表示**

#### **1 [MSG]** を押す

メッセージモードに入り、メッセージリスト画面になります。自局 が送信したメッセージも受信したメッセージも混在して表示されま す。

| カルージ リスト                |       |
|-------------------------|-------|
| 1 <sup>n</sup> JA1ZGD-9 | 13:00 |
| 2→JR0YQW-14             | 12:33 |
| 3←JR0YQW-14             | 12:32 |
| 4→JI1ZZ0-9              | 12:11 |
| 5←JI1ZZ0-9              | 12:10 |
| 6→JH7ZAO-9              | 11:48 |
| じっっし                    | Close |

「メッセージリスト画面」のキー動作

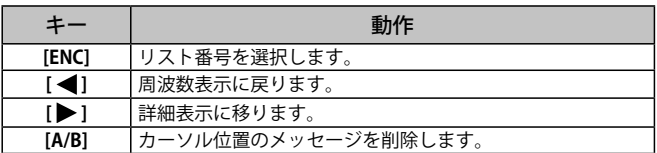

## **2 [ENC]** でリスト番号を選択して、**[ ]** を押す

メッセージの詳細画面になります。

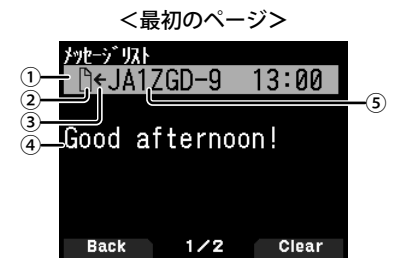

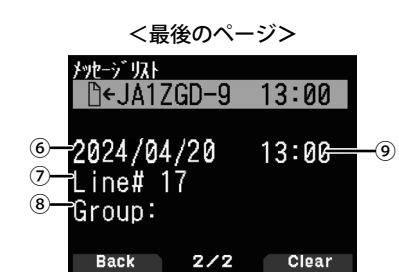

①ステータス ②種別 ③→ : 自局が送信したメッセージ / ← : 受信メッセー ジ ④メッセージ内容 ⑤送信局コールサイン ⑥受信日 ⑦ライン番号 ⑧ メッセージグループ ⑨受信時刻

• 最大 67 文字のメッセージを表示します。

• 受信メッセージの種類により、下表のインジケーターが表示されます。

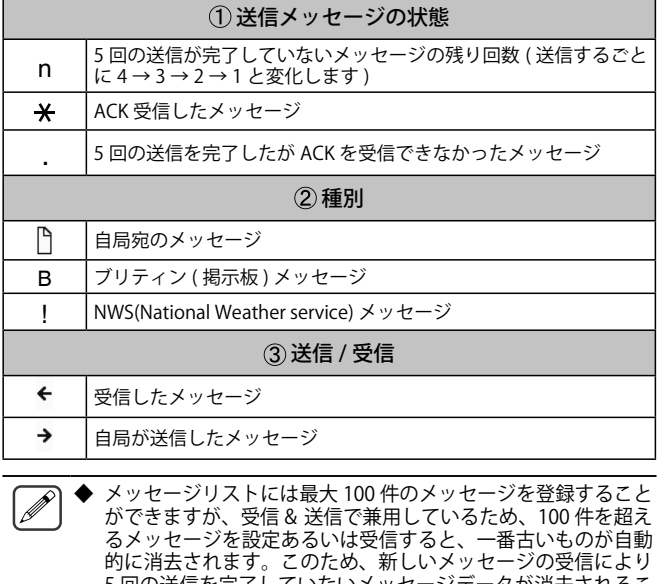

5 回の送信を完了していないメッセージデータが消去されるこ とがあります。ただし、一番古いデータが未読であった場合は こ3 89 9 68 9 % 2 KとOC - 「自己マックアンス」というため日は<br>消去されることなく、新規メッセージに対してリジェクトコマ ンドを返し、リストに登録されませんのでご注意ください。

◆ 設定している自局コールサインの SSID が異なっていてもメッ セージを受信します。これは、SSID の異なる複数の機器 ( モー ビル機とハンディー機など ) を使用している場合にもメッセー ジが受信できるようにするためです。ただし、ACK の返信に 関しては、複数の機器から同時に送信されるのを防ぐために、 SSID を含めたすべてが一致したときのみおこないます。

#### **メッセージの作成**

#### **1 [MSG]** を押す

メッセージモードに入り、メッセージリスト画面になります。

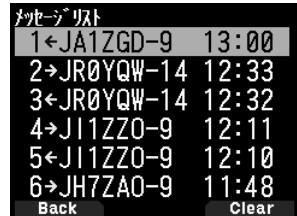

#### **2 [MENU]** を押す

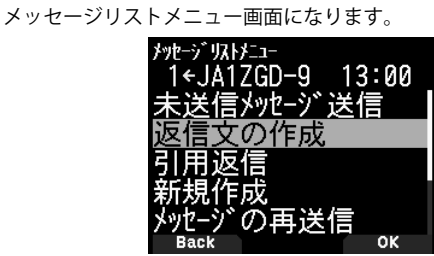

「未送信メッセージ送信」: リストにある未送信メッセージを送信します。 「返信文の作成」: メッセージに対して返信します。

「引用返信」: メッセージに対して引用返信します。 「新規作成」: 新規のメッセージを作成します。 「メッセージの再送信」 メッセージを再送信します。 「位置情報の検索」: ポジションリストから位置情報を検索します。 「ポジションリクエスト」: ポジションリクエストをおこないます。 「未読に変更する」: - .......<br>既読メッセージを未読メッセージに変更します。

**3** 「返信文の作成」、「引用返信」または「新規作成」を選ぶ 「新規作成」を選択した場合は、送信宛先コールサイン入力モードに なります。「返信文の作成」および「引用返信」を選んだ場合は必要あ りません。

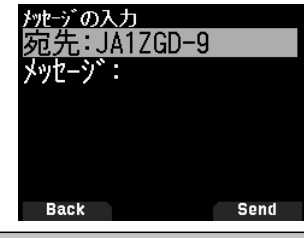

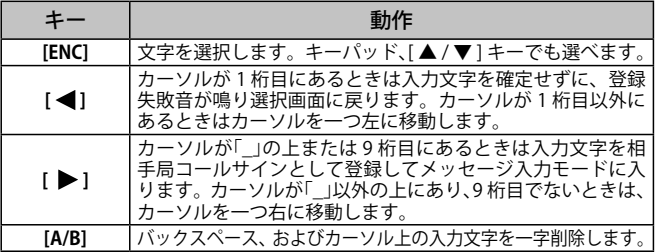

#### **4** メッセージを入力する

新たにメッセージを入力せずに、あらかじめ登録した定型文を使用 する場合は手順 5 へ進みます。

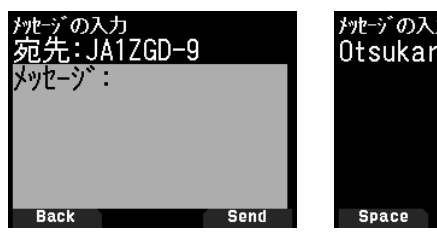

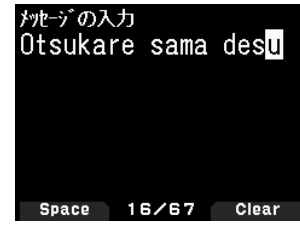

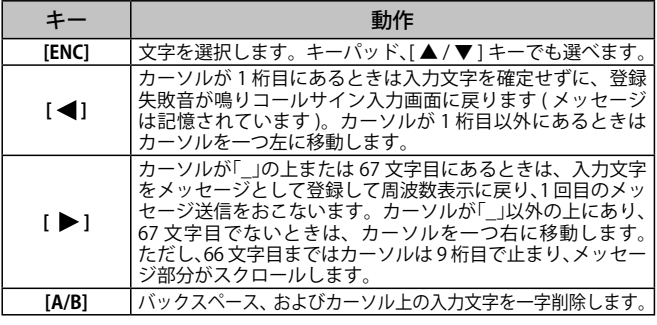

 $\boxed{\mathscr{D}}$ ◆ キーパッドを使用して文字入力をする場合は、お好みにより メニュー No.945 オートカーソルシフト (17 ページ参照 ) を 設定してください。

#### **5** 定型文を使用する

**[F]** を押すと定型文の貼り付け画面になります。

あらかじめメニュー No.560 ( 次項参照「定型文の編集」) で登録した定 型文を選択できます。

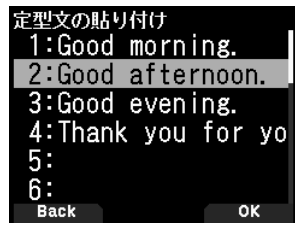

メッセージの送信

- **●** 手順 2 のメッセージリスト表示画面で「未送信メッセージ 送信」を選んで **[A/B]** を押す 送信残のメッセージを 1 回ずつ送信します。
- **●** 手順 4 でメッセージを入力してから **[A/B]** を押す 新規作成のメッセージが 1 分ごとに送信します。

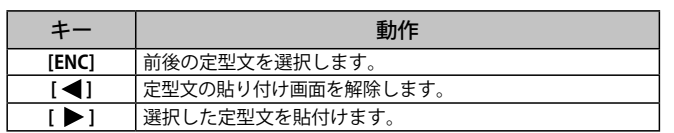

◆ 相手局を指定したメッセージの場合、最大5回データ送信を おこないますが、途中で ACK( 受信確認データ ) が相手から 返ってきた場合その時点で送信を終了します。

## **定型文の編集**

APRS のメッセージ作成モードで、あらかじめ設定しておいた定型文の貼 り付けができる機能です。定型文は、最大 32 文字を 20 種類まで設定す ることができます。

**1** メニュー No.560 を呼び出して設定する

1 〜 20 の定型文から選べます。

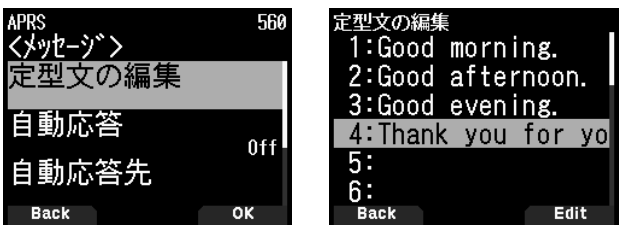

## **2 [ENT]** を押す

- **3** 定型文を入力する
- **4 [ENT]** を押す

定型文が設定されます。**[MENU]** を押すと元の表示に戻ります。

◆ 定型文の編集機能は、メッセージ作成モードでのみ貼り付け ができます。 ◆ 貼り付け先に、貼り付ける文字数が確保できない場合は

- 貼り付けできる文字数までを貼り付け、残りは切り捨てら れます。
- ユーザーフレーズが設定されていない場合は、貼り付けはで きません。

## **通知音の設定**

#### **受信ビープ音設定**

APRS データ通信のさまざまな状況に合わせ、受信時のビープ音を鳴らす か鳴らさないかを設定する機能です。

## **●** メニュー No.570 を呼び出して設定する

「Off」: APRS に関する受信ビープ音は鳴りません。 「メッセージのみ」: 自局宛メッセージ受信時のみ鳴ります。 「自局宛」: 上記+自局送信データがデジピートされたものを受信したときに鳴り ます。 「新規」: 上記+新局受信時に鳴ります。 「全て」: 上記+重複、不正データ受信時に鳴ります。

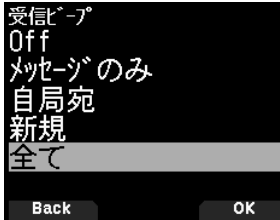

## **送信ビープ音設定**

自局ビーコンが自動で送信されたとき、および自動応答メッセージが送 信されたときに、ビープ音を鳴らすか鳴らさないかを設定する機能です。

**●** メニュー No.571 を呼び出して設定する

自局ビーコンを自動で送信する場合は、ビーコンの送信状況を確認す るために、この機能を「ON」( 初期値 ) に設定することをおすすめします。 「OFF」:

ビープ音は鳴りません。

「ON」:<br>自動でのビ-コン送信時、および自動応答メッセージ送信時にビー プ音が鳴ります。

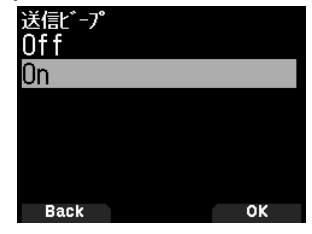

◆ APRS メッセージの自動応答は、メニュー No.561 〜 564 で設 定します。取扱説明書【詳細編】をご覧ください。

## **スペシャルコール**

特定の相手局から自局宛の APRS メッセージを受信したときにスペシャ ルコールを鳴らす機能です。スペシャルコールを鳴らす相手局コールサ ...<br>インを設定します。

**●** メニュー No.572 を呼び出して設定する

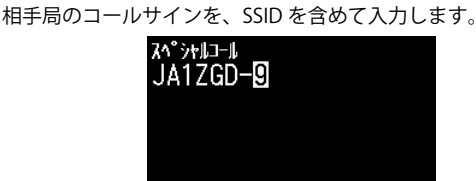

 $6/9$ Clear **Back** 

## **ナビトラ**

ビーコンタイプを切り替えることにより、ナビトラビーコンを送信する ことができます。

### **ビーコンタイプ設定**

**●** メニュー No.596 を呼び出して設定する 「APRS」または「ナビトラ」を選択します。「ナビトラ」を選択すると、 ナビトラビーコンが送信されます。

## **ナビトラについて**

- ・ ナビトラとはケンウッドが提唱した日本国内向けのデータ通信シ ステムです。
- お互いの位置情報やメッセージの交換などをお APRS と同様に、お互い<br>こなうことができます。
- ・ 相手からのビーコンを受信すると、自局から見た相手の方角、距 離、グリッドスクウェアロケーターを表示します。また、ビーコ ンに含まれるナビトラメッセージなどのデータも表示します。
- ・ ナビトラでは、自局アイコンの種類は APRS と異なります。ビー コンタイプで「ナビトラ」を選択したあと、メニュー No.501 で自 局アイコンをナビトラ用に設定してください。
- **・ ナビトラは通常は 1200 bps** のバケットスピードで、**431.020 MHz** もしくは **431.070 MHz** で運用実績があります。ご使用の地 域での運用状況をご確認のうえ、ビーコンタイプ、周波数、パケッ トスピードを設定してください。

位置情報の送受信で使用する測地系に、APRS では世界測地系 (WGS84) が、ナビトラでは日本測地系 (Tokyo datum) が使用され ます。本機では内部で測地系を自動換算することにより、ナビトラ ビーコンの位置情報の設定や表示は APRS と同じく世界測地系で、 ナビトラビーコンの位置情報の送受信は日本測地系でおこないま す。ビーコンタイプを切り替えた場合でも測地系の設定は不要です。

## D-STAR®

## D-STAR について

- D-STAR とは、一般社団法人 日本アマチュア無線連盟 (JARL) が開発した、デジタル技術を使ったアマチュア無線の「音声」と「データ」の通信方式です。
- D-STAR システムは、4.8 kbps のデジタル信号で音声と同時に自局のコールサインなどのデータを送ることができます。
- インターネット回線を経由して通信 ( ゲートウェイ通信 ) できるので、遠くはなれた局とも交信できます。
- レピーターを経由しない一般的なシンプレックス通信も可能です。

**ここでは、DV モード /DR モードでの一般的な交信をおこなうため に必要な項目のみを記載しています。その他の操作や設定について は、ウェブサイトに掲載の取扱説明書【詳細編】をご覧のうえ、内容 を十分理解されてからおこなってください。**

## **DV モード / DR モードについて**

本機の DV(DIGITAL VOICE) モードは、D-STAR レピーターを経由せず シンプレックスで直接交信をおこなう場合に使用します。(38 ペ ジ参照「シンプレックス通信」)

また、本機の DR(D-STAR REPEATER) モードは、D-STAR レピーター 経由での運用が簡単にできるモードです。

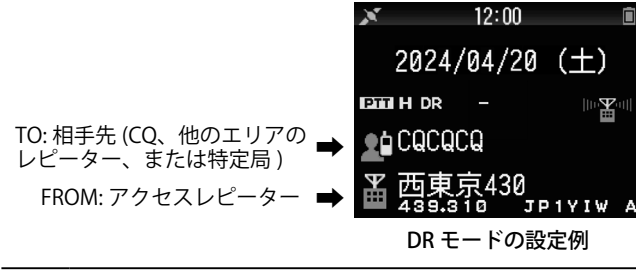

◆ DR モードでは、上記のように「FROM」(アクセスレピー  $\overline{\mathscr{P}}$ ター ) と「TO」( 相手先 ) を設定して送信するだけで、簡単に D-STAR レピーターの運用ができます。

## **DR モードでの運用について**

DR モードでは、下記 3 つの通信が簡単に設定できます。

- **山かけ通信**:1 つのレピーターを経由した中継通信のことです。
- **ゲートウェイ通信**: 2つのレピーターとインターネット回線 ( ゲート -<br>ウェイ ) を経由して、遠くの人と交信することです。
- **コールサイン指定**:特定局のコールサインを指定して呼び出すことで す。その局が最後にアクセスしたレピーターに自動で中継されます。
- DR モードの基本操作は下記のとおりです。
- **● [ ▲ ] を長く押す**:TO( 相手先 ) を設定 山かけ通信、ゲートウェイ通信、コールサイン指定などの設定をします。
- **● [ENT] を長く押す**:TO( 相手先 ) を送受信履歴から設定 ゲートウェイ通信で呼び返すときなどに使用します。
- **● [ ▶ ] を長く押す**:TO( 相手先 ) からの受信履歴を表示 D-STAR の受信履歴を表示します。
- **●** [ ▼ ] を長く押す: FROM( アクセスレピーター) の選択画面 山かけ通信やゲートウェイ通信で使用する、自局が直接アクセスす るレピーターを選択します。

上記の機能は、DV モードでは動作しません。

- ◆ デジタルレピーターへの連続送信は約 10 分に制限されてい ます。制限時間になると、送信を停止し、受信に切り替わり ます.
- ◆ デジタルレピーターで交信する場合は、レピーターからの送 信が終了したのちに本機から送信するようにしてください。 レピーターからの送信が終了する前に本機から送信すると、 正常な通信ができない場合があります。

自局のコールサインを D-STAR 管理サーバーに 登録する

JARL の D-STAR 管理サーバーに登録すると、インターネットを経由 した交信 ( ゲートウェイ通信 ) が可能になります。登録は、インター ーラント、アッシュを出力。<br>ネット、または郵送でできます。郵送による登録については、次ペー ジをご覧ください。

• コールサインをお持ちのかたは、JARL の会員 / 非会員に関わらず、ど なたでも無料で登録できます。

- D-STAR 管理サーバーは、JARL が管理運営しています。管理サーバー に関するご質問は、JARL にお問い合わせください。
- D-STAR 運用ガイドラインについては、下記の URL をご覧ください。 https://www.jarl.org/Japanese/7\_Technical/d-star/guideline.htm

## **インターネット経由での登録**

**1** D-STAR 管理サーバー登録サイトにアクセスし、[D-STAR 利用申込み画面へ ] をクリックする

https://www.d-star.info

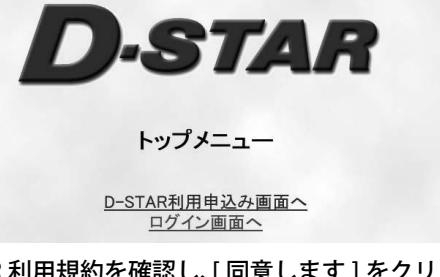

**2** D-STAR 利用規約を確認し、[ 同意します ] をクリックする

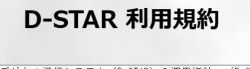

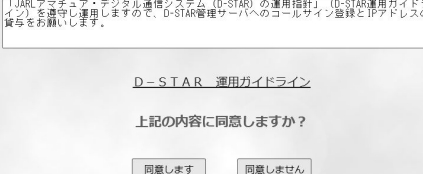

**3** 画面にしたがって必要事項を入力する 「申込み」をクリックすると、入力したメールアドレスに「登録完了の お知らせメール」が届きます。

## D-STAR利用申込み

「\*」印の項目は必ず入力してください。 .<br>次の半角記号は使用できません。! " # \$ % & ' ( ) = ~ | ^ \ [ ] { } / < > \* + ` : ; ,<br>また d-star(a)jarl.org からのメールが受け取れるように設定してください。 (a)は、@に置き換えてください。 \* コールサイン: □ (半角入力

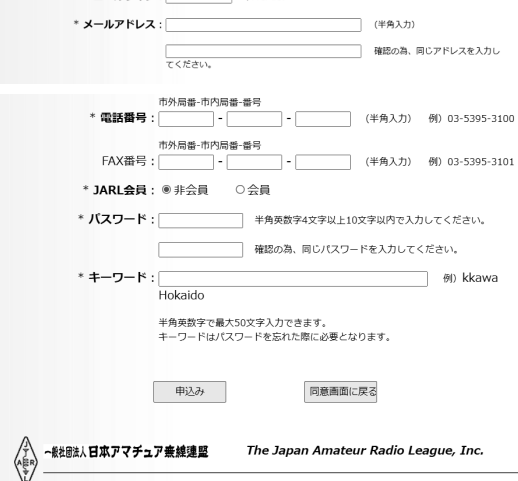

**4** 届いた「登録完了のお知らせメール」を確認し、指定され た URL にアクセスする

48 時間以内にログインしなかった場合は、手順 1 からの再登録が必 要になります。

**5** 手順 3 で登録したコールサインとパスワードを入力し、 [ ログイン ] をクリックする

 $\overline{\mathscr{P}}$ 

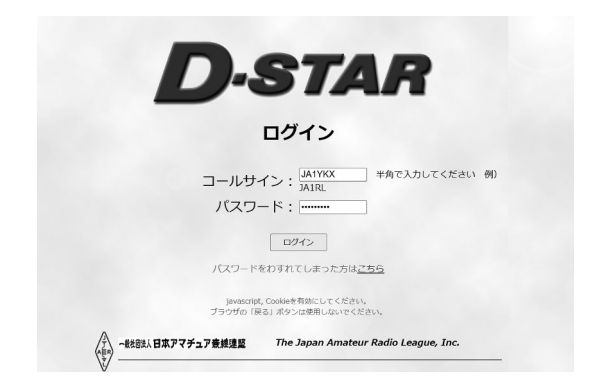

## **6** [ 機器情報の登録変更 ] をクリックする

登録情報の修正や削除についても、[ 機器情報の登録変更 ] からできます。

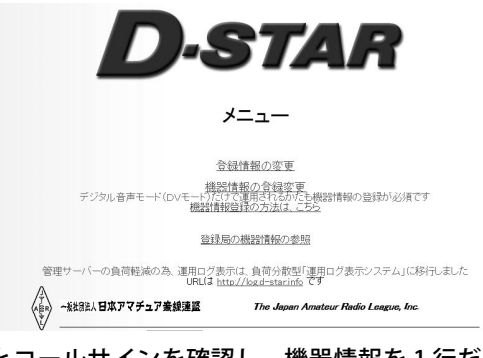

**7** 氏名とコールサインを確認し、機器情報を 1 行だけ入力 する

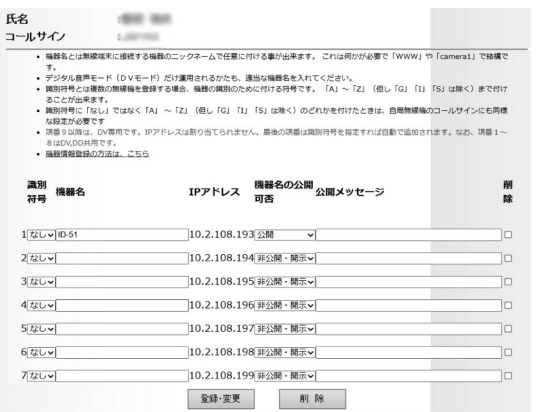

- **8** [ 登録・変更 ] をクリックし、機器情報一覧画面で登録内 容を確認する
- **9** 内容に間違いがなければ [ 登録 ] をクリックする

機器情報-暫

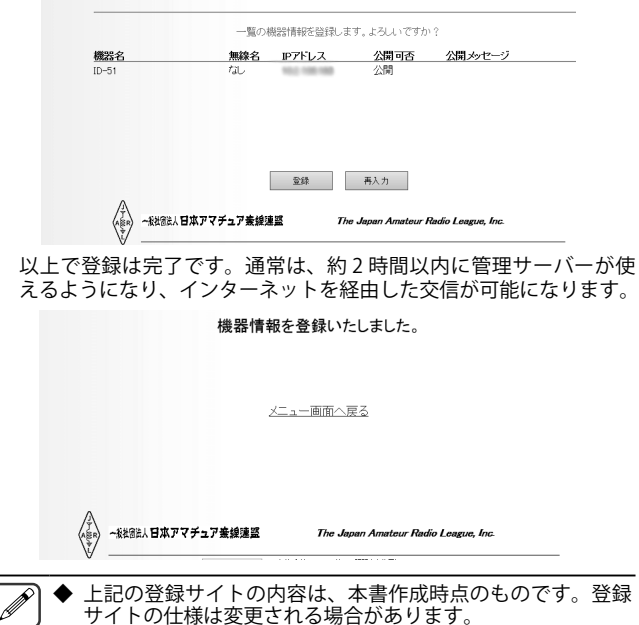

## **郵送での登録**

封書返信用切手を同封のうえ、下の必要事項を記入し、下記の宛先 に郵送してください。後日、登録完了通知が郵送されます。

 $= 170 - 8073$ 

住所:東京都豊島区南大塚 3-43-1 大塚 HT ビル 6 階

宛先:JARL 業務課 D-STAR 登録係

## [ 記載必要事項 ]「D-STAR」登録希望

①コールサイン

②氏名 ( 社団局の場合はクラブ名と代表者氏名 ) ※氏名にはフリガ ナを付けてください。

③連絡先の郵便番号、住所、電話番号 ※社団局の場合は、連絡者 の氏名も記入してください。

## **自局コールサインの設定**

DV/DR モードで使用する自局コールサインを設定します。自局コー ルサインを設定していないと、DV/DR モードで送信することはでき ません。

自局コールサインは、6 件まで登録できます。自局コールサインには、 8 文字以内のコールサインと、「/」( スラッシュ ) の後ろに 4 文字以内 で、任意のメモ ( 名前やリグ名、移動運用先など ) が登録できます。

- **1** メニュー No.610 を呼び出して設定する
- **2** コールサインを登録する番号を選択して [A/B] を押す

## **3** コールサインを入力する

「/」( スラッシュ ) の後ろにメモを入力するときは、**[ENT]** を押してく ださい。詳しい文字の入力方法は 16 ページをご覧ください。

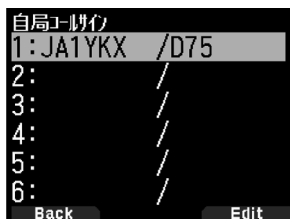

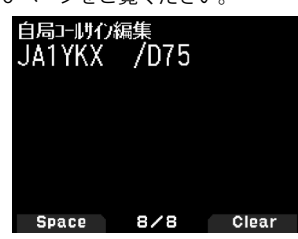

**4** [ENT] を押す

自局コールサインが設定されます。

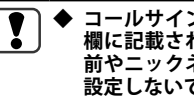

コールサインには、必ず自局の無線局免許状の「識別信号」の **欄に記載されたコールサインを正しく設定してください。名 前やニックネームなど、コールサイン以外の文字列は絶対に 設定しないでください。**

## **デジタルファンクションメニュー**

デジタルファンクションメニューは、デジタルモードで運用すると きに使う機能を切り替えるメニューです。

## **デジタルファンクションメニューの使いかた**

- **1 [MODE]** を押して DR モードにする
- **2 [F] [MODE]** の順に押す デジタルファンクションメニューが表示されます。

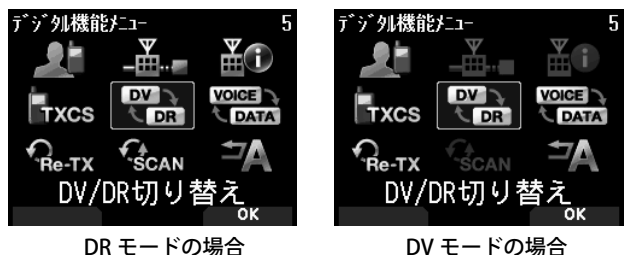

## デジタルファンクションメニューの項目を選ぶ

#### **3** 項目を選択して **[A/B]** を押す

選択した項目の設定メニューになります。詳しい設定方法は、各機 能のページをご覧ください。

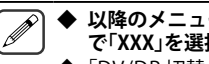

◆ **以降のメニュー操作では、「デジタルファンクションメニュー で「XXX」を選択する」と表記しています。**

◆「DV/DR 切替」および「データモード切替」を選択すると、設定 が切り替わって元の画面に戻ります。

DV モード /DR モードでデジタルファンクションメニューの内容は 異なります。DV モード /DR モードでのデジタルファンクションメ ニューの項目は下記のとおりです。

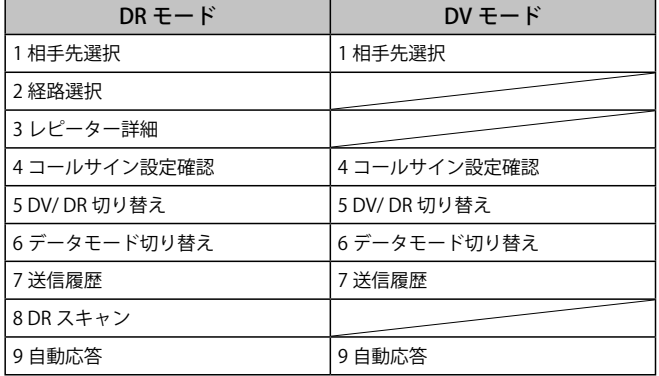

## **シンプレックス通信**

レピーターを使わずに無線機同士で直接交信するシンプレックス通 信ができます。シンプレックス通信は DV モードのみで運用ができ ます。

例 )433.300 MHz ( デジタル呼び出し周波数 ) で CQ を出す

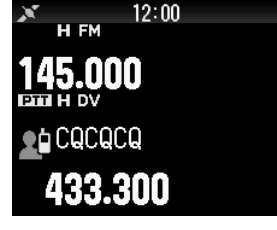

- **1** 周波数を 433.300 MHz に設定する **[ / ]** または **[ENC]** ツマミで設定します。
- **2 [MODE]** を押して DR モードにする DV モードになっているときは、手順 4 に進みます。
- **3** デジタルファンクションメニューで DV モードにする
- **4** デジタルファンクションメニューで「相手先選択」を選択 する

相手先選択画面が表示されます。

- **5** 「ローカル CQ」を選択して **[ENT]** を押す 「To」に "CQCQCQ" が設定されます。
- **6 [PTT]** を押して送信する

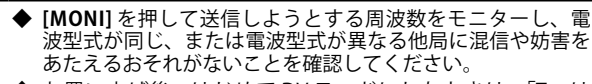

- ◆ お買い上げ後、はじめて DV モードにしたときは、「To」は "CQCQCQ" になります。
- ◆ デジタルモードのシンプレックス通信は、DV モードで以外 では運用できません。
- ◆ デジタルモードのレピーター経由での通信は、DV モードで は運用できません。右記のように、DR モードで運用してく ださい。

## **山かけ通信**

山かけ通信とは、1 つのレピーターだけを経由して交信することで す。「FROM」で選択したアクセスレピーターに電波が届く状態で、 「TO」に「ローカル CQ」を設定し、そのまま PTT を押すと、CQ 呼び出 しができます。

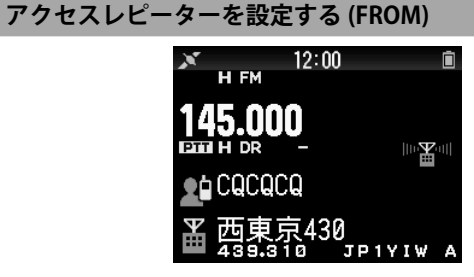

- **1 [MODE]** を押して DR モードにする
- **2 [▼]** を長く押す
- FROM 選択画面が表示されます。
- **3** 「レピーターリスト」を選択して **[ENT]** を押す [ ワールドエリア ]-[ 国 ]-[ グループ ] の選択画面が表示されます。
- **4** 「関東」、「東海」など、自分がいる地域のグループを選択し て [ENT] を押す

レピーターリストが表示されます。

**5** レピーターの名前や都道府県名から最寄のレピーターを 選択する **[ ]** を押すと、選択したレピーターの詳細情報が表示されます。**[ENT]** を押すと、選択したレピーターが「FROM」に設定されます。

## **CQ 呼び出しを設定する (TO)**

**1 [▲]** を長く押す

相手先選択画面が表示されます。( デジタルファンクションメニュー で「相手先選択」を選択しても同じ画面が表示されます。)

**2** 「ローカル CQ」を選択して **[ENT]** を押す 「TO」に「CQCQCQ」(CQ 呼び出し)が設定されます。

## **レピーターに電波が届くか確認する ( カーチャンク )**

**1 [PTT]** を約 1 秒間押して送信する

#### **2** 応答を確認する

3 秒以内にレピーターからの応答がありポップアップ画面にく■◎ >が表示されると、自分が使うレピーターに電波が届き、アクセス しているレピーターから正常に電波が出ていることを表しています。 ここ。ここに、。。<br>こここと、3 秒以内に他局からのアクセスがあった場合は、レピーター からの応答のポップアップ画面は表示されません。

## < 80>と表示されないときは?

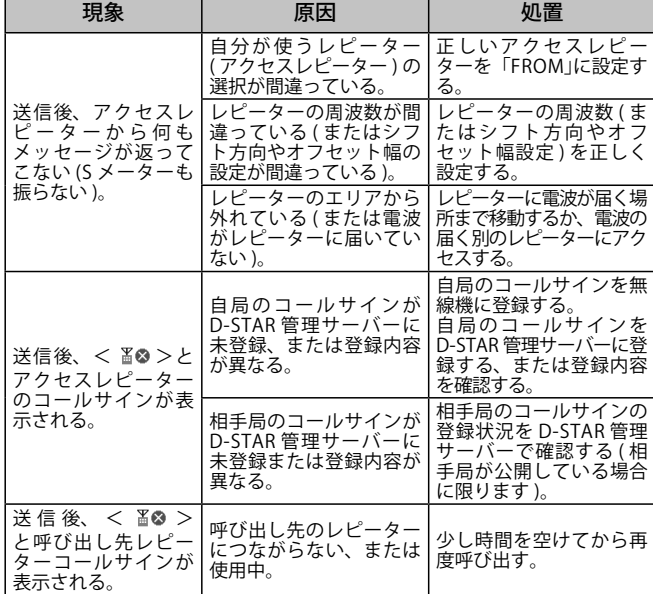

## **交信する**

**●** アナログ FM レピーターの場合と同様に **[PTT]** を押して 送信し、CQ などの呼び出しをおこなう

## **ゲートウェイ通信**

交信したいエリアのレピーターを「TO」に設定し、そのまま PTT を押 すと、そのエリアのレピーターにアクセス可能な局と交信すること ができます。

「FROM」に設定したアクセスレピーターと「TO」に設定したエリアレ ピーターはインターネット経由で接続されているため、電波が直接 届かないエリアにも呼び出しができます。

## **アクセスレピーターを設定する (FROM)**

**●** 自局から直接アクセス可能なレピーターを「FROM」に設 定する

#### **相手先を設定する (TO)**

- **1 [▲]** を長く押す 相手先選択画面が表示されます。( デジタルファンクションメニュー で「相手先選択」を選択しても同じ画面が表示されます。)
- **2** 「ゲートウェイ CQ」を選択して **[ENT]** を押す [ ワールドエリア ]-[ 国 ]-[ グループ ] の選択画面が表示されます。
- **3** 接続したいレピーターのある地域のグループを選択して **[ENT]** を押す

レピーターリストが表示されます。

**4** 接続したいレピーターを選択する **[ ]** を押すと、選択したレピーターの詳細情報が表示されます。**[ENT]** を押すと、選択したレピーターが「TO」に設定されます。

#### **「TO」に設定したエリアレピーターに接続可能か確認す る ( カーチャンク )**

- **1 [PTT]** を約 1 秒間押して送信する
- **2** 応答を確認する

3 秒以内にレピーターからの応答がありポップアップ画面にく ■◎> が表示されると、CQ を出したいエリアレピーターにインターネット … … … … … … … … … … *… … … … … … …*<br>経由で信号が届き、正常に電波が出ていることを表しています。た だし、3 秒以内に他局からのアクセスがあった場合は、レピーターか らの応答のポップアップ画面は表示されません。

## **交信する**

**● [PTT]** を押して送信し、CQ などの呼び出しをおこなう

ネットワークや CQ を出したいエリアレピーターの状態など  $\overline{\P}$ によっては、設定したエリアレピーターに接続できない場合 ……<br>があります*。* 

## **ゲートウェイ通信への応答**

DR モードで、ゲートウェイ CQ やコールサイン指定での呼び出しが あった場合は、「送受信履歴」( → 40 ページ ) から相手先 (TO) に 相手局のコールサインを設定して、「コールサイン指定」の方式で呼 び返します。

- **1** 相手局の送信が終わったら、**[ENT]** を長く押す
- **2** 送受信履歴画面で相手局のコールサインを選択し、**[ENT]** を押す

「TO」にコールサインが設定され、ゲートウェイ通信の経路が自動で 選択されます。

- ◆ D-STAR の仕組み上の理由により、「ローカル CQ」の設定の ままでは、ゲートウェイ通信に対して呼び返すことはできま せん。
	- ◆ 相手局のコールサインは、相手局の送信が終わった時点で 送受信履歴に反映されます。相手局の送信が終わってから、 **[ENT]** を長く押してください。
	- ◆ 通信状態が安定しているときは、「ダイレクトリプライ」(40 ページ ) でそのまま呼び返すこともできます。

## **コールサイン指定**

呼び出したい相手のコールサインを「TO」に設定し、そのまま PTT を 押すと呼び出しができます。 特定局の呼び出しは、その局が最後に アクセスしたレピーターに自動で中継されますので、相手局がどこ のエリアにいるかわからなくても呼び出しができます。

## **アクセスレピーターを設定する (FROM)**

**●** 自局から直接アクセス可能なレピーターを「FROM」に設 定する

## **相手先を設定する (TO)**

- **1 [▲]** を長く押す 相手先選択画面が表示されます。( デジタルファンクションメニュー で「相手先選択」を選択しても同じ画面が表示されます。)
- **2** 「コールサイン指定」を選択して **[ENT]** を押す コールサインリストが表示されます。
- **3** 呼び出したい相手局を選択して **[ENT]** を押す To 画面に相手局のコールサインとネームが設定されます。

### **4 [PTT]** を押して送信する

◆ お買い上げ時、コールサインリストにコールサインは登録さ  $\overline{\mathscr{O}}$ れておりません。右記「コールサインリスト」をご覧のうえ、 登録をしてください。

## **コールサインリスト**

コールサインリストには、デジタルモードで交信する相手局のコー ルサインを最大 300 局まで登録できます。コールサインの他にネー ムやメモも登録できます。登録したネームは送信履歴や受信履歴に 表示されます。

## **コールサインリストを編集する**

交信する相手局に関する情報を編集することができます。

#### **1** メニュー No.220 を呼び出して設定する

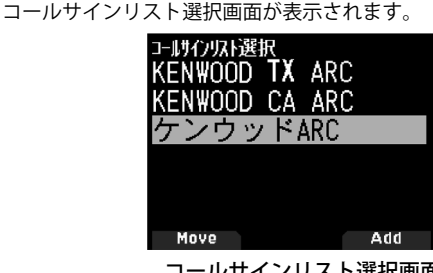

コールサインリスト選択画面

#### **2 [A/B]** を押す

コールサインリスト編集画面が表示されます。

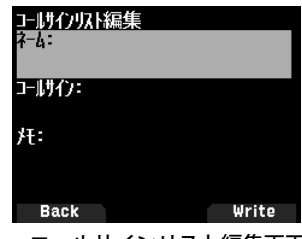

コールサインリスト編集画面

- **3** 編集したい項目を選択して **[ENT]** を押す 選択した項目の編集画面になります。「ネーム」/「コールサイン」/「メ モ」などを登録します。詳しい文字の入力方法は 16 ページをご覧 ください。
- **4** 編集が終了したら [ENT] を押す 編集内容が確定し、コールサインリスト編集画面に戻ります。
- **5 [A/B]** を押す コールサインリスト選択画面に戻ります。

## **コールサインリストを並べ替える**

コールサインリストをソートすることができます。

- **1** コールサインリストで **[MODE]** を押す
- 移動先選択画面が表示されます。
- **2** 移動先を選択して **[A/B]** を押す リストの最後に移動したい場合は、< 末尾に移動 > を選択して **[A/B]** を押します。

## **ダイレクトリプライ**

DV/DR モードで受信割り込み表示中、受信した相手に対して **[PTT]** を押すだけで簡単に呼び返すことができる機能です。お買い上げ時 の設定は [On] です。DR モードでレピーターの信号を受信していて、 CQ や自分宛の呼び出しにいますぐ応答したい場合、一時的に送信設 定が自動で変更され、そのまま **[PTT]** を押して応答できます。

受信時にダイレクトリプライが可能なときは、割り込み表示の中に < > が表示されます。このアイコンが表示されているときに **[PTT]** を押すと、自動的に呼び返し用の設定にして送信することができます。

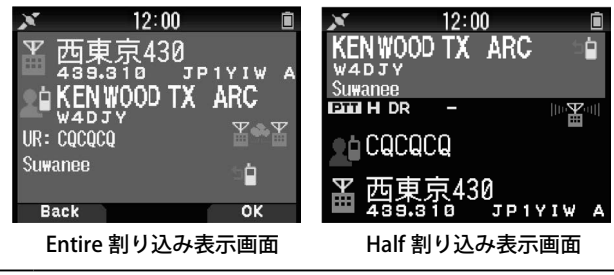

- $\boxed{\mathscr{D}}$ ◆ ダイレクトリプライでの送信設定の変更は一時的なもので す。ダイレクトリプライで送信したあと、割り込み表示の保 持時間が終了した時点で元の送信設定に戻ります。
	- DV モードでレピーターの周波数を受信している場合は、割 り込み表示中に **[PTT]** を押してもレピーターで呼び返すこと はできません。
	- ◆ 割り込み表示画面になっている間も、反対側のバンドでは APRS やナビトラのパケットを受信し、割り込みがあると共 通表示ピクトエリアに割り込み表示されます。
	- ◆ **通信状態によっては、受信しても割り込み表示が表示されな かったり、受信の途中で割り込み表示が終了することがあり ます。そのような場合は、下記の「送受信履歴」のように、[ENT] を長く押して送受信履歴から相手局のコールサインを選択 し、コールサイン指定により送信してください。**

## **ダイレクトリプライを Off にするには**

**● メニュー No.612 を呼び出して設定する** 「Off」を選択します。

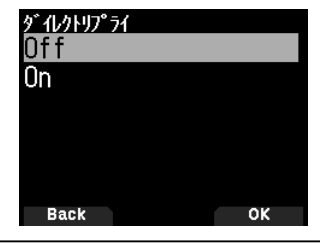

◆ 受信割り込み表示の保持時間は、メニュー No.643 で可変で きます。

- ◆ メニュー No.640 で受信割り込み表示が「Off」になっている場 合は、ダイレクトリプライはできません。
- ダイレクトリプライが「On」になっている場合、APRS の割 り込み画面よりも DV/DR モードの割り込み画面が優先され ます。

## **送受信履歴**

送受信履歴から、受信したり交信した相手局をあて先に設定して、 コールサイン指定により簡単に呼び出すことができます。

送受信履歴は、DV/DR モードの送信履歴 ( 最大延べ 20 件 ) と受信履 歴 ( 最大延べ 100 件 ) を表示することができます。電源を OFF して も履歴は消去されません。

- **1** DR モードに設定する
- **2 [ENT]** を長く押す

送受信履歴選択画面が表示されます。

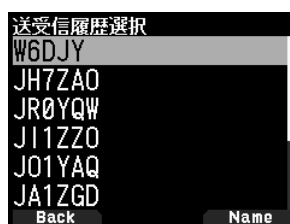

## **3** リストを選択して **[ENT]** を押す

送信設定を変更して周波数画面に戻ります。

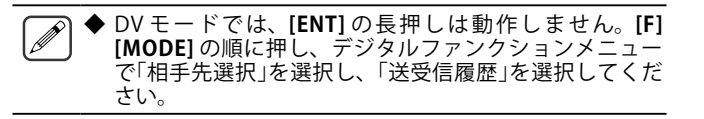

## Bluetooth®

Bluetooth に対応した市販のヘッドセットを用意すると、本機と接続してワイヤレスで通話することができます。たとえば本機を親機として、 市販のヘッドセットなどを子機として無線接続することができます。本機は下記のプロファイルに対応しています。

• **HSP(Headset Profile)** : ヘッドセットと通信するためのプロファイルです。

· SPP(Serial Port Profile) : PC などとの間において仮想シリアルポートを設定し、それらのデバイスを接続するために使用されるプロファイルです。

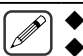

◆ プロファイルとは、Bluetooth 接続のプロトコルのことです。

◆ 市販のヘッドセットなどは、Bluetooth に対応した機器をお買い求めください。

◆ PC などとの接続や設定については、ウェブサイトに掲載の取扱説明書【詳細編】をご覧ください。

 ◆ Bluetooth の通信においては、周辺機器の影響により通信距離が著しく変化します。電子レンジや無線 LAN などによる妨害が影響します。 このような場合は、ほかのワイヤレス通信を停止させたり、電子レンジなどの使用を中止したり、周辺機器との距離を離したりしてくだ さい。また、Bluetooth 機器と本機との距離をできるだけ近づけると、通信状況が改善することがあります。

## **現品表示について**

本機背面のラベルに記載されている、Bluetooth 機能についての現品 表示について説明します。

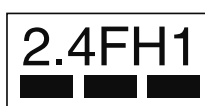

- 「2.4」 :2.4 GHz 帯を使用する無線設備を表します。 「FH」 : 変調方式を表します (FHSS: 周波数ホッピング・スペクトラム 拡散方式 )。
- 「1」 : 想定干渉距離を表します (10 m 以下 )。
- 「 ■■■■ 」:全帯域を使用し、かつ移動体識別用の構内無線局および特定<br>〜小電力無線局ならびにアマチュア局の帯域を回避可能である<br>ことを意味します(本機の Bluetooth 機能は、AFH:適応型<br>ことダカ式に対応しています)。

## **Bluetooth 機能による電波干渉についての ご注意**

本機の Bluetooth 機能を使用するときは、下記の内容についてご注 意ください。

Bluetooth に使用される 2.4 GHz 帯では、電子レンジなどの産業・科 学・医療用機器のほか、工場の製造ラインなどで使用されている移 動体識別用の構内無線局 ( 免許を要する無線局 ) および特定小電力無 線局 (免許を要しない無線局)、ならびにアマチュア局が運用されて います。

- 本機の Bluetooth 機能を ON する前に、近くで移動体識別用の構内無 線局および特定小電力無線局、2.4 GHz 帯のアマチュア局など ( 以下| 他 の無線局」という ) が運用されていないことをご確認ください。
- 万一、本機の Bluetooth 機能により「他の無線局」に対して有害な電波 干渉の事例が発生した場合には、すみやかに本機の使用場所を変更す るか、本機の Bluetooth 機能を OFF してください。
- その他、本機の Bluetooth 機能により「他の無線局」に対して有害な電 波干渉の事例が発生するなどお困りの場合は、JVCケンウッドカスタ マーサポートセンターへお問い合わせください。

## **Bluetooth 機能の使いかた**

#### **Bluetooth 機能の ON/OFF**

Bluetooth 機能の ON/OFF を切り替えます。

- **●** メニュー No.930 を呼び出して設定する
- Bluetooth 機能が ON になると、ディスプレイにく >が点灯します。 「Off」:

Bluetooth 機能が OFF します。 「On」: **Bluetooth 機能が ON します。** 

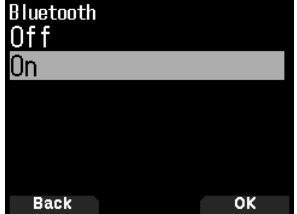

## **ヘッドセットとの接続 ( ペアリング )**

Bluetooth 対応機器と接続するときは、まずペアリングをします。ペ アリングとは、Bluetooth 接続するために、接続相手として登録する 機能です。

ここでは、市販品のヘッドセットを例にして Bluetooth 接続の方法 を説明します。

- ◆ ヘッドセットなどの、本機と Bluetooth 接続する機器は、必  $\mathbf{r}$ ず Bluetooth 対応の機器をお買い求めください。また、機器 の取扱説明書をよくご覧ください。
	- 機器の仕様や設定により、接続できない場合があります。す べての Bluetooth 機器との無線通信を保証するものではあり ません。
- **1** メニュー No.930 を呼び出して設定する 本機の Bluetooth 機能を ON にします。
- **2** ヘッドセット ( 接続するデバイス ) を、本機の近くに置く およそ 1 m 以内を目安にしてください。
- **3** ヘッドセット ( 接続するデバイス ) をペアリングモード (Bluetooth 接続待機状態 ) にする ペアリングモードにする方法は、ヘッドセット ( 接続するデバイス ) の取扱説明書をご覧ください。

## **4** メニュー No.932 を呼び出して設定する

本機でヘッドセット (接続するデバイス)の検索をします。デバイス の検索が開始され、認識されたデバイスは Bluetooth デバイス検索 リストに追加されます。

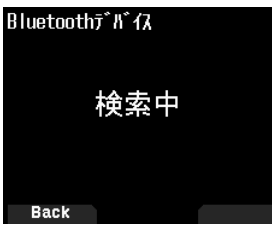

## **5** 接続するデバイスを選択する

選んだデバイスで接続するときは、手順 6 に進みます。 接続するデバイスを選んで **[ ]** を押すと、Bluetooth デバイス情報 画面が表示されます。接続する機器のデバイス名、デバイスアドレス、 デバイスクラスが確認できます。

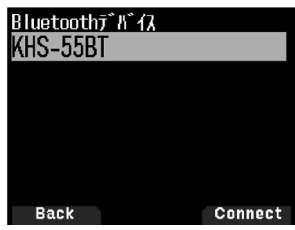

**6 [A/B]** を押す 「接続中」の画面が表示されます。

## **7** ヘッドセット側で接続操作をする

接続操作はヘッドセットにより異なりますので、詳しくは接続する ヘッドセットの取扱説明書をご覧ください。 ヘッドセットの接続が完了すると、ディスプレイ上部に「Bluetooth デバイスに接続完了」と表示されます。

そのあと、ディスプレイに Bluetooth アイコンく ハンが表示されます。

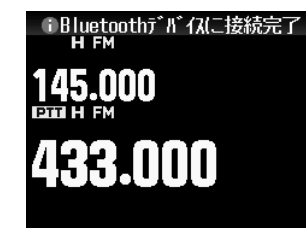

- ◆ 本機と Bluetooth 接続したヘッドセットの音量は、本機の **[VOL]** ツマミでは調整できません。ヘッドセット側で音量調 整をおこなってください。
	- ◆ 本機の Bluetooth ヘッドセットからの PTT 制御は、弊社製 KHS-55BT のみ対応しています。その他の Bluetooth ヘッド セットをお使いの場合は、無線機本体の PTT、または VOX 機 能により送信してください。

## **PIN コードの入力**

接続するデバイスによっては、デバイスの検索をすると、PIN コー ド入力を要求される場合があります。

#### **●** PIN コードを要求される場合

PIN コード入力画面が表示されます。接続する機器の取扱説明書をよ くご覧になり、キーパッドで、PIN コードを入力して **[A/B]** を押して ください。

PIN コード入力画面のときに **[ ]** を押すと、Bluetooth デバイス情 報画面が表示されます。接続する機器のデバイス名、デバイスアド レス、デバイスクラスが確認できます。

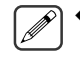

 ◆ PIN コードは、接続する機器により異なります。お買い求め の Bluetooth 機器の取扱説明書をご覧のうえ、正しく入力し てください。

## **切断のしかた**

接続中の Bluetooth デバイスを切断し、通信を停止します。

**1** メニュー No.933 を呼び出す 接続中の Bluetooth 機器が表示されます。

## **2** 切断したい機器を選択する

選んだデバイスを切断するときは、手順 3 に進みます。**[ ]** を押す と、Bluetooth デバイス情報画面が表示されます。切断するデバイス を選んで **[ ]** を押すと、Bluetooth デバイス情報画面が表示されます。 切断する機器のデバイス名、デバイスアドレス、デバイスクラスが 確認できます。**[MODE]** を押すと元の画面に戻ります。

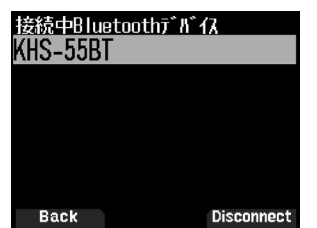

### **3** [A/B] を押す

切断処理を開始します。切断処理が30秒以上経過した場合、 Bluetooth デバイス切断失敗画面が表示されます。**[A/B]** を押すと周 波数画面に戻ります。手順 1 からやり直してください。

## microSD メモリーカード

## 使用できる microSD メモリーカードについて

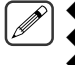

◆ 本製品に microSD メモリーカード、microSDHC メモリーカードは付属されておりません。市販品をお買い求めください。

◆ 本製品では、microSDXC メモリーカードは使用できません。

◆ microSD メモリーカードの注意事項については、microSD メモリーカードに付属している取扱説明書も、あわせてご覧ください。

弊社で動作確認している microSD メモリーカード、microSDHC メモリーカードは下表のとおりです。以降、本書において microSD メモリーカー ド、microSDHC メモリーカードは、microSD メモリーカードと記載します。

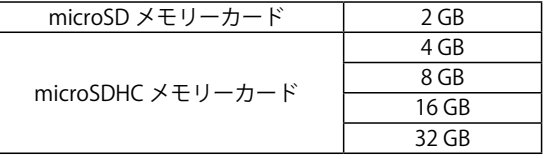

- 表は、すべての microSD メモリーカードの動作を保証するものではありません。
- ⿎ 本機以外でフォーマットをした microSD メモリーカードの動作は保証できません。
- ⿎ 使用する microSD メモリーカードの容量が大きくなるほど、認識するまでに時間がかかります。
- 下記のような場合、microSD メモリーカード内のデータが破損、削除されることがありますのでご注意ください。
	- 本機で安全に取り外す(アンマウント ) 操作をおこなわずに microSD メモリーカードを抜いた場合。
	- 運用中に、バッテリーパックやバッテリーケースを外した場合。
	- バッテリーパック使用時、バッテリーパックの容量がなくなった場合。およびバッテリーケース使用時、アルカリ乾電池の容量がなくなった場合。 • バッテリーパックを外して外部電源を使用中に、外部電源から突然電源が供給されなくなった場合。
- microSD メモリーカードの注意事項については、microSD メモリーカードに付属している取扱説明書も、あわせてご覧ください。
- ⿎ ファイルシステムは、FAT32 です。
- QSO\_LOG フォルダー内のファイル数の上限は、4000 ファイルです。それ以外のフォルダー内のファイル数の上限は、255 ファイルです。

## **microSD メモリーカードの取り付け / 取り外し**

## **microSD メモリーカードを取り付ける ( マウント )**

## **1** 本機の電源を OFF にする

**2** 側面の [microSD メモリーカードスロット ] のラバーキャッ プを開く

## **3** microSD メモリーカードを挿入する

microSD メモリーカードの金属端子を前面にして、[microSD メモリー カードスロット ] に挿入し、「カチッ」とロックされるまで押し込んで ください。本機は、自動的に microSD メモリーカードを認識して ディスプレイに< <u>SDI</u> >が点滅します。正しく読み書きできる状態 になると点灯します。

- ◆ 挿入するときは、microSD メモリーカードの端子に触れない でください。
	- ◆ データの書き込み中、読み込み中には microSD メモリーカー ドを取り外さないでください。microSD メモリーカードの データ破損や消去の原因になります。
- **4** ラバーキャップを閉じる

側面の [microSD メモリーカードスロット ] のラバーキャップを、隙 間が開かないようにしっかり閉じてください。

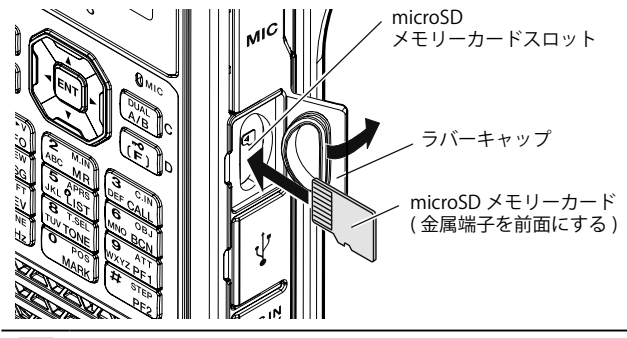

- microSD メモリーカードを逆向きに挿入したり、無理やり挿 入したりしないでださい。カードやスロットが破損する原因 になります
	- ◆ microSD メモリーカードを取り外すときは、必ず「microSD メモリーカードを安全に取り外す ( アンマウント )」を実行し てから取り外してください。

## **microSD メモリーカードを取り外す ( アンマウント )**

microSD メモリーカードを取り外すときは、安全に取り外すために 必ず下記の操作をしてください。

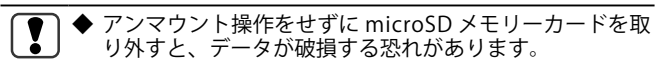

## **1** メニュー No.820 を呼び出す

microSD メモリーカードのアンマウントを実行します。 アンマウン トが完了すると完了確認画面が表示されます。

#### **2 [A/B]** を押す アンマウントが完了して周波数画面に戻ります。

#### **3** microSD メモリーカードを取り外す

取り外すときは、「カチッ」とロックが解除されるまで押し込んでか ら、microSD メモリーカードを抜き取ってください。

**microSD メモリーカードの初期化 ( フォーマット )**

新しい microSD メモリーカードをお使いになるときは、下記の手順 で microSD メモリーカードを初期化 ( フォーマット ) してください。 初期化すると、microSD メモリーカード内のすべてのデータが消去 されます。

- **1** 本機に microSD メモリーカードを挿入する
- **2** 電源を ON にする
- **3** メニュー No.830 を呼び出す
- フォーマット確認画面が表示されます。

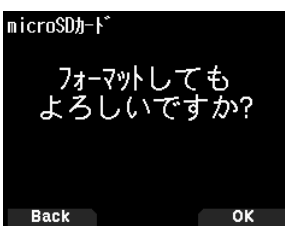

**4 [A/B]** を押す

フォーマットが始まります。フォーマットが完了すると完了確認画 面が表示されます。

**5 [A/B]** を押す

フォーマットが完了して周波数画面に戻ります。

## 録音機能

## 録音機能について

本機は、交信の内容を microSD メモリーカードに録音することができます。

- ・ 受信音声と送信音声を録音します。受信中にスケルチが閉じている場合は、録音を一時停止します。
- ・ 受信音声はメニューで設定される録音対象バンドの受信音声を録音します。
- ・ 1 ファイルに約 18 時間 (2 GB) まで録音できます。録音しているファイルが 2 GB を超えたときは、新しいファイルで録音を続けます。
- ・ 録音されるファイル名は下記のとおりです。
- 例 )20240520\_132051.wav (2024 年 5 月 20 日 13 時 20 分 51 秒から録音開始されたファイル )
- 録音される音声ファイルフォーマットは WAV 形式です。
	- ビット数 :16 bit サンプリング周波数 :16 kHz チャンネル数 :1(モノラル)
- ・ 録音中にオートパワーオフ (APO) の時間が経過すると、録音は停止して電源が OFF します。
	- ◆ microSD カードの取り付けかたは、43 ページをご覧ください。 ◆ 録音機能を使うためには microSD メモリーカードが必要です。
		- ◆ 本製品に microSD メモリーカード、microSDHC メモリーカードは付属されておりません。市販品をお買い求めください。

## **録音のしかた**

## **録音するバンドを選ぶ**

A バンドと B バンドのどちらの音声を録音するのかを設定します。

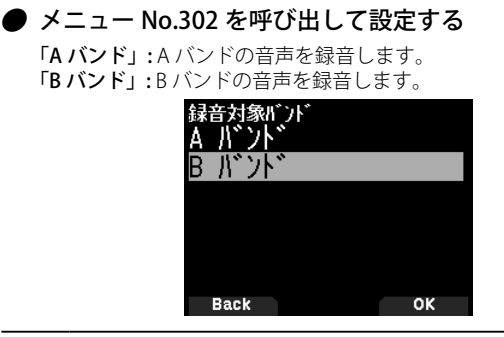

録音中に設定を変更した場合は、自動的に録音を停止し、 録音対象バンドを切り替えて新しいファイルに録音を開始 します。

## **交信音声を録音する**

録音機能を ON にして録音を開始します。録音対象バンドのスケルチ が閉じているときは、スケルチが開いたときに録音が開始されます。

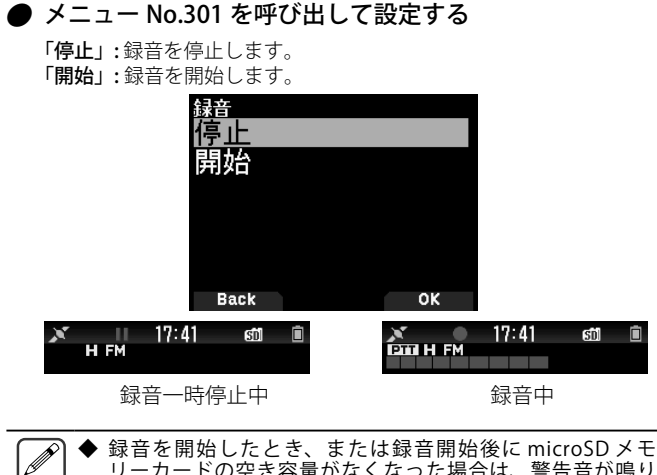

#### リーカードの空き容量がなくなった場合は、警告音が鳴り microSD メモリーカード容量不足画面が表示されます。別の microSD メモリーカードに差し替えてください。

## **音声ファイルの操作**

## **音声ファイルの再生**

## **1** メニュー No.300 を呼び出す

音声ファイルリストが表示されます。録音した音声ファイルの再生 や消去ができます。

◆ 録音機能 ( メニュー No.301) が On のときは、音声ファイル  $\boxed{\mathscr{D}}$ リストを表示できません。

## **2** 再生したいファイルを選択する

#### **3 [MENU]** を押す

音声ファイルリストメニューが表示されます。

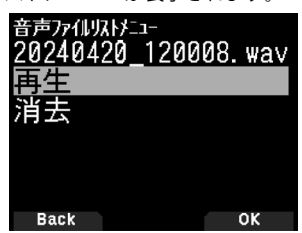

**4** 「再生」を選択して **[A/B]** を押す

再生を開始します。再生が終了すると、音声ファイルリストメニュー に戻ります。

#### 音声ファイル再生時のキー操作

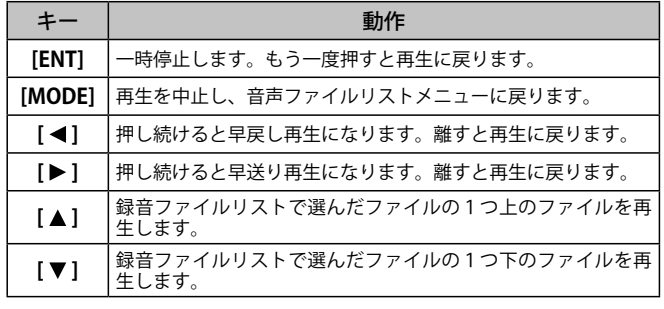

#### **音声ファイルの消去**

- **1** メニュー No.300 を呼び出す 音声ファイルリストが表示されます。
- **2** 消去したいファイルを選択する
- **3 [MENU]** を押す 音声ファイルリストメニューが表示されます。
- **4** 「消去」を選択して **[A/B]** を押す 音声ファイル削除確認画面が表示されます。

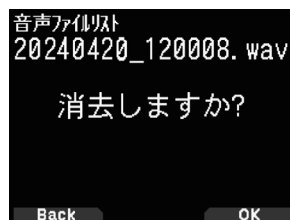

#### **5 [A/B]** を押す

消去され音声ファイルリストメニューに戻ります。

**44**

## FM ラジオ

## FM ラジオについて

本機は 2 波同時待ち受けをしながら FM ラジオ放送を受信できます。ラジオ放送を聴きながら CQ や知人からの呼出しを待ったり、APRS デー タの受信をすることもできます。

A バンド、または B バンドに信号が入ってスケルチが開くと、ラジオの音声はミュートされ相手局の音声を聞くことができます。

◆ B バンドで下記の 108 MHz 未満の周波数帯を選んでいる場合は、FM ラジオモードを ON にできません。

- 長波 / 中波 (AM 放送 ) 帯、短波 (HF) 帯、50 MHz 帯、FM 放送帯 (14 ページ参照「周波数帯を選ぶ」)。
- ◆ プライオリティスキャン ( メニュー No.134) が ON のときは、FM ラジオモードを ON にできません。取扱説明書【詳細編】をご覧ください。

## **FM ラジオモードを ON にする**

## **1** メニュー No.700 を呼び出す

「Off」: FM ラジオ受信機能が OFF します。 「On」: FM ラジオ受信機能が ON します。

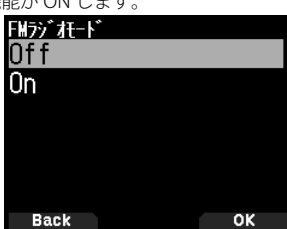

ON にすると FM ラジオモードになり、周波数画面が表示され、FM ラジオアイコン< >が点灯します。

## **2 「▲/▼1または [ENC] ツマミで周波数を選択する**

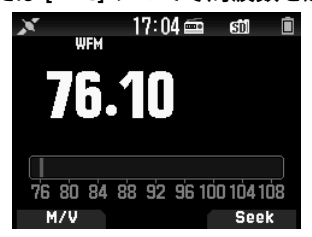

- ◆ FM ラジオモードの画面を表示中に、A バンド / B バンドの信 号を受信すると、A バンド /B バンドの周波数表示画面、また は割り込み表示画面に切り替わります。信号がなくなると数 秒後に FM ラジオモードの画面に戻ります。
	- ◆ [PTT] で送信した場合も、送信中は A バンド / B バンドの周波 数表示画面に切り替わり、送信を終了すると数秒後に FM ラ ジオモードの画面に戻ります。
	- ◆ FM ラジオ放送のみを聴きたい場合は、B バンドのシングル モードにして、FM 放送帯で受信することをおすすめします。

## **周波数を直接入力する ( ダイレクト選局 )**

- **1 [ENT]** を押す
	- 周波数ダイレクト入力モードになります。

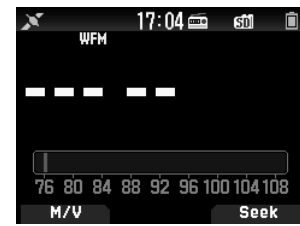

**2** キーパッドを使って周波数を入力する 76.5 MHz の場合は、[7] [6] [5] [0] の順に入力します。

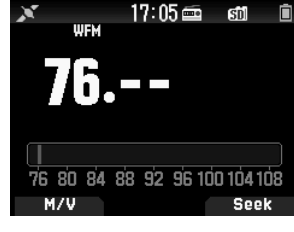

## **受信可能な局を素早く見つける ( ラジオスキャン )**

## **1 [A/B]** を押す

MHz ドットが点滅し、スキャン (Seek) を開始します。**[ / ]** ま たは **[ENC]** ツマミでスキャン方向を切り替えます。信号のある放 送局を探し出すと、その周波数で停止し、<< Tuned >>が表示 されてスキャンが終了します。

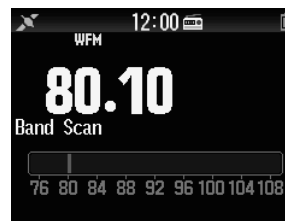

**2 [A/B]** を押す

ラジオスキャンを停止します。

## **FM ラジオメモリーチャンネルリストの編集**

FM ラジオメモリーチャンネルリストには、最大 10 チャンネル分 (FM0 〜 FM9) の FM 放送局を登録することができます。登録した放 送局は、名前を付けたり編集することができます。

## **放送局を登録する**

よく聴く放送局を FM ラジオメモリーチャンネルに登録します。

- **1** FM ラジオモードにして登録したい放送局を選局する
- **2 [F] [MR]** の順に押す
	- FM ラジオメモリーチャンネル登録画面が表示されます。

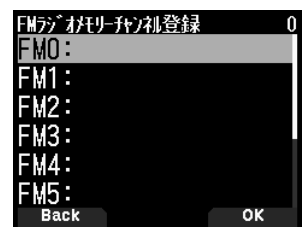

**3** 登録したいチャンネルを選択して [ENT] を押す FM0 〜 FM9 から選択します。放送局が登録され、FM ラジオメモリー チャンネルリストが表示されます。

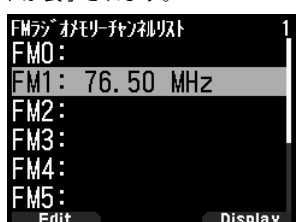

#### **4 [ ]** を押す

FM ラジオモードの周波数画面に戻ります。

## **放送局を選ぶ**

登録した放送局を、FM ラジオメモリーチャンネルリストから選択し ます。

**1** メニュー No.710 を呼び出す FM ラジオメモリーチャンネルリストが表示されます。

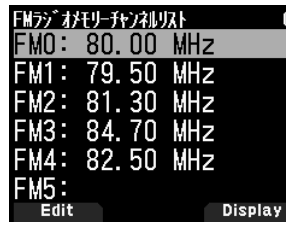

**2** 選局したいチャンネルを選択して **[ENT]** を押す  $FMO \sim FMO$  から選択します。

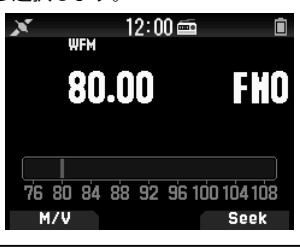

◆ メニュー No.710 は、FM ラジオモードが ON の場合に有効に  $\overline{\mathscr{P}}$ *、*<br>なります。

## **登録した放送局を消去する**

聴かなくなった放送局を、FM ラジオメモリーチャンネルから消去し ます。

- **1** メニュー No.710 を呼び出す FM ラジオメモリーチャンネルリストが表示されます。
- **2** 消去したいチャンネルを選択する FM0 〜 FM9 から選択します。
- **3 [MENU]** を押す
	- FM ラジオメモリーチャンネルリストメニューが表示されます。

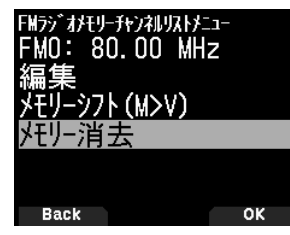

**4** 「メモリー消去」を選択して **[A/B]** を押す メモリーチャンネル消去確認画面が表示されます。

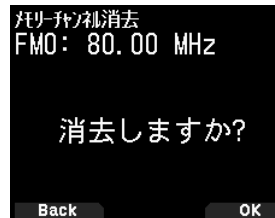

#### **5 [A/B]** を押す

選択したメモリーチャンネルが消去され、FM ラジオメモリーチャン ネルリストに戻ります。

## **FM ラジオモードと FM ラジオメモリーチャンネルモード を切り替える**

## FM ラジオモードについて

**[ / ]** または **[ENC]** で、周波数を設定し、FM ラジオ放送を受信す るモードです。

FM ラジオメモリーチャンネルモードについて

あらかじめ周波数を登録させたメモリーチャンネルを呼び出して運 用するモードです。 FM ラジオメモリーチャンネルモードのときは チャンネル表示 " FM0 〜 FM9" が点灯し ます。

### **● [MODE]** を押す

押すごとに FM ラジオモードと FM ラジオメモリーチャンネルモー ドが切り替わります。

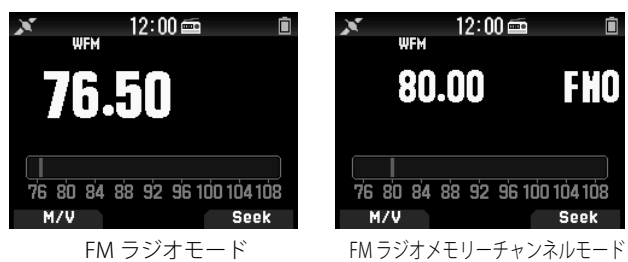

**◆ FM ラジオメモリーチャンネルリストに放送局が1局も登録**  $\boxed{\mathscr{D}}$ されていないときは、FM ラジオメモリーチャンネルモード に切り替えることはできません。

FM ラジオモード / FM ラジオメモリーチャンネルモードでのキー操作

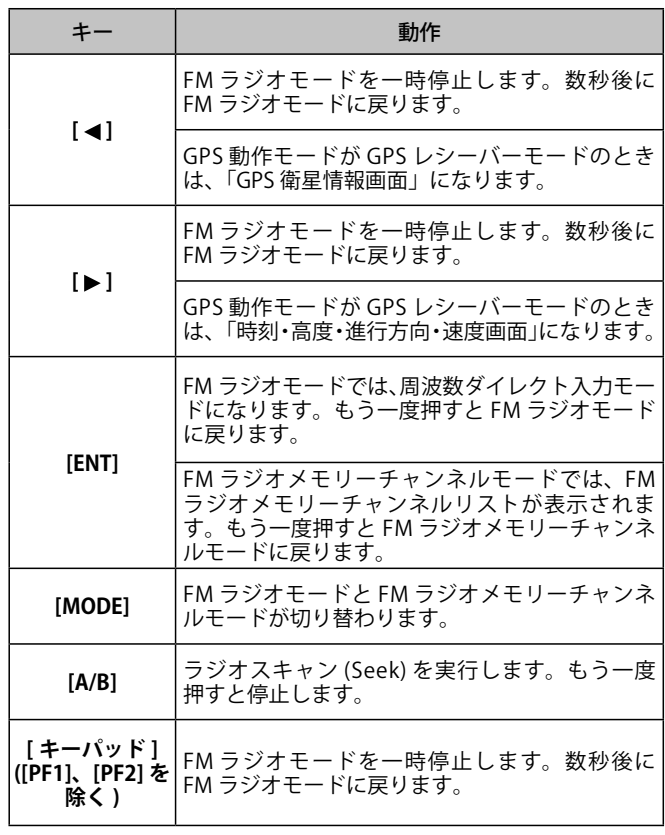

## その他

## **リセット**

説明書どおりにうまく働かなくなったときや、キーを押しても反応 しないときは、取扱説明書【詳細編】に記載の「故障かな?と思ったら」 の内容をお確かめください。それでもうまく働かない場合は、リセッ トをおこなってみてください。リセットすると、周波数や各機能の 設定がお買い上げ時の状態に戻ります。リセットには下記の 3 種類 があり、操作は 2 つの方法があります。

#### **「VFO リセット」**:

VFO の内容がお買い上げ時の状態に戻ります。

#### **「パーシャルリセット」**:

レピーターリスト、内蔵時計、メモリーチャンネル、DTMF メモリー 以外の内容がお買い上げ時の状態に戻ります。

#### **「フルリセット」**:

レピーターリスト、内蔵時計以外の内容がお買い上げ時の状態に戻 ります。

#### キー+雷源操作によるリセット

電源が OFF の状態から

**1 [F]** を押したまま、下記の画面が表示されるまで **[ ]** を押す

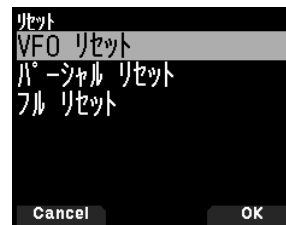

- **2** 「VFO リセット」、「パーシャルリセット」または「フルリ セット」を選ぶ
- **3 [A/B]** を押す

確認のメッセージが表示されます。

## **4 [A/B]** を押す リセットを実行して、周波数表示になります。

## メニューによるリセット

## **●** メニュー No.999 を呼び出して設定する

「VFO リセット」、「パーシャルリセット」または「フルリセット」から 選びます。

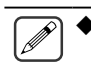

◆ フルリセットをしたあとに、ボイスガイダンスをオート 1 で おこなうには、電源 OFF の状態から **[PF2]** を押しながら電源 を ON してください。詳しくは取扱説明書【詳細編】をご覧く ださい。

## **免許手続について**

#### 本機は工事設計認証を受けた適合表示無線設備です。

本機背面に貼り付けられている機種銘板には、技適マークと本機の 工事設計認証番号が記載されています。本機を改造せずにそのまま 使用する場合は、適合表示無線設備として手続をします。手続の際 には、本機の "**002**" ではじまる**工事設計認証番号**を記入します。

"**001**" ではじまる番号は、Bluetooth の工事設計認証番号です。この 番号は、記入しないでください。

#### 機種銘板

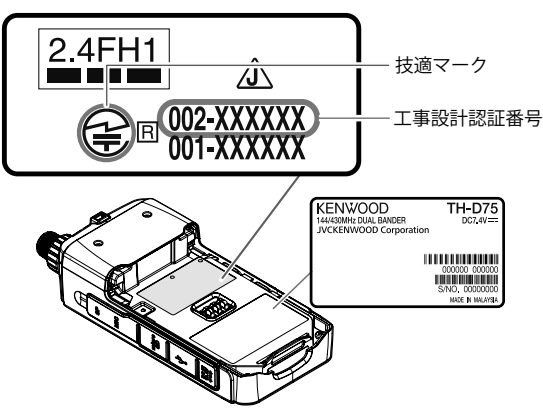

本機を改造したり、付加装置 ( トランスバーターやブースターなど ) <u>、無意味をは、は、これはない</u>、<br>これは、適合は、適合表示無線設備としての手続はできません。 保証業務実施者の保証を受けるなど、別途手続が必要です。

手続様式の記入例などについては、ウェブサイトに掲載の取扱説明 書【詳細編】をご覧ください。

## **保証とアフターサービス**

#### 【保証書】

この製品には、本書裏面に保証書を記載しています。保証書にお 買い上げ年月日、販売店名が記載されているかお確かめください。 万一記入がない場合は、直ちに販売店にお申し出ください。購入日 の確認ができる書類 ( シールやレシートなど ) の添付でもかまいませ んので、大切に保管してください。

## 【保証期間】

保証期間は、お買い上げの日より **1 年間**です。

#### 【補修用性能部品の最低保有期限】

弊社は本製品の補修用性能部品を、製造打ち切り後、8 年保有していま す。補修用性能部品とは、その製品の機能を維持するために必要な部 品です。

#### 【修理に関する相談窓口】

修理などアフターサービスについては、弊社ウェブサイトをご覧いただく か JVCケンウッドカスタマーサポートセンターにお問い合わせください。 URL https://www.kenwood.com/jp/cs/service.html

#### 【製品に関する相談窓口】

製品および製品の取り扱いに関するお問い合わせは、JVC ケンウッド カスタマーサポートセンターをご利用ください。

お買い上げいただいたケンウッド製品をご愛用いただくために、弊 社ウェブサイト内でユーザー登録することをおすすめします。

URL https://jp.my-kenwood.com

## **修理を依頼されるときは**

異常のあるときはご使用を中止し、JVCケンウッドカスタマーサポー トセンターへお問い合わせください。

修理に出された場合、設定されたデータが消去される場合がありま すので、別途お客様ご自身でお控えいただくようお願いいたします。 また、本機の故障、誤動作、不具合等によって通話などの利用の機 会を逸したために発生した損害などの付随的損害につきましては、 弊社は一切その責任を負いませんので、あらかじめご了承ください。

### 【保証期間中は】

正常な使用状態で故障が生じた場合、保証書の規定に従って修理さ せていただきます。修理に際しましては、保証書をご提示ください。

#### 【保証期間が過ぎているときは】

お買い上げの販売店または JVCケンウッドカスタマーサポートセン ターにご相談ください。修理によって機能が維持できる場合はお客 様のご要望により有料にて修理いたします。

#### 持込修理

この製品は持込修理とさせていただきます。修理をご依頼のときは、 製品名、製造番号、お買い上げ日、故障の状況 ( できるだけ具体的に )、 こ住所、お名前、電話番号をお知らせください。

#### 【修理料金の仕組み】( 有料修理の場合は下記の料金が必要です。) 技術料:

製品の故障診断、部品交換など故障箇所の修理および付帯作業にか かる費用です。技術者の人件費、技術教育費、測定機器等設備費、 一般管理費等が含まれます。

#### 部品代:

修理に使用した部品代です。その他修理に付帯する部材等を含む場 合もあります。

## 送料:

郵便、宅配便などの料金です。保証期間内に無償修理などをおこな うにあたって、お客様に負担していただく場合があります。

## その他

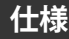

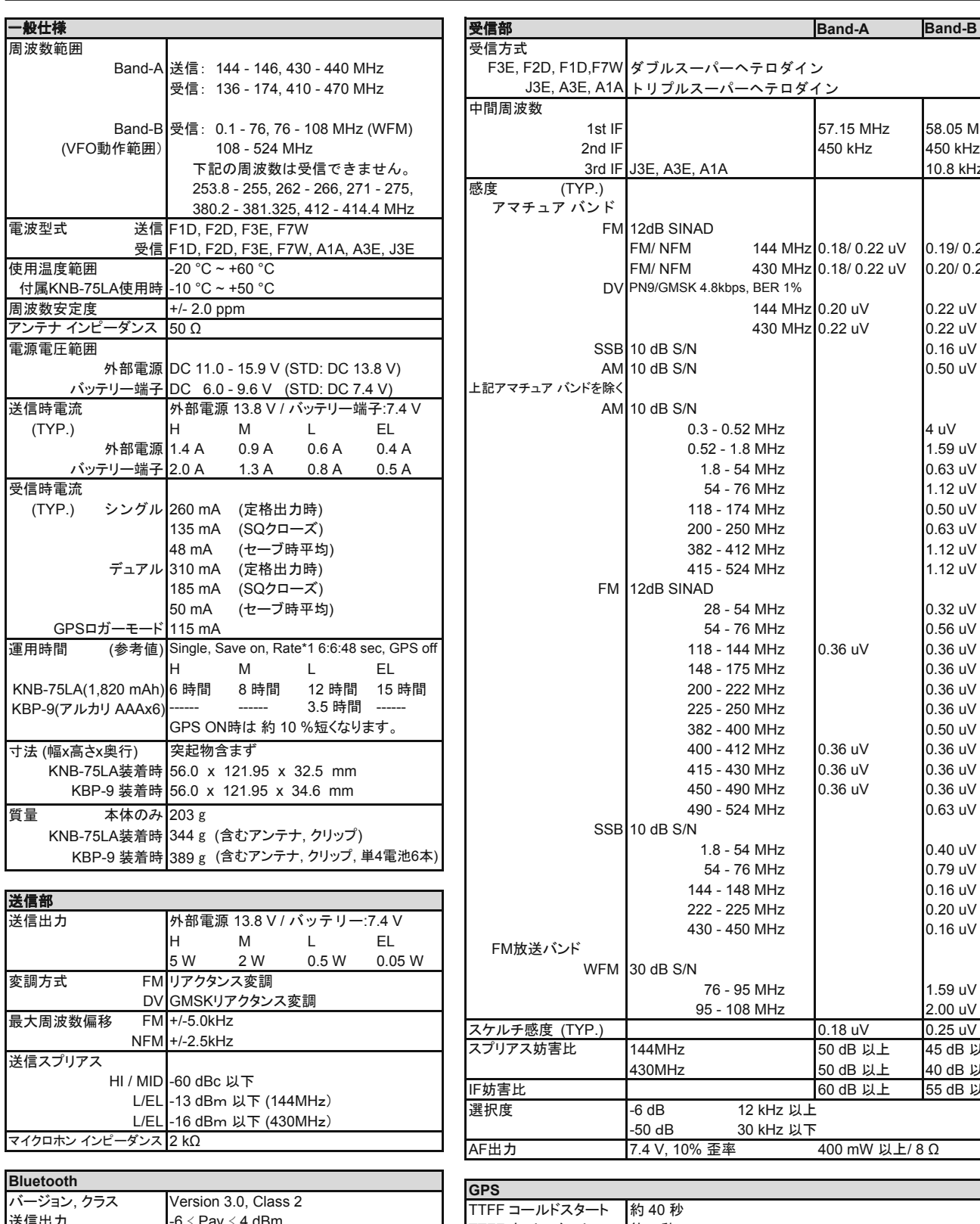

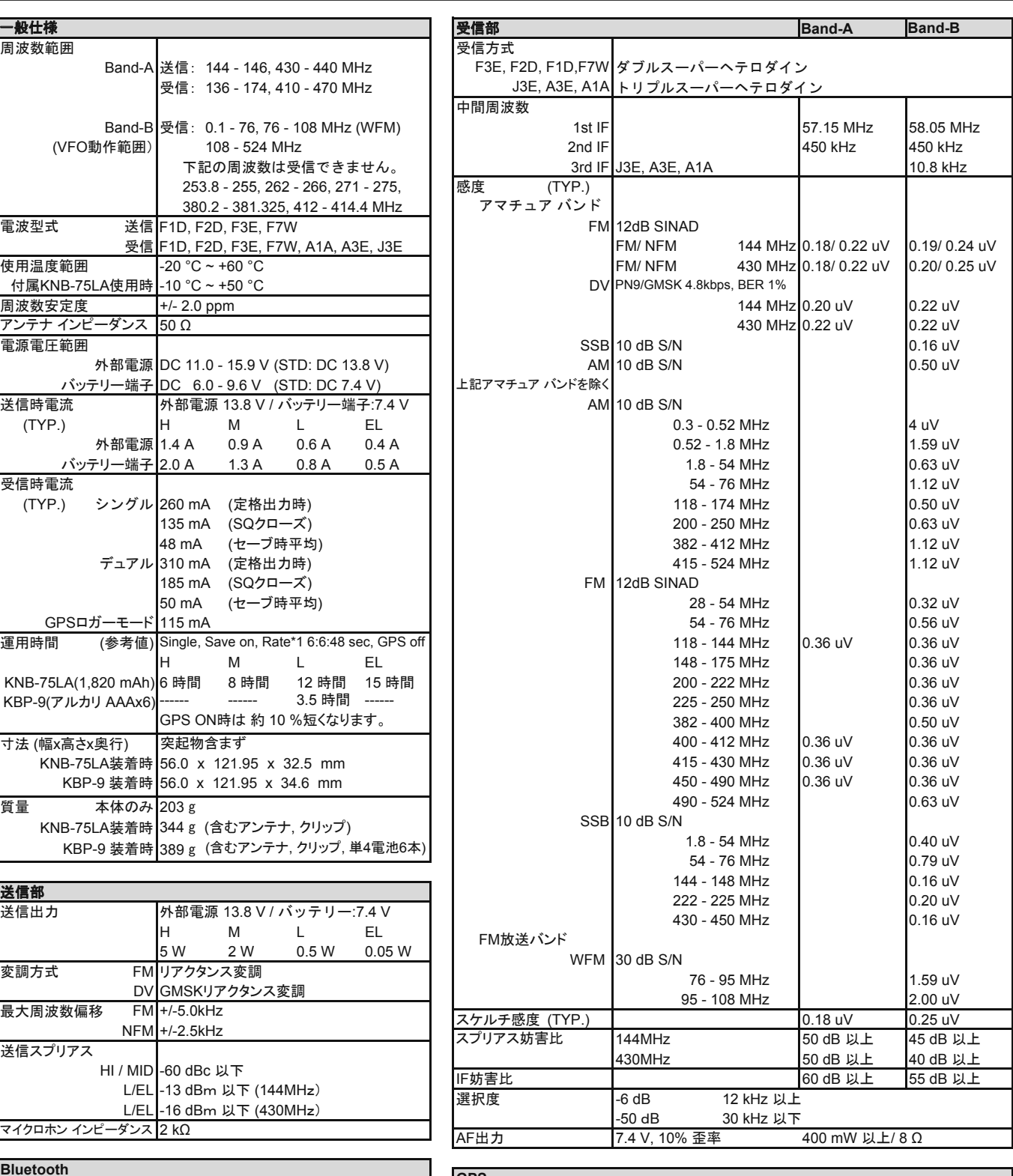

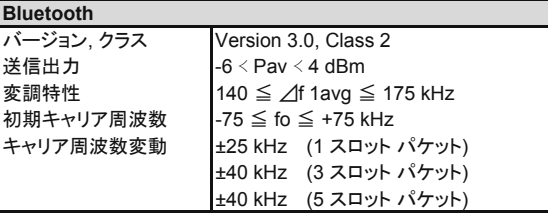

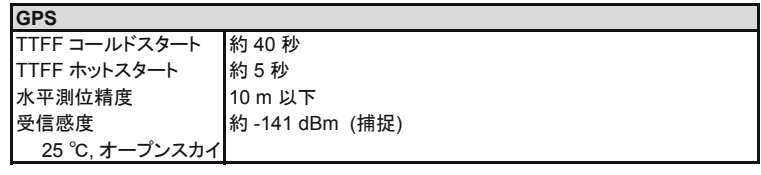

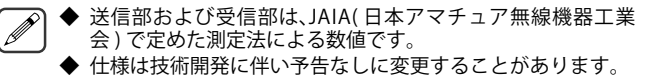

 $\overline{\phantom{a}}$ 

## **受信できない周波数について**

受信周波数の表示の関係によっては無変調信号を受信することがあります。これはセット固有の周波数構成によるものです。 式と例を示します。

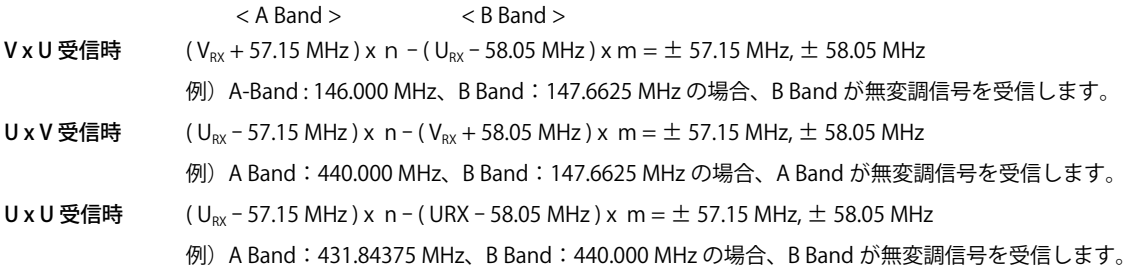

V<sub>ex</sub>: VHF 受信周波数、 U<sub>ex</sub>: UHF 受信周波数 n,m は任意の整数

19.2 MHz の n 倍 55.95 MHz の n 倍 11.0592 MHz のn倍付近 144.385 MHz 147.465 MHz 442.385 MHz

## **電波を発射する前に**

アマチュア局は、自局の発射する電波が、テレビやラジオの受信に障害を与えたり、障害を受けているとの連絡を受けた場合は、 ただちに電波の発射を中止し障害の有無や程度を確認してください。

参考 無線局運用規則 第 8 章 アマチュア局の運用第 258 条

アマチュア局は、自局の発射する電波が他の無線局の運用又は放送の受信に支障を与え、若しくは与えるおそれがあるときは、 すみやかに当該周波数による電波の発射を中止しなければならない。以下省略

障害が自局の電波によるものと確認された場合、無線機、アンテナ系を点検し障害に応じて JVCケンウッドカスタマーサポート センターやお買い上げの販売店などに相談するなどして、適切な処置をおこなってください。

受信側に原因がある場合、障害対策は単に技術的な問題に止まらず、ご近所付き合いなどで、むずかしい場合もあります。 日本アマチュア無線機器工業会(JAIA)および日本アマチュア無線連盟(JARL)では電波障害の対策と防止についての相談窓口 を開設しておりますので、対策にお困りの場合はご相談ください。

日本アマチュア無線機器工業会 (JAIA)

 〒 170-0002 東京都豊島区巣鴨 1-10-5 第 2 川端ビル 2 階 TEL (03) 3944-8611 https://www.jaia.or.jp/ 日本アマチュア無線連盟(JARL)

〒 170-8073 東京都豊島区南大塚 3-43-1 大塚 HT ビル 6 階 TEL (03) 3988-8749 https://www.jarl.org/

## **製品を安全にお使いいただくために**

日頃は JVCケンウッドの製品をお使いいただきありがとうございます。長期の使用、または長期保管のあとに使用された通信 機は、電気部品などの経年劣化がすすんでいる場合があります。感電、火災の原因になるおそれがありますのでご注意ください。 下記のような異常に気づかれたら、直ちに使用を中止し JVCケンウッドカスタマーサポートセンターへご連絡ください。

- 煙が出る。
- 音がひずむ。雑音が出る。異音がする。
- 変なにおいがする。
- 製品を振ると、内部から異物(ねじ、クリップなど)が入っているような音がする。
- 製品本体、電源コード、プラグが異常に熱くなる。
- 交換しても、すぐにヒューズが切れる。
- 電源を入れるとブレーカーが落ちる。
- 電源を入れると火花が出る。
- 落雷があったあと、正常に動作しなくなった。
- さわるとビリビリと電気を感じる。

日頃からの点検により、製品を安全にお使いください。

## **FOSS ライセンス条項**

This transceiver uses a software according to the following license agreements.

#### **\*zlib LICENSE**

- Copyright (C) 1995-2023 Jean-loup Gailly and Mark Adler
- This software is provided 'as-is', without any express or implied warranty. In no event will the authors be held liable for any damages arising from the use of this software.

Permission is granted to anyone to use this software for any purpose, including commercial

- applications, and to alter it and redistribute it freely, subject to the following restrictions:<br>1. The origin of this software must not be misrepresented; you must not claim that you wrote<br>the original software. If you us
- product documentation would be appreciated but is not required. 2. Altered source versions must be plainly marked as such, and must not be misrepresented as being the original software.
- 3. This notice may not be removed or altered from any source distribution. Jean-loup Gailly (jloup@gzip.org) Mark Adler (madler@alumni.caltech.edu)
- 

#### **\*libpng LICENSE**

- 
- 
- 
- 
- \* Copyright (c) 1995-2023 The PNG Reference Library Authors.<br>\* Copyright (c) 2018-2023 Cosmin Truta.<br>\* Copyright (c) 2008-2002, 2004, 2006-2018 Glenn Randers-Pehrson.<br>\* Copyright (c) 1996-1997 Andreas Dilger.<br>\* Copyright (

without limitation, the warranties of merchantability, fitness for a particular purpose, title, and without limitation, the warranties of merchantability, fitness for a particular purpose, title, and non-infringement. In no event shall the Copyright owners, or anyone distributing the software,<br>be liable for any damages or other liability, whether in contract, tort or otherwise, arising from, out of, or in connection with the software, or the use or other dealings in the software, even if

advised of the possibility of such damage. Permission is hereby granted to use, copy, modify, and distribute this software, or portions

- hereof, for any purpose, without fee, subject to the following restrictions: 1. The origin of this software must not be misrepresented; you must not claim that you wrote the original software. If you use this software in a product, an acknowledgment in the<br>product documentation would be appreciated, but is not required.<br>2. Altered source versions must be plainly marked as such, and must no
- 
- as being the original software. 3. This Copyright notice may not be removed or altered from any source or altered source distribution.

#### **\*Md5**

Copyright (C) 1999, 2000, 2002 Aladdin Enterprises. All rights reserved.

This software is provided 'as-is', without any express or implied warranty.

In no event will the authors be held liable for any damages arising from the use of this software.

Permission is granted to anyone to use this software for any purpose, including commercial applications, and to alter it and redistribute it freely, subject to the following restrictions:

- 1. The origin of this software must not be misrepresented; you must not claim that you wrote<br>the original software. If you use this software in a product, an acknowledgment in the<br>product documentation would be appreciated
- 2. Altered source versions must be plainly marked as such, and must not be misrepresented
- as being the original software. 3. This notice may not be removed or altered from any source distribution.

#### L. Peter Deutsch

ghost@aladdin.com

#### **\*TI DSPLIB** TI BSD

Copyright (C) 2011 Texas Instruments Incorporated - http://www.ti.com/

Redistribution and use in source and binary forms, with or without modification, are permitted provided that the following conditions are met:

- 
- \* Redistributions of source code must retain the above copyright notice, this list of<br>· conditions and the following disclaimer.<br>\* Redistributions in binary form must reproduce the above copyright notice, this list of conditions and the following disclaimer in the documentation and/or other materials provided with the distribution.
- Neither the name of Texas Instruments Incorporated nor the names of its contributors
- may be used to endorse or promote products derived from this software without specific prior written permission.

THIS SOFTWARE IS PROVIDED BY THE COPYRIGHT HOLDERS AND CONTRIBUTORS "AS IS" AND ANY EXPRESS OR IMPLIED WARRANTIES, INCLUDING, BUT NOT LIMITED TO, THE IMPLIED WARRANTIES OF MERCHANTABILITY AND FITNESS FOR A PARTICULAR PURPOSE ARE DISCLAIMED. IN NO EVENT SHALL THE COPYRIGHT OWNER OR CONTRIBUTORS BE LIABLE FOR ANY DIRECT, INDIRECT, INCIDENTAL, SPECIAL, EXEMPLARY, OR CONSEQUENTIAL DAMAGES (INCLUDING, BUT NOT<br>LIMITED TO, PROCUREMENT OF SUBSTITUTE GOODS OR SERVICES; LOSS OF USE,<br>DATA, OR PROFITS; OR BUSINESS INTERRUPTION) HOWEVER CAUSED AND ON ANY THEORY OF LIABILITY, WHETHER IN CONTRACT, STRICT LIABILITY, OR TORT<br>(INCLUDING NEGLIGENCE OR OTHERWISE) ARISING IN ANY WAY OUT OF THE USE<br>OF THIS SOFTWARE, EVEN IF ADVISED OF THE POSSIBILITY OF SUCH DAMAGE.

## **\*TI MATHLIB**

BSD-3-Clause Copyright (C) 2016 Texas Instruments Incorporated - http://www.ti.com/ Redistribution and use in source and binary forms, with or without modification, are permitted

- provided that the following conditions are met:<br>
\* Redistributions of source code must retain the above copyright notice, this list of<br>
conditions and the following disclaimer.<br>
\* Redistributions in binary form must reprod
	- provided with the distribution. \* Neither the name of Texas Instruments Incorporated nor the names of its contributors
	- may be used to endorse or promote products derived from this software without specific prior written permission.

THIS SOFTWARE IS PROVIDED BY THE COPYRIGHT HOLDERS AND CONTRIBUTORS "AS IS" AND ANY EXPRESS OR IMPLIED WARRANTIES, INCLUDING, BUT NOT

LIMITED TO, THE IMPLIED WARRANTIES OF MERCHANTABILITY AND FITNESS FOR<br>A PARTICULAR PURPOSE ARE DISCLAIMED. IN NO EVENT SHALL THE COPYRIGHT<br>OWNER OR CONTRIBUTORS BE LIABLE FOR ANY DIRECT, INDIRECT, INCIDENTAL,<br>SPECIAL, EXEM LIMITED TO, PROCUREMENT OF SUBSTITUTE GOODS OR SERVICES; LOSS OF USE,<br>DATA, OR PROFITS; OR BUSINESS INTERRUPTION) HOWEVER CAUSED AND ON<br>ANY THEORY OF LIABILITY, WHETHER IN CONTRACT, STRICT LIABILITY, OR TORT<br>(INCLUDING NEG OF THIS SOFTWARE, EVEN IF ADVISED OF THE POSSIBILITY OF SUCH DAMAGE.

#### **\*TI SYS/BIOS** BSD-3-Claus

#### Copyright (c) 2012, Texas Instruments Incorporated

All rights reserved. Redistribution and use in source and binary forms, with or without modification, are permitted

- provided that the following conditions are met: \* Redistributions of source code must retain the above copyright notice, this list of
	- conditions and the following disclaimer. \* Redistributions in binary form must reproduce the above copyright notice, this list of conditions and the following disclaimer in the documentation and/or other materials
	- provided with the distribution.<br>\* Neither the name of Texas Instruments Incorporated nor the names of its contributors<br>may be used to endorse or promote products derived from this software without specific

prior written permission. THIS SOFTWARE IS PROVIDED BY THE COPYRIGHT HOLDERS AND CONTRIBUTORS "AS IS" AND ANY EXPRESS OR IMPLIED WARRANTIES, INCLUDING, BUT NOT LIMITED TO, THE IMPLIED WARRANTIES OF MERCHANTABILITY AND FITNESS FOR A PARTICULAR PURPOSE ARE DISCLAIMED. IN NO EVENT SHALL THE COPYRIGHT OWNER OR CONTRIBUTORS BE LIABLE FOR ANY DIRECT, INDIRECT, INCIDENTAL, SPECIAL, EXEMPLARY, OR CONSEQUENTIAL DAMAGES (INCLUDING, BUT NOT LIMITED TO, PROCUREMENT OF SUBSTITUTE GOODS OR SERVICES; LOSS OF USE, DATA, OR PROFITS; OR BUSINESS INTERRUPTION) HOWEVER CAUSED AND ON<br>ANY THEORY OF LIABILITY, WHETHER IN CONTRACT, STRICT LIABILITY, OR TORT<br>(INCLUDING NEGLIGENCE OR OTHERWISE) ARISING IN ANY WAY OUT OF THE USE<br>OF THIS SOFTWA **\*newlib**

Each file may have its own copyright/license that is embedded in the source file. Unless otherwise noted in the body of the source file(s), the following copyright notices will apply to the contents of the newlib subdirectory:

(1) Red Hat Incorporated

Copyright (c) 1994-2009 Red Hat, Inc. All rights reserved. This copyrighted material is made available to anyone wishing to use, modify, copy, or redistribute it subject to the terms and conditions of the BSD License. This program is distributed in the hope that it will be useful, but WITHOUT ANY WARRANTY expressed or implied, including the implied warranties of MERCHANTABILITY or FITNESS FOR A PARTICULAR PURPOSE. A copy of this license is available at

http://www.opensource.org/licenses. Any Red Hat trademarks that are incorporated in the source code or documentation are not subject to the BSD License and may only be used or replicated with the express permission of Red Hat, Inc. (2) University of California, Berkeley

Copyright (c) 1981-2000 The Regents of the University of California. All rights reserved.

Redistribution and use in source and binary forms, with or without modification,are permitted provided that the following conditions are met:

- \* Redistributions of source code must retain the above copyright notice,this list of
- conditions and the following disclaimer. \* Redistributions in binary form must reproduce the above copyright notice, this list of conditions and the following disclaimer in the documentation and/or other materials provided with the distribution. \* Neither the name of the University nor the names of its contributors may be used to
- endorse or promote products derived from this software without specific prior written permission.

THIS SOFTWARE IS PROVIDED BY THE COPYRIGHT HOLDERS AND CONTRIBUTORS "AS IS" AND ANY EXPRESS OR IMPLIED WARRANTIES, INCLUDING, BUT NOT LIMITED TO, THE IMPLIED WARRANTIES OF MERCHANTABILITY AND FITNESS FOR A PARTICULAR PURPOSE ARE DISCLAIMED. IN NO EVENT SHALL THE COPYRIGHT OWNER OR CONTRIBUTORS BE LIABLE FOR ANY DIRECT, INDIRECT, INCIDENTAL, SPECIAL, EXEMPLARY, OR CONSEQUENTIAL DAMAGES (INCLUDING, BUT NOT LIMITED TO, PROCUREMENT OF SUBSTITUTE GOODS OR SERVICES; LOSS OF USE, DATA, OR PROFITS; OR BUSINESS INTERRUPTION) HOWEVER CAUSED AND ON ANY THEORY OF LIABILITY, WHETHER IN CONTRACT, STRICT LIABILITY, OR TORT (INCLUDING NEGLIGENCE OR OTHERWISE) ARISING IN ANY WAY OUT OF THE USE OF THIS SOFTWARE, EVEN IF ADVISED OF THE POSSIBILITY OF SUCH DAMAGE. (3) David M. Gay (AT&T 1991, Lucent 1998) The author of this software is David M. Gay.

## Copyright (c) 1991 by AT&T.

Permission to use, copy, modify, and distribute this software for any purpose without fee is hereby granted, provided that this entire notice is included in all copies of any software which is or includes a copy or modification of this software and in all copies of the supporting documentation for such software.

THIS SOFTWARE IS BEING PROVIDED "AS IS", WITHOUT ANY EXPRESS OR IMPLIED WARRANTY. IN PARTICULAR, NEITHER THE AUTHOR NOR AT&T MAKES ANY REPRESENTATION OR WARRANTY OF ANY KIND CONCERNING THE MERCHANTABILITY OF THIS SOFTWARE OR ITS FITNESS FOR ANY PARTICULAR **PURPOSE** 

The author of this software is David M. Gay.

Copyright (C) 1998-2001 by Lucent Technologies All Rights Reserved

Permission to use, copy, modify, and distribute this software and its documentation for any<br>purpose and without fee is hereby granted, provided that the above copyright notice appear<br>in all copies and that to that the copy entities not be used in advertising or publicity pertaining to distribution of the software without

specific, written prior permission. LUCENT DISCLAIMS ALL WARRANTIES WITH REGARD TO THIS SOFTWARE, INCLUDING ALL IMPLIED WARRANTIES OF MERCHANTABILITY AND FITNESS. IN<br>NO EVENT SHALL LUCENT OR ANY OF ITS ENTITIES BE LIABLE FOR ANY SPECIAL,<br>INDIRECT OR CONSEQUENTIAL DAMAGES OR ANY DAMAGES WHATSOEVER RESULTING FROM LOSS OF USE, DATA OR PROFITS, WHETHER IN AN ACTION OF<br>CONTRACT, NEGLIGENCE OR OTHER TORTIOUS ACTION, ARISING OUT OF OR IN<br>CONNECTION WITH THE USE OR PERFORMANCE OF THIS SOFTWARE. (4) Advanced Micro Devices

Copyright 1989, 1990 Advanced Micro Devices, Inc. This software is the property of Advanced Micro Devices, Inc (AMD) which specifically grants the user the right to modify, use and distribute this software provided this notice is not<br>removed or altered. All other rights are reserved by AMD.<br>AMD MAKES NO WARRANTY OF ANY KIND, EXPRESS OR IMPLIED, WITH REGARD

TO THIS SOFTWARE. IN NO EVENT SHALL AMD BE LIABLE FOR INCIDENTAL OR CONSEQUENTIAL DAMAGES IN CONNECTION WITH OR ARISING FROM THE FURNISHING, PERFORMANCE, OR USE OF THIS SOFTWARE.

So that all may benefit from your experience, please report any problems or suggestions<br>about this software to the 29K Technical Support Center at 800-29-29-AMD (800-292-9263)<br>in the USA, or 0800-89-1131 in the UK, or 0031 number is 512-462-4118.

Advanced Micro Devices, Inc.

29K Support Products

Mail Stop 573 5900 E. Ben White Blvd. Austin, TX 78741

800-292-9263

(7) Sun Microsystems

Copyright (C) 1993 by Sun Microsystems, Inc. All rights reserved.<br>Developed at SunPro, a Sun Microsystems, Inc. business.<br>Permission to use, copy, modify, and distribute this software is freely granted, provided that this notice is preserved.

(8) Hewlett Packard<br>To Copyright 1986 HEWLETT-PACKARD COMPANY<br>To anyone who acknowledges that this file is provided "AS IS" without any express or implied<br>To anyone who acknowledges that this file is provided "AS IS" witho publicity pertaining to distribution of the software without specific, written prior permission. Hewlett-Packard Company makes no representations about the suitability of this software for

any purpose. (9) Hans-Peter Nilsson

Copyright (C) 2001 Hans-Peter Nilsson Permission to use, copy, modify, and distribute this software is freely granted, provided that the above copyright notice, this notice and the following disclaimer are preserved with no changes.

THIS SOFTWARE IS PROVIDED ``AS IS'' AND WITHOUT ANY EXPRESS OR IMPLIED<br>WARRANTIES, INCLUDING, WITHOUT LIMITATION, THE IMPLIED WARRANTIES OF MERCHANTABILITY AND FITNESS FOR A PARTICULAR PURPOSE. (10) Stephane Carrez (m68hc11-elf/m68hc12-elf targets only)

Copyright (C) 1999, 2000, 2001, 2002 Stephane Carrez (stcarrez@nerim.fr) The authors hereby grant permission to use, copy, modify, distribute, and license this software<br>and its documentation for any purpose, provided that existing copyright notices are retained in<br>all copies and that this notic

Modifications to this software may be copyrighted by their authors and need not follow the licensing terms described here, provided that the new terms are clearly indicated on the first page of each file where they apply.

(11) Christopher G. Demetriou Copyright (c) 2001 Christopher G. Demetriou

All rights reserved.

Redistribution and use in source and binary forms, with or without modification, are permitted<br>provided that the following conditions are met:<br> 1. Redistributions of source code must retain the above copyright notice, t

- 
- conditions and the following disclaimer. 2. Redistributions in binary form must reproduce the above copyright notice, this list of conditions and the following disclaimer in the documentation and/or other materials provided with the distribution.
- 3. The name of the author may not be used to endorse or promote products derived from this software without specific prior written permission.

THIS SOFTWARE IS PROVIDED BY THE AUTHOR ``AS IS'' AND ANY EXPRESS OR IMPLIED WARRANTIES, INCLUDING, BUT NOT LIMITED TO, THE IMPLIED WARRANTIES OF MERCHANTABILITY AND FITNESS FOR A PARTICULAR PURPOSE<br>ARE DISCLAIMED. IN NO EVENT SHALL THE AUTHOR BE LIABLE FOR ANY DIRECT,<br>INDIRECT, INCIDENTAL, SPECIAL, EXEMPLARY, OR CONSEQUENTIAL DAMAGES<br>(INCLUDING, BUT N SERVICES; LOSS OF USE, DATA, OR PROFITS; OR BUSINESS INTERRUPTION)<br>HOWEVER CAUSED AND ON ANY THEORY OF LIABILITY. WHETHER IN CONTRACT. HOWEVER CAUSED AND ON ANY THEORY OF LIABILITY, WHETHER IN CONTRACT,<br>STRICT LIABILITY, OR TORT (INCLUDING NEGLIGENCE OR OTHERWISE) ARISING<br>IN ANY WAY OUT OF THE USE OF THIS SOFTWARE, EVEN IF ADVISED OF THE<br>POSSIBILITY OF SU

All rights reserved

This software is the property of SuperH, Inc (SuperH) which specifically grants the user the<br>right to modify, use and distribute this software provided this notice is not removed or altered.<br>All other rights are reserved b

SUPERH MAKES NO WARRANTY OF ANY KIND, EXPRESS OR IMPLIED, WITH REGARD TO THIS SOFTWARE. IN NO EVENT SHALL SUPERH BE LIABLE FOR INDIRECT, SPECIAL, INCIDENTAL OR CONSEQUENTIAL DAMAGES IN CONNECTION WITH OR ARISING FROM THE FURNISHING, PERFORMANCE, OR USE OF THIS SOFTWARE.<br>So that all may benefit from your experience, please report any problems or suggestions<br>about this software to the SuperH Support Center via e-mail at sof

com . SuperH, Inc. 405 River Oaks Parkway

San Jose

CA 95134 USA

(13) Royal Institute of Technology Copyright (c) 1999 Kungliga Tekniska Högskolan (Royal Institute of Technology, Stockholm, Sweden). All rights reserved.

- Redistribution and use in source and binary forms, with or without modification, are permitted provided that the following conditions are met:
- 
- 1. Redistributions of source code must retain the above copyright notice, this list of<br>conditions and the following disclaimer.<br>2. Redistributions in binary form must reproduce the above copyright notice, this list of<br>cond
- 3. Neither the name of KTH nor the names of its contributors may be used to endorse or promote products derived from this software without specific prior written permission.

THIS SOFTWARE IS PROVIDED BY KTH AND ITS CONTRIBUTORS ``AS IS'' AND ANY EXPRESS OR IMPLIED WARRANTIES, INCLUDING, BUT NOT LIMITED TO, THE<br>IMPLIED WARRANTIES OF MERCHANTABILITY AND FITNESS FOR A PARTICULAR<br>PURPOSE ARE DISCLAIMED. IN NO EVENT SHALL KTH OR ITS CONTRIBUTORS BE LIABLE FOR ANY DIRECT, INDIRECT, INCIDENTAL, SPECIAL, EXEMPLARY, OR<br>CONSEQUENTIAL DAMAGES (INCLUDING, BUT NOT LIMITED TO, PROCUREMENT OF<br>SUBSTITUTE GOODS OR SERVICES; LOSS OF USE, DATA, OR PROFITS; OR BUSINESS<br>INTERRUPT ADVISED OF THE POSSIBILITY OF SUCH DAMAGE.

(14) Alexey Zelkin Copyright (c) 2000, 2001 Alexey Zelkin <phantom@FreeBSD.org>

All rights reserved. Redistribution and use in source and binary forms, with or without modification, are permitted

provided that the following conditions are met: 1. Redistributions of source code must retain the above copyright notice, this list of conditions and the following disclaimer.

2. Redistributions in binary form must reproduce the above copyright notice, this list of conditions and the following disclaimer in the documentation and/or other materials provided with the distribution.

THIS SOFTWARE IS PROVIDED BY THE AUTHOR AND CONTRIBUTORS ``AS IS" AND<br>ANY EXPRESS OR IMPLIED WARRANTIES, INCLUDING, BUT NOT LIMITED TO, THE<br>IMPLIED WARRANTIES OF MERCHANTABILITY AND FITNESS FOR A PARTICULAR<br>PURPOSE ARE DIS BE LIABLE FOR ANY DIRECT, INDIRECT, INCIDENTAL, SPECIAL, EXEMPLARY, OR<br>CONSEQUENTIAL DAMAGES (INCLUDING, BUT NOT LIMITED TO, PROCUREMENT<br>OF SUBSTITUTE GOODS OR SERVICES; LOSS OF USE, DATA, OR PROFITS; OR BUSINESS INTERRUPTION) HOWEVER CAUSED AND ON ANY THEORY OF LIABILITY, WHETHER IN CONTRACT, STRICT LIABILITY, OR TORT (INCLUDING NEGLIGENCE OR OTHERWISE) ARISING IN ANY WAY OUT OF THE USE OF THIS SOFTWARE, EVEN IF

ADVISED OF THE POSSIBILITY OF SUCH DAMAGE. (15) Andrey A. Chernov Copyright (C) 1997 by Andrey A. Chernov, Moscow, Russia.

All rights reserved.

Redistribution and use in source and binary forms, with or without modification, are permitted provided that the following conditions are met:

- 1. Redistributions of source code must retain the above copyright notice, this list of
- conditions and the following disclaimer. 2. Redistributions in binary form must reproduce the above copyright notice, this list of conditions and the following disclaimer in the documentation and/or other materials provided with the distribution. THIS SOFTWARE IS PROVIDED BY THE AUTHOR ``AS IS'' AND ANY EXPRESS

OR IMPLIED WARRANTIES, INCLUDING, BUT NOT LIMITED TO, THE IMPLIED<br>WARRANTIES OF MERCHANTABILITY AND FITNESS FOR A PARTICULAR PURPOSE<br>ARE DISCLAIMED. IN NO EVENT SHALL THE REGENTS OR CONTRIBUTORS BE LIABLE FOR ANY DIRECT, INDIRECT, INCIDENTAL, SPECIAL, EXEMPLARY, OR<br>CONSEQUENTIAL DAMAGES (INCLUDING, BUT NOT LIMITED TO, PROCUREMENT<br>OF SUBSTITUTE GOODS OR SERVICES; LOSS OF USE, DATA, OR PROFITS; OR<br>BUSINESS INTERRUPTION (16) FreeBSD

Copyright (c) 1997-2002 FreeBSD Project.

All rights reserved.

Redistribution and use in source and binary forms, with or without modification, are permitted

- provided that the following conditions are met: 1. Redistributions of source code must retain the above copyright notice, this list of
- conditions and the following disclaimer. 2. Redistributions in binary form must reproduce the above copyright notice, this list of conditions and the following disclaimer in the documentation and/or other materials provided with the distribution.

THIS SOFTWARE IS PROVIDED BY THE AUTHOR AND CONTRIBUTORS ``AS IS'' AND<br>ANY EXPRESS OR IMPLIED WARRANTIES, INCLUDING, BUT NOT LIMITED TO, THE<br>IMPLIED WARRANTIES OF MERCHANTABILITY AND FITNESS FOR A PARTICULAR PURPOSE ARE DISCLAIMED. IN NO EVENT SHALL THE AUTHOR OR CONTRIBUTORS BE LIABLE FOR ANY DIRECT, INDIRECT, INCIDENTAL, SPECIAL, EXEMPLARY, OR CONSEQUENTIAL DAMAGES (INCLUDING, BUT NOT LIMITED TO, PROCUREMENT<br>OF SUBSTITUTE GOODS OR SERVICES; LOSS OF USE, DATA, OR PROFITS; OR<br>BUSINESS INTERRUPTION) HOWEVER CAUSED AND ON ANY THEORY OF LIABILITY,<br>WHETHER IN CONTRACT

(17) S. L. Moshier Author: S. L. Moshier.

Copyright (c) 1984,2000 S.L. Moshier

Permission to use, copy, modify, and distribute this software for any purpose without fee<br>is hereby granted, provided that this entire notice is included in all copies of any software<br>which is or includes a copy or modific

WARRANTY. IN PARTICULAR, THE AUTHOR MAKES NO REPRESENTATION OR WARRANTY OF ANY KIND CONCERNING THE MERCHANTABILITY OF THIS SOFTWARE OR ITS FITNESS FOR ANY PARTICULAR PURPOSE.

(18) Citrus Project Copyright (c)1999 Citrus Project,

All rights reserved.

Redistribution and use in source and binary forms, with or without modification, are permitted

- provided that the following conditions are met: 1. Redistributions of source code must retain the above copyright notice, this list of conditions and the following disclaimer.
- 
- 2. Redistributions in binary form must reproduce the above copyright notice, this list of conditions and the following disclaimer in the documentation and/or other materials provided with the distribution.

THIS SOFTWARE IS PROVIDED BY THE AUTHOR AND CONTRIBUTORS ``AS IS" AND<br>ANY EXPRESS OR IMPLIED WARRANTIES, INCLUDING, BUT NOT LIMITED TO, THE<br>IMPLIED WARRANTIES OF MERCHANTABILITY AND FITNESS FOR A PARTICULAR<br>PURPOSE ARE DIS BE LIABLE FOR ANY DIRECT, INDIRECT, INCIDENTAL, SPECIAL, EXEMPLARY, OR CONSEQUENTIAL DAMAGES (INCLUDING, BUT NOT LIMITED TO, PROCUREMENT OF SUBSTITUTE GOODS OR SERVICES; LOSS OF USE, DATA, OR PROFITS; OR BUSINESS INTERRUPTION) HOWEVER CAUSED AND ON ANY THEORY OF LIABILITY, WHETHER IN CONTRACT, STRICT LIABILITY, OR TORT (INCLUDING NEGLIGENCE OR<br>OTHERWISE) ARISING IN ANY WAY OUT OF THE USE OF THIS SOFTWARE, EVEN IF<br>ADVISED OF THE POSSIBILITY OF SUCH DAMAGE.

(19) Todd C. Miller

Copyright (c) 1998 Todd C. Miller <Todd.Miller@courtesan.com>

All rights reserved. Redistribution and use in source and binary forms, with or without modification, are permitted provided that the following conditions are met:

- 1. Redistributions of source code must retain the above copyright notice, this list of conditions and the following disclaimer. 2. Redistributions in binary form must reproduce the above copyright notice, this list of
- conditions and the following disclaimer in the documentation and/or other materials provided with the distribution.
- 3. The name of the author may not be used to endorse or promote products derived from

this software without specific prior written permission.<br>THIS SOFTWARE IS PROVIDED ``AS IS" AND ANY EXPRESS OR IMPLIED WARRANTIES,<br>INCLUDING, BUT NOT LIMITED `TO, THE IMPLIED WARRANTIES OF MERCHANTABILITY<br>AND FITNESS FOR A EXEMPLARY, OR CONSEQUENTIAL DAMAGES (INCLUDING, BUT NOT LIMITED TO, PROCUREMENT OF SUBSTITUTE GOODS OR SERVICES; LOSS OF USE, DATA, OR PROFITS; OR BUSINESS INTERRUPTION) HOWEVER CAUSED AND ON ANY THEORY

OF LIABILITY, WHETHER IN CONTRACT, STRICT LIABILITY, OR TORT (INCLUDING NEGLIGENCE OR OTHERWISE) ARISING IN ANY WAY OUT OF THE USE OF THIS SOFTWARE, EVEN IF ADVISED OF THE POSSIBILITY OF SUCH DAMAGE.

(20) DJ Delorie (i386) Copyright (C) 1991 DJ Delorie

All rights reserved.

Redistribution, modification, and use in source and binary forms is permitted provided that the above copyright notice and following paragraph are duplicated in all such forms.

This file is distributed WITHOUT ANY WARRANTY; without even the implied warranty of

MERCHANTABILITY or FITNESS FOR A PARTICULAR PURPOSE.<br>(21) Free Software Foundation LGPL License (\*-linux\* targets only)<br>Copyright (C) 1990-1999, 2000, 2001 Free Software Foundation, Inc.

This file is part of the GNU C Library.<br>Contributed by Mark Kettenis <kettenis@phys.uva.nl⊳, 1997.<br>The GNU C Library is free software; you can redistribute it and/or modify it under the terms of<br>The GNU Lesser General Pub

version 2.1 of the License, or (at your option) any later version. The GNU C Library is distributed in the hope that it will be useful,

but WITHOUT ANY WARRANTY; without even the implied warranty of MERCHANTABILITY or FITNESS FOR A PARTICULAR PURPOSE. See the GNU Lesser General Public License for more details.

You should have received a copy of the GNU Lesser General Public License along with the GNU C Library; if not, write to the Free Software Foundation, Inc., 51 Franklin Street, Fifth Floor, Boston, MA 02110-1301 USA.

(22) Xavier Leroy LGPL License (i[3456]86-\*-linux\* targets only) Copyright (C) 1996 Xavier Leroy (Xavier.Leroy@inria.fr)

This program is free software; you can redistribute it and/or modify it under the terms of the GNU Library General Public License as published by the Free Software Foundation; either

version 2 of the License, or (at your option) any later version.<br>This program is distributed in the hope that it will be useful, but WITHOUT ANY WARRANTY;<br>without even the implied warranty of MERCHANTABILITY or FITNESS FOR (23) Intel (i960)

Copyright (c) 1993 Intel Corporation

Intel hereby grants you permission to copy, modify, and distribute this software and its documentation. Intel grants this permission provided that the above copyright notice appears in all copies and that both the copyright notice and this permission notice appear in supporting documentation. In addition, Intel grants this permission provided that you prominently mark as "not part of the original" any modifications made to this software or documentation, and that the name of Intel Corporation not be used in advertising or publicity pertaining to distribution of the software or the documentation without specific, written prior permission.

Intel Corporation provides this AS IS, WITHOUT ANY WARRANTY, EXPRESS OR IMPLIED,

INCLUDING, WITHOUT LIMITATION, ANY WARRANTY OF MERCHANTABILITY OR<br>FITNESS FOR A PARTICULAR PURPOSE. Intel makes no guarantee or representations<br>regarding the use of, or the results of the use of, the software and documenta documentation and results solely at your own risk.

IN NO EVENT SHALL INTEL BE LIABLE FOR ANY LOSS OF USE, LOSS OF BUSINESS,<br>LOSS OF PROFITS, INDIRECT, INCIDENTAL, SPECIAL OR CONSEQUENTIAL DAMAGES OF ANY KIND. IN NO EVENT SHALL INTEL'S TOTAL LIABILITY EXCEED THE SUM PAID TO INTEL FOR THE PRODUCT LICENSED HEREUNDER.

(24) Hewlett-Packard (hppa targets only) (c) Copyright 1986 HEWLETT-PACKARD COMPANY

To anyone who acknowledges that this file is provided "AS IS" without any express or implied warranty: permission to use, copy, modify, and distribute this file for any purpose is hereby granted without fee, provided that the above copyright notice and this notice appears in all copies, and that the name of Hewlett-Packard Company not be

used in advertising or publicity pertaining to distribution of the software without specific, written prior permission.

Hewlett-Packard Company makes no representations about the suitability of this software for any purpose.

(25) Henry Spencer (only \*-linux targets) Copyright 1992, 1993, 1994 Henry Spencer. All rights reserved.

This software is not subject to any license of the American Telephone and Telegraph Company or of the Regents of the University of California.

Permission is granted to anyone to use this software for any purpose on any computer system, and to alter it and redistribute it, subject

- to the following restrictions:<br>1. The author is not responsible for the consequences of use of this software, no matter how<br>awful, even if they arise from flaws in it.
- 2. The origin of this software must not be misrepresented, either by explicit claim or by<br>omission. Since few users ever read sources, credits must appear in the documentation.<br>3. Altered versions must be plainly marked as
- being the original software. Since few users ever read sources, credits must appear in the documentation.

abcamentation.<br>This notice may not be removed or altered

(26) Mike Barcroft

Copyright (c) 2001 Mike Barcroft <mike@FreeBSD.org>

All rights reserved.

Redistribution and use in source and binary forms, with or without modification, are permitted

- provided that the following conditions are met: 1. Redistributions of source code must retain the above copyright notice, this list of conditions and the following disclaimer.
- 2. Redistributions in binary form must reproduce the above copyright notice, this list of conditions and the following disclaimer in the documentation and/or other materials provided with the distribution.

THIS SOFTWARE IS PROVIDED BY THE AUTHOR AND CONTRIBUTORS ``AS IS'' AND<br>ANY EXPRESS OR IMPLIED WARRANTIES, INCLUDING, BUT NOT LIMITED TO, THE<br>IMPLIED WARRANTIES OF MERCHANTABILITY AND FITNESS FOR A PARTICULAR<br>PURPOSE ARE DI BE LIABLE FOR ANY DIRECT, INDIRECT, INCIDENTAL, SPECIAL, EXEMPLARY, OR<br>CONSEQUENTIAL DAMAGES (INCLUDING, BUT NOT LIMITED TO, PROCUREMENT OF SUBSTITUTE GOODS OR SERVICES; LOSS OF USE, DATA, OR PROFITS; OR<br>BUSINESS INTERRUPTION) HOWEVER CAUSED AND ON ANY THEORY OF LIABILITY,<br>WHETHER IN CONTRACT, STRICT LIABILITY, OR TORT (INCLUDING NEGLIGENCE OR<br>OTHERWISE) AR

Copyright (c) 1999, 2000

Konstantin Chuguev. All rights reserved. Redistribution and use in source and binary forms, with or without modification, are permitted

- provided that the following conditions are met: 1. Redistributions of source code must retain the above copyright notice, this list of conditions and the following disclaimer.
- 2. Redistributions in binary form must reproduce the above copyright notice, this list of conditions and the following disclaimer in the documentation and/or other materials

provided with the distribution.

THIS SOFTWARE IS PROVIDED BY THE AUTHOR AND CONTRIBUTORS ``AS IS'' AND<br>ANY EXPRESS OR IMPLIED WARRANTIES, INCLUDING, BUT NOT LIMITED TO, THE<br>IMPLIED WARRANTIES OF MERCHANTABILITY AND FITNESS FOR A PARTICULAR PURPOSE ARE DISCLAIMED. IN NO EVENT SHALL THE AUTHOR OR CONTRIBUTORS BE LIABLE FOR ANY DIRECT, INDIRECT, INCIDENTAL, SPECIAL, EXEMPLARY, OR CONSEQUENTIAL DAMAGES (INCLUDING, BUT NOT LIMITED TO, PROCUREMENT<br>OF SUBSTITUTE GOODS OR SERVICES; LOSS OF USE, DATA, OR PROFITS; OR<br>BUSINESS INTERRUPTION) HOWEVER CAUSED AND ON ANY THEORY OF LIABILITY,<br>WHETHER IN CONTRACT ADVISED OF THE POSSIBILITY OF SUCH DAMAGE.

iconv (Charset Conversion Library) v2.0<br>(28) Artem Bityuckiy (--enable-newlib-iconv)<br>Copyright (c) 2003, Artem B. Bityuckiy, SoftMine Corporation.<br>Rights transferred to Franklin Electronic Publishers.

Redistribution and use in source and binary forms, with or without modification, are permitted provided that the following conditions are met:

1. Redistributions of source code must retain the above copyright notice, this list of

conditions and the following disclaimer. 2. Redistributions in binary form must reproduce the above copyright notice, this list of conditions and the following disclaimer in the documentation and/or other materials provided with the distribution.

THIS SOFTWARE IS PROVIDED BY THE AUTHOR AND CONTRIBUTORS ``AS IS'' AND ANY EXPRESS OR IMPLIED WARRANTIES, INCLUDING, BUT NOT LIMITED TO, THE IMPLIED WARRANTIES OF MERCHANTABILITY AND FITNESS FOR A PARTICULAR PURPOSE ARE DISCLAIMED. IN NO EVENT SHALL THE AUTHOR OR CONTRIBUTORS<br>BE LIABLE FOR ANY DIRECT, INDIRECT, INCIDENTAL, SPECIAL, EXEMPLARY, OR<br>CONSEQUENTIAL DAMAGES (INCLUDING, BUT NOT LIMITED TO, PROCUREMENT<br>OF SUBSTITUTE GO BUSINESS INTERRUPTION) HOWEVER CAUSED AND ON ANY THEORY OF LIABILITY,<br>WHETHER IN CONTRACT, STRICT LIABILITY, OR TORT (INCLUDING NEGLIGENCE OR<br>OTHERWISE) ARISING IN ANY WAY OUT OF THE USE OF THIS SOFTWARE, EVEN IF<br>ADVISED O

(29) IBM, Sony, Toshiba (only spu-\* targets) (C) Copyright 2001,2006, International Business Machines Corporation,

Sony Computer Entertainment, Incorporated, Toshiba Corporation,

All rights reserved.

Redistribution and use in source and binary forms, with or without modification, are permitted

- provided that the following conditions are met: \* Redistributions of source code must retain the above copyright notice, this list of
	- conditions and the following disclaimer.<br>\* Redistributions in binary form must reproduce the above copyright notice, this list of<br>conditions and the following disclaimer in the documentation and/or other materials<br>provided
- \* Neither the names of the copyright holders nor the names of their contributors may be used to endorse or promote products derived from this software without specific prior written permission.

THIS SOFTWARE IS PROVIDED BY THE COPYRIGHT HOLDERS AND CONTRIBUTORS<br>"AS IS" AND ANY EXPRESS OR IMPLIED WARRANTIES, INCLUDING, BUT NOT<br>LIMITED TO, THE IMPLIED WARRANTIES OF MERCHANTABILITY AND FITNESS FOR A PARTICULAR PURPOSE ARE DISCLAIMED. IN NO EVENT SHALL THE COPYRIGHT<br>OWNER OR CONTRIBUTORS BE LIABLE FOR ANY DIRECT, INDIRECT, INCIDENTAL,<br>SPECIAL, EXEMPLARY, OR CONSEQUENTIAL DAMAGES (INCLUDING, BUT NOT LIMITED TO, PROCUREMENT OF SUBSTITUTE GOODS OR SERVICES; LOSS OF USE,<br>DATA, OR PROFITS; OR BUSINESS INTERRUPTION) HOWEVER CAUSED AND ON<br>ANY THEORY OF LIABILITY, WHETHER IN CONTRACT, STRICT LIABILITY, OR TORT (INCLUDING NEGLIGENCE OR OTHERWISE) ARISING IN ANY WAY OUT OF THE USE OF THIS SOFTWARE, EVEN IF ADVISED OF THE POSSIBILITY OF SUCH DAMAGE.

(30) - Alex Tatmanjants (targets using libc/posix) Copyright (c) 1995 Alex Tatmanjants <alex@elvisti.kiev.ua> at Electronni Visti IA, Kiev, Ukraine.

#### All rights reserved.

Redistribution and use in source and binary forms, with or without modification, are permitted provided that the following conditions are met:

- 1. Redistributions of source code must retain the above copyright notice, this list of conditions and the following disclaimer. 2. Redistributions in binary form must reproduce the above copyright notice, this list of
- 

conditions and the following disclaimer in the documentation and/or other materials<br>provided with the distribution.<br>THIS SOFTWARE IS PROVIDED BY THE AUTHOR ``AS IS'' AND ANY EXPRESS<br>OR IMPLIED WARRANTIES, INCLUDING, BUT NO ARE DISCLAIMED. IN NO EVENT SHALL THE AUTHOR BE LIABLE FOR ANY DIRECT, INDIRECT, INCIDENTAL, SPECIAL, EXEMPLARY, OR CONSEQUENTIAL DAMAGES (INCLUDING, BUT NOT LIMITED TO, PROCUREMENT OF SUBSTITUTE GOODS OR SERVICES; LOSS OF USE, DATA, OR PROFITS; OR BUSINESS INTERRUPTION) HOWEVER CAUSED AND ON ANY THEORY OF LIABILITY, WHETHER IN CONTRACT, STRICT LIABILITY, OR TORT (INCLUDING NEGLIGENCE OR OTHERWISE) ARISING IN ANY WAY OUT OF THE USE OF THIS SOFTWARE, EVEN IF ADVISED OF THE POSSIBILITY OF SUCH DAMAGE.

(31) - M. Warner Losh (targets using libc/posix) Copyright (c) 1998, M. Warner Losh <imp@freebsd.org>

All rights reserved.

Redistribution and use in source and binary forms, with or without modification, are permitted

- provided that the following conditions are met: 1. Redistributions of source code must retain the above copyright notice, this list of
- conditions and the following disclaimer.<br>2. Redistributions in binary form must reproduce the above copyright notice, this list of<br>conditions and the following disclaimer in the documentation and/or other materials<br>provide

THIS SOFTWARE IS PROVIDED BY THE AUTHOR AND CONTRIBUTORS ``AS IS'' AND ANY EXPRESS OR IMPLIED WARRANTIES, INCLUDING, BUT NOT LIMITED TO, THE IMPLIED WARRANTIES OF MERCHANTABILITY AND FITNESS FOR A PARTICULAR PURPOSE ARE DISCLAIMED. IN NO EVENT SHALL THE AUTHOR OR CONTRIBUTORS BE LIABLE FOR ANY DIRECT, INDIRECT, INCIDENTAL, SPECIAL, EXEMPLARY, OR CONSEQUENTIAL DAMAGES (INCLUDING, BUT NOT LIMITED TO, PROCUREMENT<br>OF SUBSTITUTE GOODS OR SERVICES; LOSS OF USE, DATA, OR PROFITS; OR<br>BUSINESS INTERRUPTION) HOWEVER CAUSED AND ON ANY THEORY OF LIABILITY,<br>WHETHER IN CONTRACT

(32) - Andrey A. Chernov (targets using libc/posix) Copyright (C) 1996 by Andrey A. Chernov, Moscow, Russia.

All rights reserved. Redistribution and use in source and binary forms, with or without modification, are permitted

#### provided that the following conditions are met:

- 1. Redistributions of source code must retain the above copyright notice, this list of
- conditions and the following disclaimer. 2. Redistributions in binary form must reproduce the above copyright notice, this list of conditions and the following disclaimer in the documentation and/or other materials provided with the distribution.

THIS SOFTWARE IS PROVIDED BY THE AUTHOR ``AS IS'' AND ANY EXPRESS OR IMPLIED WARRANTIES, INCLUDING, BUT NOT LIMITED TO, THE IMPLIED WARRANTIES OF MERCHANTABILITY AND FITNESS FOR A PARTICULAR PURPOSE ARE DISCLAIMED. IN NO EVENT SHALL THE REGENTS OR CONTRIBUTORS BE LIABLE FOR<br>ANY DIRECT, INDIRECT, INCIDENTAL, SPECIAL, EXEMPLARY, OR CONSEQUENTIAL<br>DAMAGES (INCLUDING, BUT NOT LIMITED TO, PROCUREMENT OF SUBSTITUTE<br>GOODS OR SERV INTERRUPTION) HOWEVER CAUSED AND ON ANY THEORY OF LIABILITY, WHETHER IN CONTRACT, STRICT LIABILITY, OR TORT (INCLUDING NEGLIGENCE OR OTHERWISE) ARISING IN ANY WAY OUT OF THE USE OF THIS SOFTWARE, EVEN IF ADVISED OF THE POSSIBILITY OF SUCH DAMAGE.

(33) - Daniel Eischen (targets using libc/posix) Copyright (c) 2001 Daniel Eischen <deischen@FreeBSD.org>.

All rights reserved.

Redistribution and use in source and binary forms, with or without modification, are permitted

- provided that the following conditions are met: 1. Redistributions of source code must retain the above copyright notice, this list of conditions and the following disclaimer.
- 2. Redistributions in binary form must reproduce the above copyright notice, this list of conditions and the following disclaimer in the documentation and/or other materials provided with the distribution.

THIS SOFTWARE IS PROVIDED BY THE AUTHOR AND CONTRIBUTORS ``AS IS'' AND<br>ANY EXPRESS OR IMPLIED WARRANTIES, INCLUDING, BUT NOT LIMITED TO, THE<br>IMPLIED WARRANTIES OF MERCHANTABILITY AND FITNESS FOR A PARTICULAR PURPOSE ARE DISCLAIMED. IN NO EVENT SHALL THE REGENTS OR CONTRIBUTORS<br>BE LIABLE FOR ANY DIRECT, INDIRECT, INCIDENTAL, SPECIAL, EXEMPLARY, OR<br>CONSEQUENTIAL DAMAGES (INCLUDING, BUT NOT LIMITED TO, PROCUREMENT OF SUBSTITUTE GOODS OR SERVICES; LOSS OF USE, DATA, OR PROFITS; OR<br>BUSINESS INTERRUPTION) HOWEVER CAUSED AND ON ANY THEORY OF LIABILITY,<br>WHETHER IN CONTRACT, STRICT LIABILITY, OR TORT (INCLUDING NEGLIGENCE OR OTHERWISE) ARISING IN ANY WAY OUT OF THE USE OF THIS SOFTWARE, EVEN IF<br>ADVISED OF THE POSSIBILITY OF SUCH DAMAGE.<br>(34) - Jon Beniston (only Im32-\* targets)

Contributed by Jon Beniston <jon@beniston.com><br>Redistribution and use in source and binary forms, with or without modification, are permitted

- 
- provided that the following conditions are met:<br>
1. Redistributions of source code must retain the above copyright notice, this list of<br>
conditions and the following disclaimer.<br>
2. Redistributions in binary form must repr

THIS SOFTWARE IS PROVIDED BY THE AUTHOR AND CONTRIBUTORS ``AS IS'' AND<br>ANY EXPRESS OR IMPLIED WARRANTIES, INCLUDING, BUT NOT LIMITED TO, THE IMPLIED WARRANTIES OF MERCHANTABILITY AND FITNESS FOR A PARTICULAR<br>PURPOSE ARE DISCLAIMED. IN NO EVENT SHALL THE AUTHOR OR CONTRIBUTORS<br>BE LIABLE FOR ANY DIRECT, INDIRECT, INCIDENTAL, SPECIAL, EXEMPLARY, OR<br>CONSEQUENTIAL D OF SUBSTITUTE GOODS OR SERVICES; LOSS OF USE, DATA, OR PROFITS; OR BUSINESS INTERRUPTION) HOWEVER CAUSED AND ON ANY THEORY OF LIABILITY, WHETHER IN CONTRACT, STRICT LIABILITY, OR TORT (INCLUDING NEGLIGENCE OR OTHERWISE) ARISING IN ANY WAY OUT OF THE USE OF THIS SOFTWARE, EVEN IF ADVISED OF THE POSSIBILITY OF SUCH DAMAGE. (35) - ARM Ltd (arm and thumb variant targets only)

Copyright (c) 2009 ARM Ltd

All rights reserved.

Redistribution and use in source and binary forms, with or without modification, are permitted provided that the following conditions are met:

- 1. Redistributions of source code must retain the above copyright notice, this list of
- conditions and the following disclaimer. 2. Redistributions in binary form must reproduce the above copyright notice, this list of
- conditions and the following disclaimer in the documentation and/or other materials<br>provided with the distribution.<br>3. The name of the company may not be used to endorse or promote products derived from<br>this software witho

WARRANTIES, INCLUDING, BUT NOT LIMITED TO, THE IMPLIED WARRANTIES OF<br>MERCHANTABILITY AND FITNESS FOR A PARTICULAR PURPOSE ARE DISCLAIMED.<br>IN NO EVENT SHALL ARM LTD BE LIABLE FOR ANY DIRECT, INDIRECT, INCIDENTAL,<br>SPECIAL, E LIMITED TO, PROCUREMENT OF SUBSTITUTE GOODS OR SERVICES; LOSS OF USE,<br>DATA, OR PROFITS; OR BUSINESS INTERRUPTION) HOWEVER CAUSED AND ON ANY THEORY OF LIABILITY, WHETHER IN CONTRACT, STRICT LIABILITY, OR TORT<br>(INCLUDING NEGLIGENCE OR OTHERWISE) ARISING IN ANY WAY OUT OF THE USE<br>OF THIS SOFTWARE, EVEN IF ADVISED OF THE POSSIBILITY OF SUCH DAMAGE.<br>(36) - Xili

provided that the following conditions are met: 1. Redistributions source code must retain the above copyright notice, this list of conditions

- and the following disclaimer.<br>2. Redistributions in binary form must reproduce the above copyright notice, this list of<br>conditions and the following disclaimer in the documentation and/or other materials provided with the distribution.
- 3. Neither the name of Xilinx nor the names of its contributors may be used to endorse or promote products derived from this software without specific prior written permission.

THIS SOFTWARE IS PROVIDED BY THE COPYRIGHT HOLDER AND CONTRIBUTORS "AS IS" AND ANY EXPRESS OR IMPLIED WARRANTIES, INCLUDING, BUT NOT LIMITED TO, THE IMPLIED WARRANTIES OF MERCHANTABILITY AND FITNESS FOR<br>A PARTICULAR PURPOSE ARE DISCLAIMED. IN NO EVENT SHALL THE COPYRIGHT<br>HOLDER OR CONTRIBUTORS BE LIABLE FOR ANY DIRECT, INDIRECT, INCIDENTAL,<br>SPECIAL, EXE LIMITED TO, PROCUREMENT OF SUBSTITUTE GOODS OR SERVICES; LOSS OF USE,<br>DATA, OR PROFITS; OR BUSINESS INTERRUPTION) HOWEVER CAUSED AND ON ANY THEORY OF LIABILITY, WHETHER IN CONTRACT, STRICT LIABILITY, OR TORT<br>(INCLUDING NEGLIGENCE OR OTHERWISE) ARISING IN ANY WAY OUT OF THE USE<br>OF THIS SOFTWARE, EVEN IF ADVISED OF THE POSSIBILITY OF SUCH DAMAGE.<br>(37) Texas

http://www.ti.com/

Redistribution and use in source and binary forms, with or without modification, are permitted provided that the following conditions are met:

- Redistributions of source code must retain the above copyright notice, this list of
- conditions and the following disclaimer. \* Redistributions in binary form must reproduce the above copyright notice, this list of conditions and the following disclaimer in the documentation and/or other materials provided with the distribution.
- Neither the name of Texas Instruments Incorporated nor the names of its contributors may be used to endorse or promote products derived from this software without specific prior written permission.

THIS SOFTWARE IS PROVIDED BY THE COPYRIGHT HOLDERS AND CONTRIBUTORS "AS IS" AND ANY EXPRESS OR IMPLIED WARRANTIES, INCLUDING, BUT NOT LIMITED TO, THE IMPLIED WARRANTIES OF MERCHANTABILITY AND FITNESS FOR A PARTICULAR PURPOSE ARE DISCLAIMED. IN NO EVENT SHALL THE COPYRIGHT OWNER OR CONTRIBUTORS BE LIABLE FOR ANY DIRECT, INDIRECT, INCIDENTAL, SPECIAL, EXEMPLARY, OR CONSEQUENTIAL DAMAGES (INCLUDING, BUT NOT<br>LIMITED TO, PROCUREMENT OF SUBSTITUTE GOODS OR SERVICES; LOSS OF USE,<br>DATA, OR PROFITS; OR BUSINESS INTERRUPTION) HOWEVER CAUSED AND ON<br>ANY THEORY OF LIABILI (INCLUDING NEGLIGENCE OR OTHERWISE) ARISING IN ANY WAY OUT OF THE USE<br>OF THIS SOFTWARE, EVEN IF ADVISED OF THE POSSIBILITY OF SUCH DAMAGE.<br>(38) National Semiconductor (cr16-\* and crx-\* targets)<br>Copyright (c) 2004 National

The authors hereby grant permission to use, copy, modify, distribute, and license this software and its documentation for any purpose, provided that existing copyright notices are retained in all copies and that this notice is included verbatim in any distributions. No written agreement, license, or royalty fee is required for any of the authorized uses. Modifications to this software may be copyrighted by their authors and need not follow the licensing terms described here, provided that the new terms are clearly indicated on the first page of each file where they

apply. (39) - Adapteva, Inc. (epiphany-\* targets)

Copyright (c) 2011, Adapteva, Inc.

All rights reserved.

Redistribution and use in source and binary forms, with or without modification, are permitted provided that the following conditions are met:<br>
Forwided that the following conditions are met:<br>
Fedistributions of source code must retain the above convright notice, this list of

- 
- \* Redistributions of source code must retain the above copyright notice, this list of<br>conditions and the following disclaimer.<br>The distributions in binary form must reproduce the above copyright notice, this list of<br>condit
- 

THIS SOFTWARE IS PROVIDED BY THE COPYRIGHT HOLDERS AND CONTRIBUTORS "AS IS" AND ANY EXPRESS OR IMPLIED WARRANTIES, INCLUDING, BUT NOT<br>LIMITED TO, THE IMPLIED WARRANTIES OF MERCHANTABILITY AND FITNESS FOR<br>A PARTICULAR PURPOSE ARE DISCLAIMED. IN NO EVENT SHALL THE COPYRIGHT<br>HOLDER OR CONTRIB SPECIAL, EXEMPLARY, OR CONSEQUENTIAL DAMAGES (INCLUDING, BUT NOT<br>LIMITED TO, PROCUREMENT OF SUBSTITUTE GOODS OR SERVICES; LOSS OF USE,<br>DATA, OR PROFITS; OR BUSINESS INTERRUPTION) HOWEVER CAUSED AND ON<br>ANY THEORY OF LIABILI

(40) - Altera Corportion (nios2-\* targets) Copyright (c) 2003 Altera Corporation

All rights reserved

Redistribution and use in source and binary forms, with or without modification, are permitted

- provided that the following conditions are met: \* Redistributions of source code must retain the above copyright notice, this list of conditions and the following disclaimer.
	- \* Redistributions in binary form must reproduce the above copyright notice, this list of conditions and the following disclaimer in the documentation and/or other materials provided with the distribution.<br>provided with the
- to endorse or promote products derived from this software without specific prior written permission.

THIS SOFTWARE IS PROVIDED BY ALTERA CORPORATION, THE COPYRIGHT HOLDER,<br>AND ITS CONTRIBUTORS "AS IS" AND ANY EXPRESS OR IMPLIED WARRANTIES,<br>INCLUDING, BUT NOT LIMITED TO, THE IMPLIED WARRANTIES OF MERCHANTABILITY<br>AND FITNES SHALL THE COPYRIGHT HOLDER OR CONTRIBUTORS BE LIABLE FOR ANY DIRECT, INDIRECT, INCIDENTAL, SPECIAL, EXEMPLARY, OR CONSEQUENTIAL DAMAGES (INCLUDING, BUT NOT LIMITED TO, PROCUREMENT OF SUBSTITUTE GOODS OR SERVICES; LOSS OF USE, DATA, OR PROFITS; OR BUSINESS INTERRUPTION) HOWEVER CAUSED AND ON ANY THEORY OF LIABILITY, WHETHER IN CONTRACT,<br>STRICT LIABILITY, OR TORT (INCLUDING NEGLIGENCE OR OTHERWISE) ARISING<br>IN ANY WAY OUT OF THE USE OF THIS SOFTWARE, EVEN IF ADVISED OF THE<br>POSSIBILITY OF SU

(41) Ed Schouten - Free BSD Copyright (c) 2008 Ed Schouten <ed@FreeBSD.org>

All rights reserved.

Redistribution and use in source and binary forms, with or without modification, are permitted

- provided that the following conditions are met: 1. Redistributions of source code must retain the above copyright notice, this list of
- conditions and the following disclaimer. 2. Redistributions in binary form must reproduce the above copyright notice, this list of conditions and the following disclaimer in the documentation and/or other materials provided with the distribution.

THIS SOFTWARE IS PROVIDED BY THE AUTHOR AND CONTRIBUTORS ``AS IS'' AND ANY EXPRESS OR IMPLIED WARRANTIES, INCLUDING, BUT NOT LIMITED TO, THE IMPLIED WARRANTIES OF MERCHANTABILITY AND FITNESS FOR A PARTICULAR PURPOSE ARE DISCLAIMED. IN NO EVENT SHALL THE AUTHOR OR CONTRIBUTORS BE LIABLE FOR ANY DIRECT, INDIRECT, INCIDENTAL, SPECIAL, EXEMPLARY, OR CONSEQUENTIAL DAMAGES (INCLUDING, BUT NOT LIMITED TO, PROCUREMENT<br>OF SUBSTITUTE GOODS OR SERVICES; LOSS OF USE, DATA, OR PROFITS; OR<br>BUSINESS INTERRUPTION) HOWEVER CAUSED AND ON ANY THEORY OF LIABILITY,<br>WHETHER IN CONTRACT

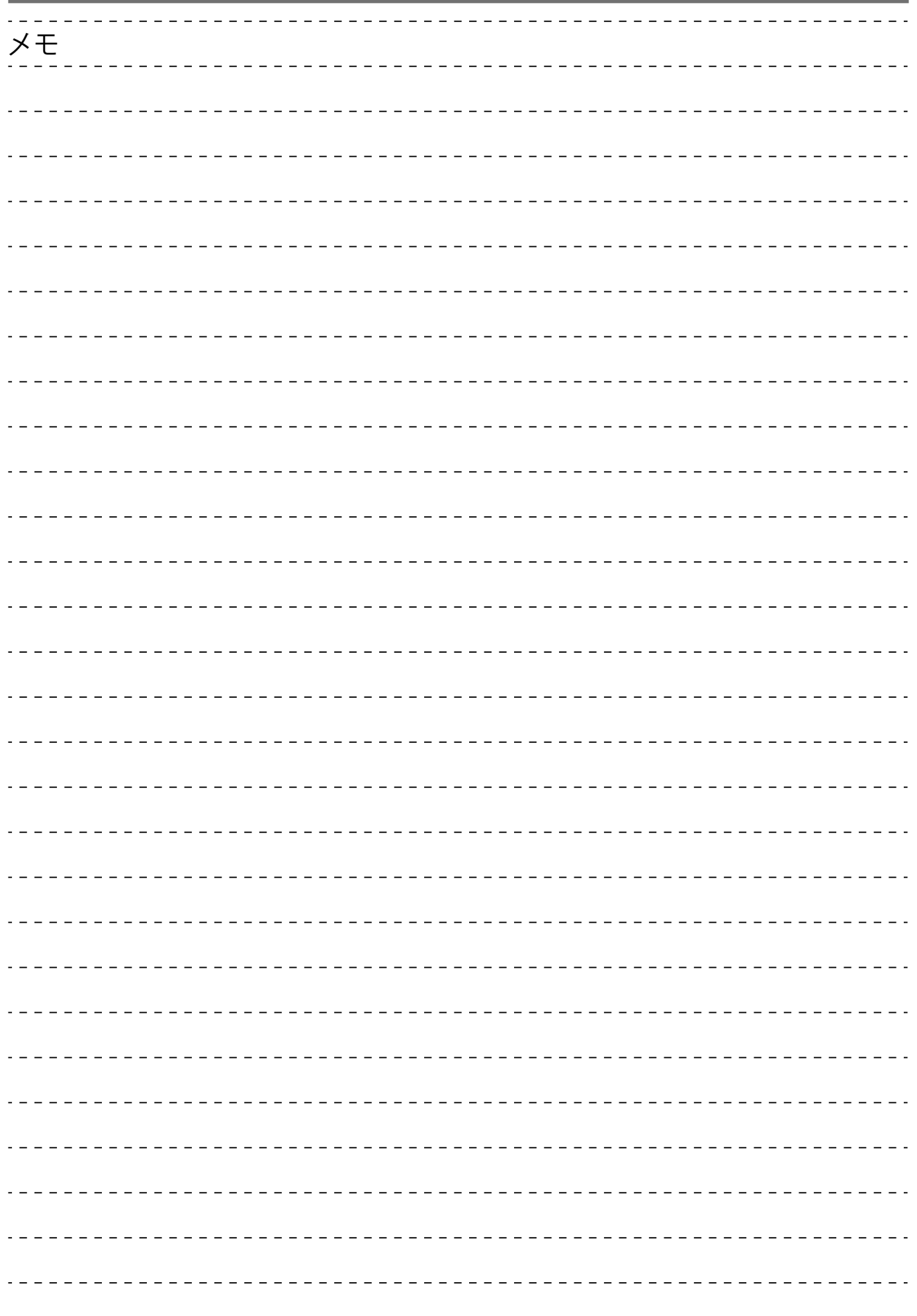

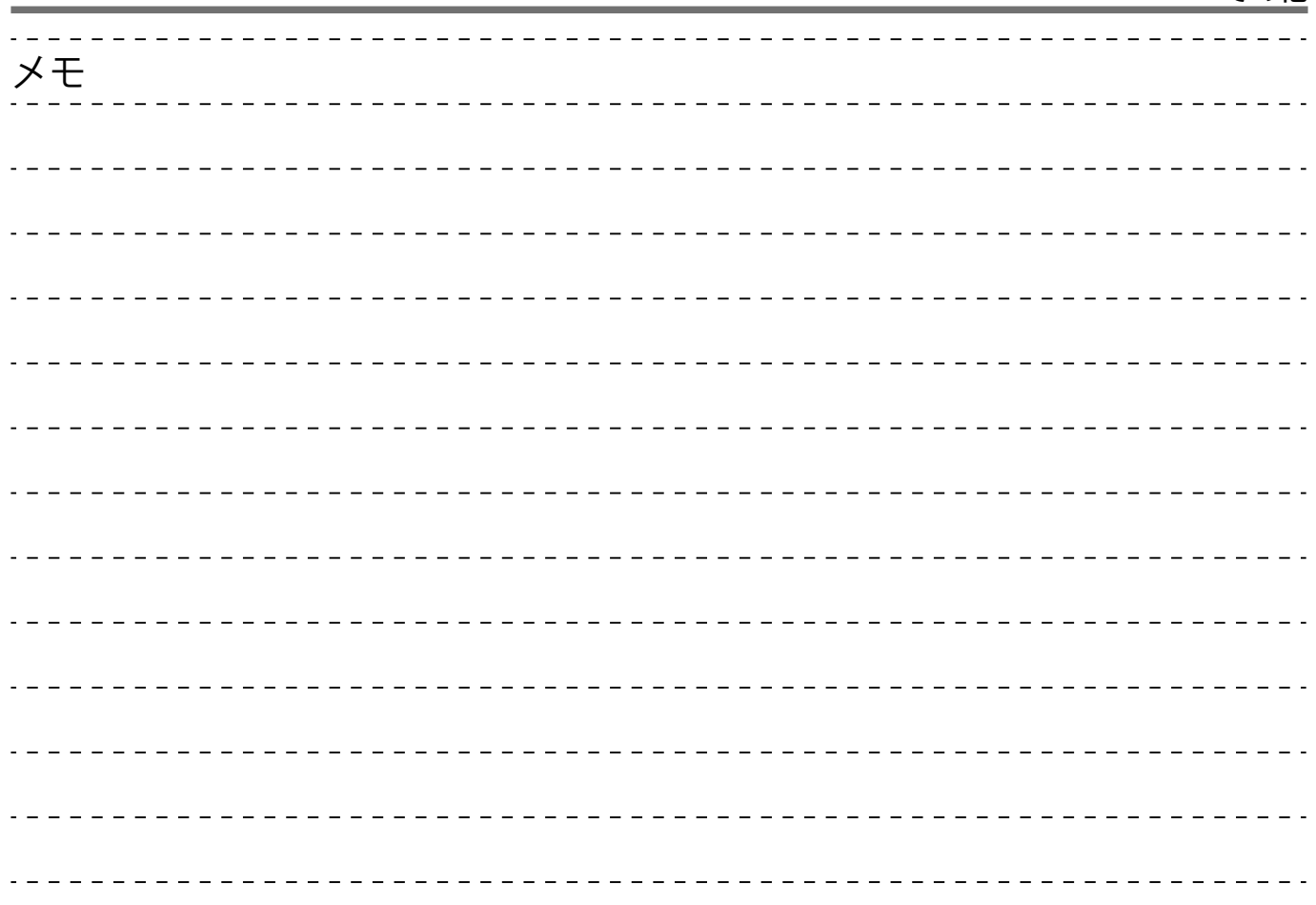

## 保証書規定

#### 【無料修理規定】

- **1** 本保証書に呈示の保証期間内に取扱説明書、本体貼付ラベル等の注 意書に従った正常な使用状態で故障した場合は、お買い上げの販売 店または JVCケンウッド・サ-ビスにて無料修理をさせていただき ます。
- **2** 保証期間内に故障して無料修理を受ける場合は、お買い上げの販 売店または JVCケンウッドカスタマーサポートセンターへご相談 ください。なお、修理に際しては必ず本保証書をご提示ください。
- **3** ご転居の場合は事前にお買い上げの販売店にご相談ください。
- **4** ご贈答品等で本保証書に記入してあるお買い上げの販売店に修理 を依頼できない場合には、JVCケンウッドカスタマーサポートセ ンターへご相談ください。
- **5** 次の場合には保証期間内でも有料になります。 (1) 本保証書のご提示のない場合。
	- (2) 本保証書にお買い上げの年月日、お客様名、販売店名の記 入捺印のない場合、または字句を書き替えられた場合。
	- (3) 使用上の誤り、不当な修理、調整、改造による故障及びそ れが原因として生じた故障及び損傷。
	- (4) 故障の原因が本製品以外の機器にある場合。
	- (5) お買い上げ後の取付け場所の移動、輸送、落下、冠水など による故障及び損傷。
	- (6) 火災、地震、風水害、落雷、その他の天災地変、公害、鼠害、 塩害、異常電圧などによる故障及び損傷。
	- (7) 一般家庭用に製造された製品を、業務用途で使用された場 合の故障及び損傷。
	- (8) 製造番号が改変または消去された製品。
- (9) 消耗部品(乾電池、充電池等)の交換。
- (10) 持込修理対象品でお客様のご要望により出張修理をおこな う場合の出張料金
- **6** 保証書は、日本国内においてのみ有効です。 (This warranty is valid only in Japan.)
- **7** 保証書は、再発行しません。大切に保管してください。
- ※ 修理の内容は修理伝票に記載し、お渡しします。
- ※ <sup>こ</sup>の保証書は本書に明示した期間、条件のもとにおいて、無料修理 をお約束するものです。この保証書によって保証書を発行している 者(保証責任者)、及びそれ以外の事業者に対するお客様の法律上の 権利を制限するものではありません。保証期間経過後の修理などに ついて、不明の場合はお買い上げの販売店または JVCケンウッドカ スタマーサポートセンターへお問い合わせください。

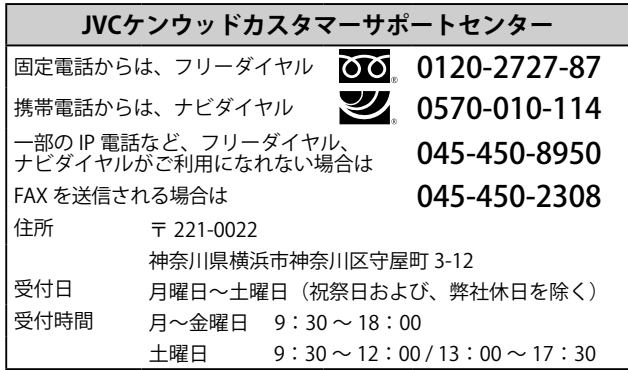

## 株式会社 JVCケンウッド

〒 221-0022 神奈川県横浜市神奈川区守屋町 3-12

© 2024 JVCKENWOOD Corporation

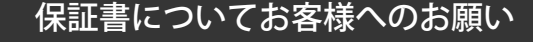

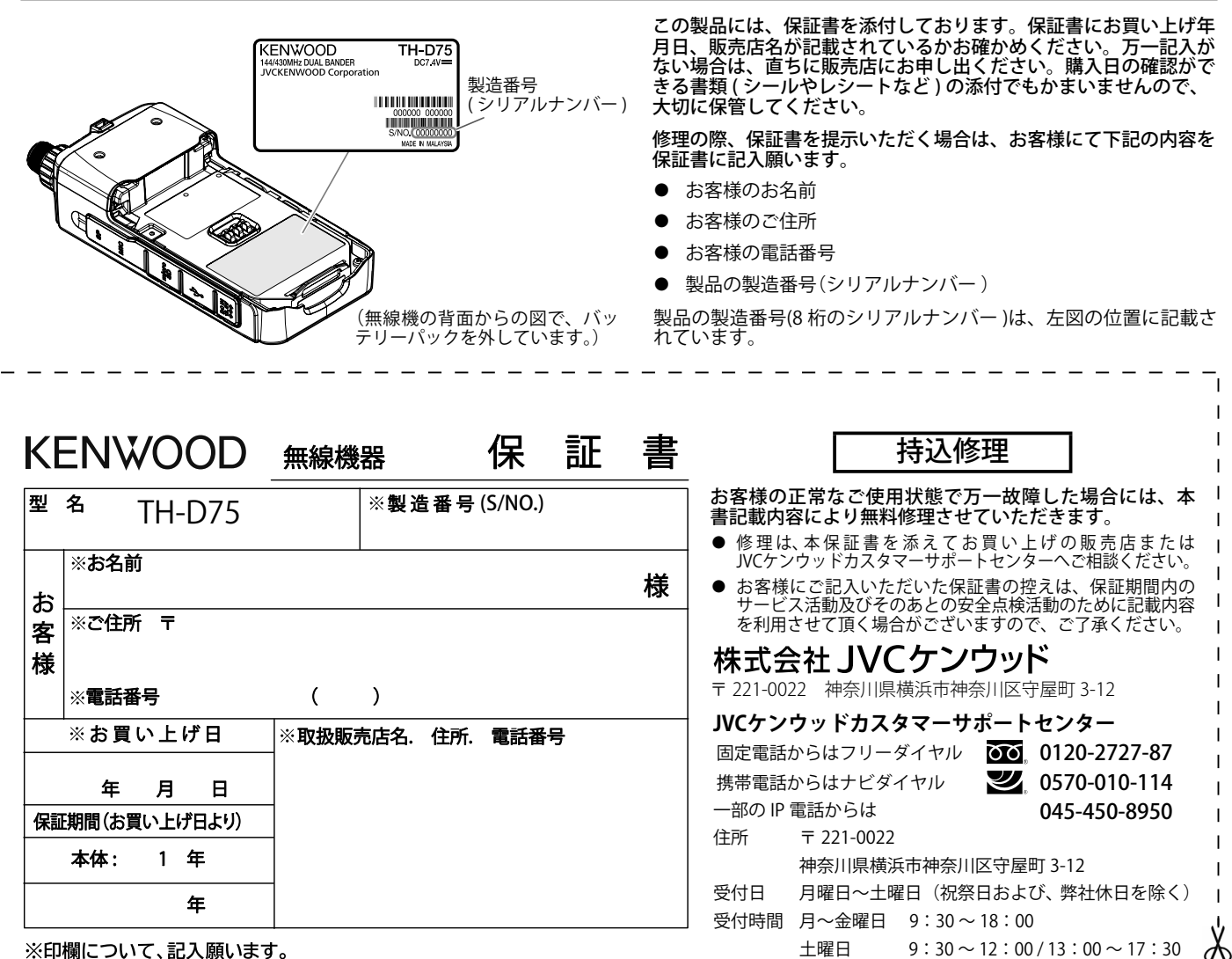

※印欄について、記入願います。

 $\gamma$